# **ΠΟΛΥΤΕΧΝΕΙΟ ΚΡΗΤΗΣ**

#### *ΤΜΗΜΑ ΗΛΕΚΤΡΟΝΙΚΩΝ ΜΗΧΑΝΙΚΩΝ ΚΑΙ*

*ΜΗΧΑΝΙΚΩΝ ΥΠΟΛΟΓΙΣΤΩΝ*

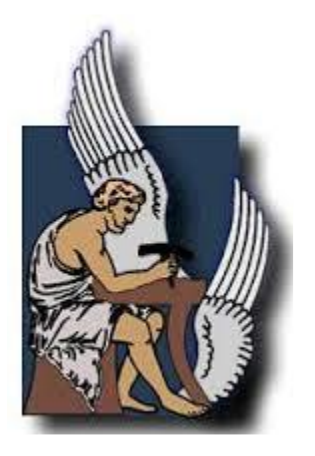

#### ΔΙΠΛΩΜΑΤΙΚΗ ΕΡΓΑΣΙΑ

### **ΕΦΑΡΜΟΓΗ ANDROID ΓΙΑ ΕΝΤΟΠΙΣΜΟ ΜΕΣΩ**

### **GPS TRACKER ΑΠΟΜΑΚΡΥΣΜΕΝΟΥ ΧΡΗΣΤΗ**

#### ΚΑΖΑΝΤΖΗΣ ΠΟΛΥΧΡΟΝΗΣ ΓΕΩΡΓΙΟΣ

Επιβλέπων καθηγητής: Δόλλας Απόστολος

Χανιά 2015

Εξεταστική επιτροπή

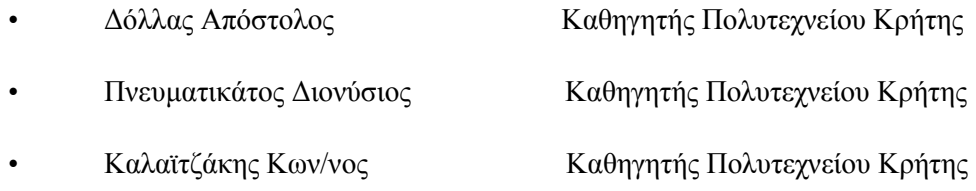

# <span id="page-1-0"></span>**Περίληψη**

Η παρούσα διπλωματική εργασία έχει ως κύριο στόχο την ανάπτυξη μιας Android εφαρμογής για την ανίχνευση και παρακολούθηση θέσης απομακρυσμένου χρήστη με τη βοήθεια GSM GPS Tracker συσκευής παρακολούθησης (GSM GPS Tracker TK 102).

Στην ουσία η Android εφαρμογή θα διαχειρίζεται τη GSM GPS Tracker συσκευή και θα παρέχει αρκετές δυνατότητες στο χρήστη. Θα μπορεί να ελέγχει τη θέση του απομακρυσμένου χρήστη ανά πάσα στιγμή βλέποντας τη γεωγραφική του θέση στο χάρτη, θα έχει τη δυνατότητα να πλοηγηθεί σε αυτόν με τη βοήθεια των χαρτών Google Maps , επίσης θα μπορεί να βλέπει το ιστορικό των τοποθεσιών, θα έχει τη δυνατότητα να ορίζει συναγερμό κίνησης και ταχύτητας και να ειδοποιείται όταν ο απομακρυσμένος χρήστης ξεπεράσει κάποιο όριο ταχύτητας η ότι κινήθηκε ενώ δεν έπρεπε, καθώς επίσης θα έχει τη δυνατότητα να ακούσει σε πραγματικό χρόνο τη γίνεται στο περιβάλλον του απομακρυσμένου χρήστη.

Συμπερασματικά, πρόκειται για μια πλήρη εφαρμογή παρακολούθησης απομακρυσμένου χρήστη υλοποιημένη σε περιβάλλον Android, η οποία αναμένεται να τύχει ευρείας αποδοχής από τους χρήστες έξυπνων τηλεφώνων οι οποίοι θέλουν να παρακολουθήσουν αγαπημένα τους πρόσωπο, κατοικίδια, οχήματα ακόμα και δέματα.

# <span id="page-2-0"></span>**Ευχαριστίες**

Αρχικά θα ήθελα να ευχαριστήσω τον επιβλέποντα καθηγητή μου, κύριο Απόστολο Δόλλα για την εμπιστοσύνη που μου έδειξε καθώς επίσης για την υποστήριξη και την πολύτιμη συνεισφορά του στην υλοποίηση της παρούσας διπλωματικής εργασίας.

Επιπλέον, θα ήθελα να ευχαριστήσω τον καθηγητή κύριο Διονύσιο Πνευματικάτο και τον καθηγητή κύριο Κωνσταντίνο Καλαïτζάκη για τη συμμετοχή τους στην εξεταστική επιτροπή της διπλωματικής μου.

Ευχαριστώ επίσης τον μεταπτυχιακό φοιτητή Σταύρο Αποστολάκη, για τη πολύτιμη βοήθεια του και για το χρόνο που διέθεσε.

Ένα μεγάλο ευχαριστώ στους φίλους μου για την υποστήριξη τους και τις όμορφες στιγμές που περάσαμε μαζί όλα αυτά τα χρόνια που σπουδάζαμε, καθώς επίσης και για το χρόνο που διέθεσαν για να ελέγξουν τη λειτουργικότητα της εφαρμογής μου.

Τέλος το μεγαλύτερο ευχαριστώ το οφείλω στην οικογένεια μου, για την συμπαράσταση και την στήριξή τους, καθώς επίσης και τις προσωπικές τους θυσίες που υπέστησαν , ώστε να καταφέρω να ολοκληρώσω τις σπουδές μου.

Χανιά, Ιούνιος 2015

Καζαντζής Πολυχρόνης-Γεώργιος

# Πίνακας περιεχομένων

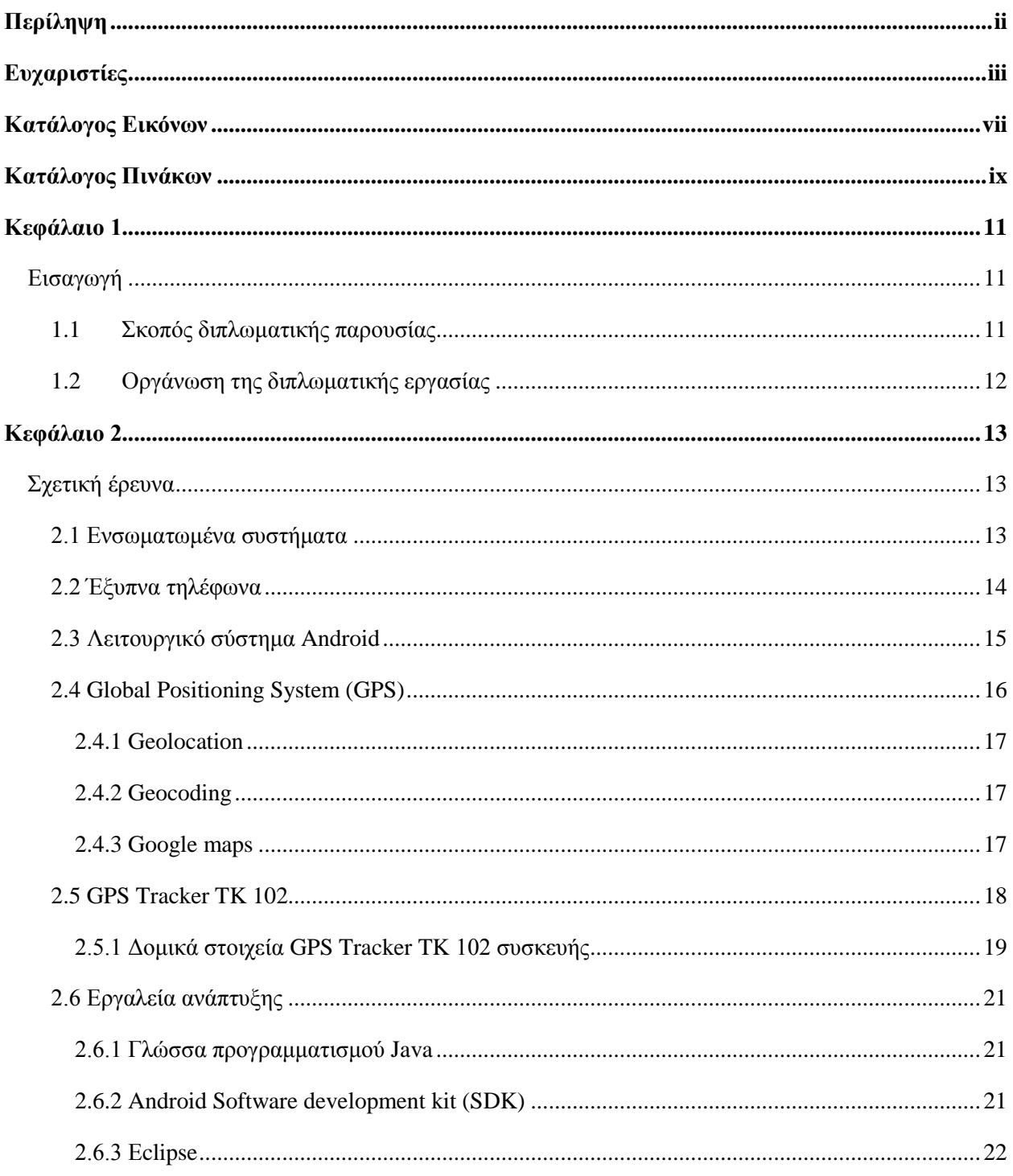

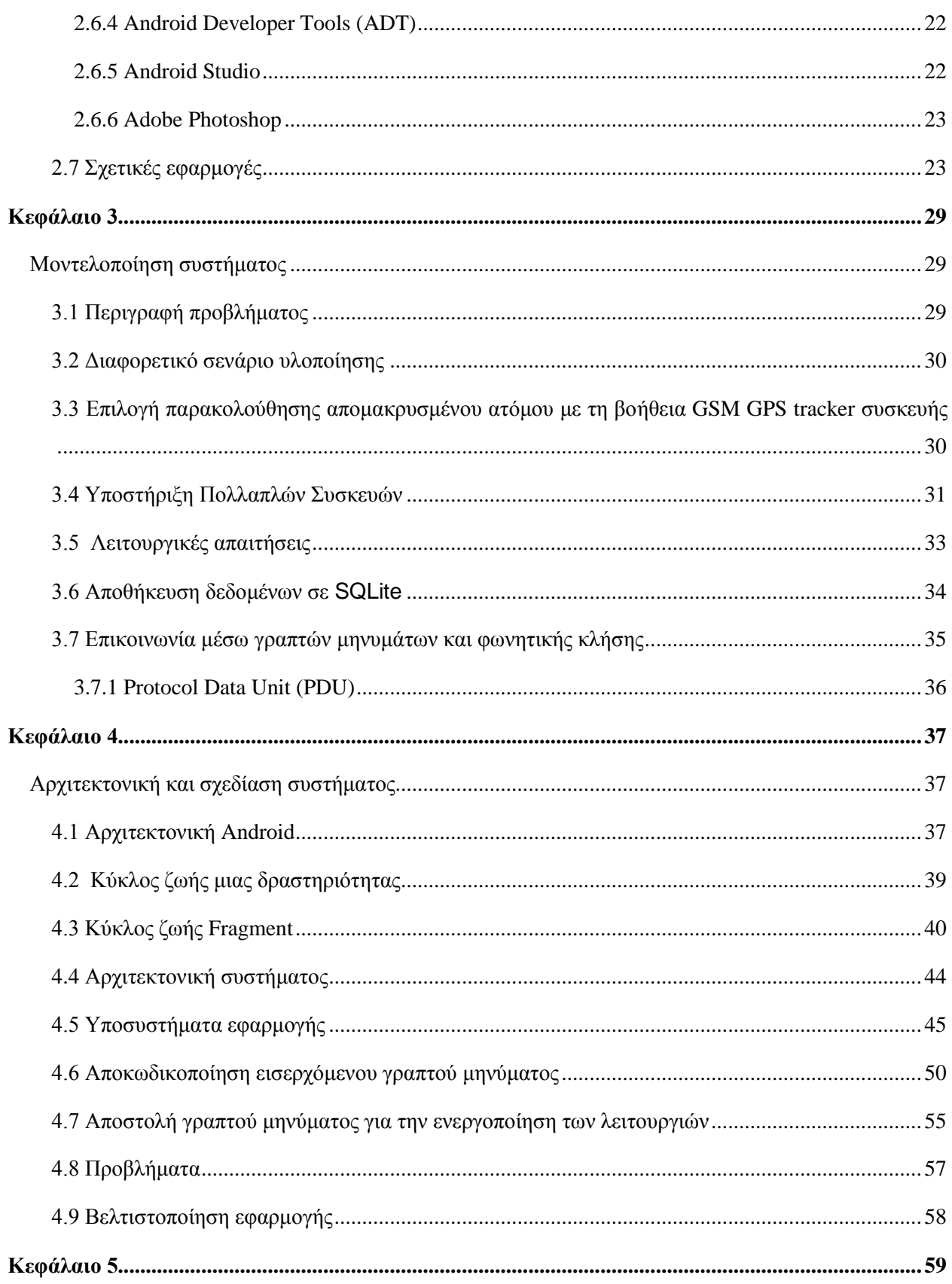

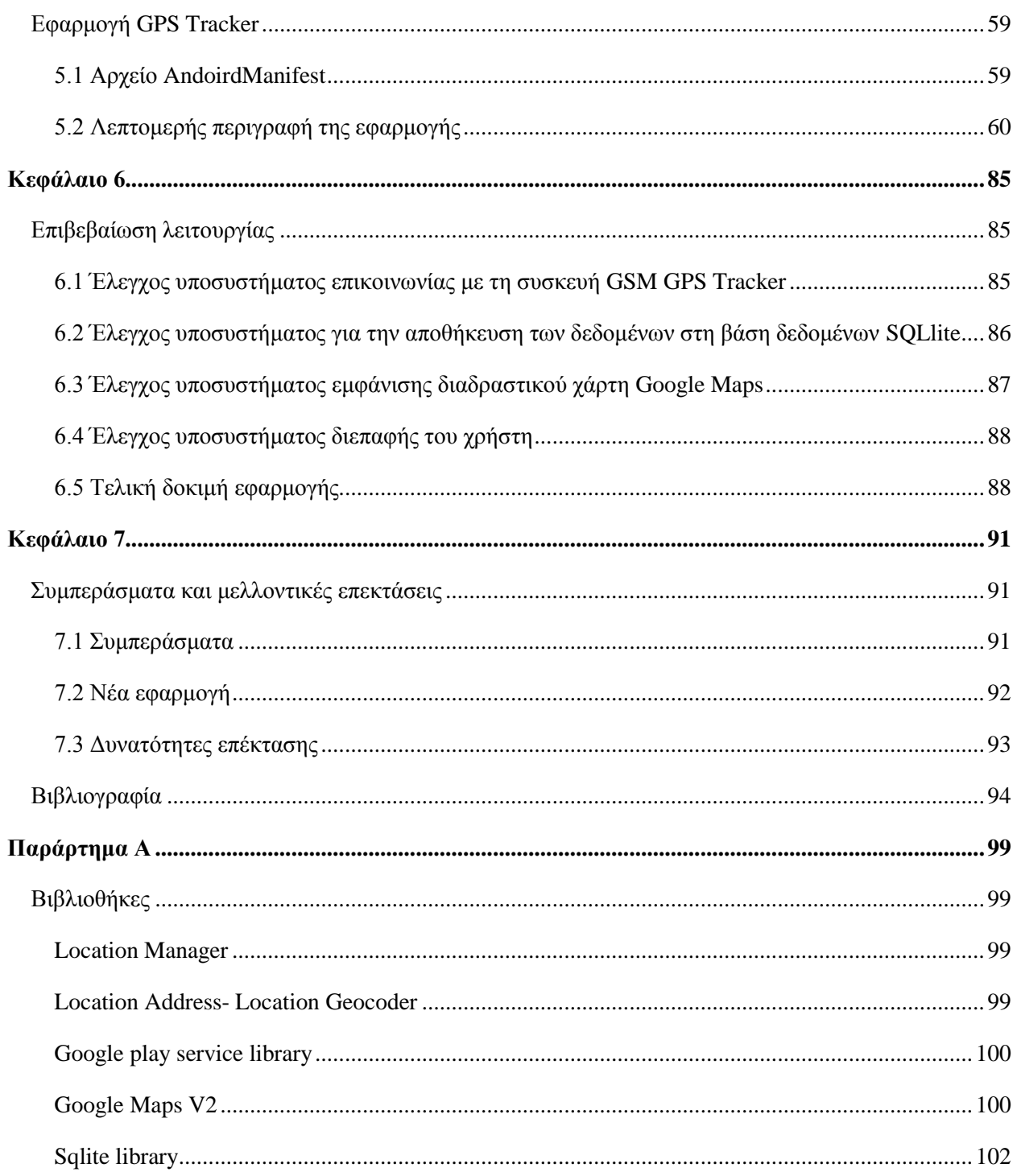

# <span id="page-6-0"></span>**Κατάλογος Εικόνων**

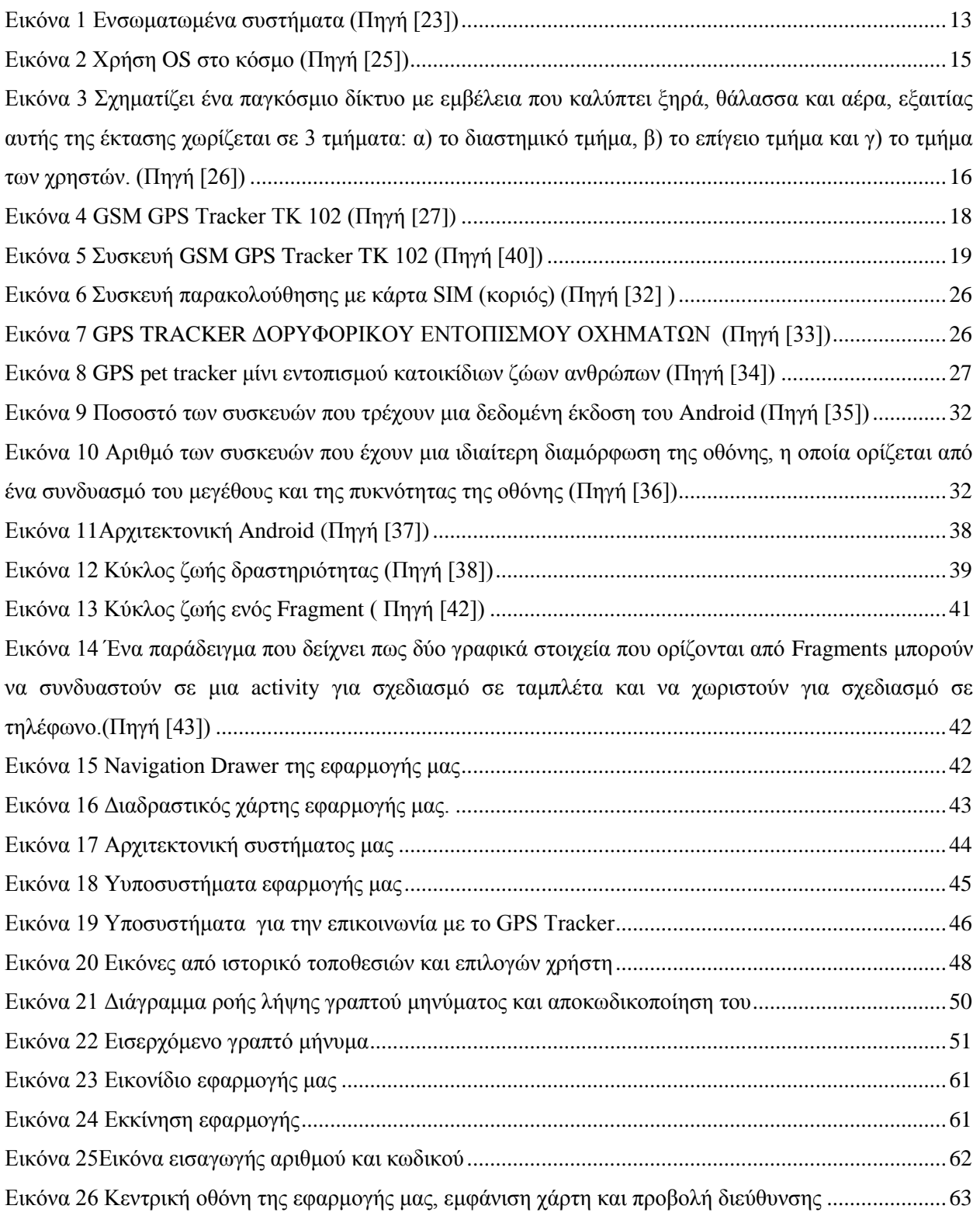

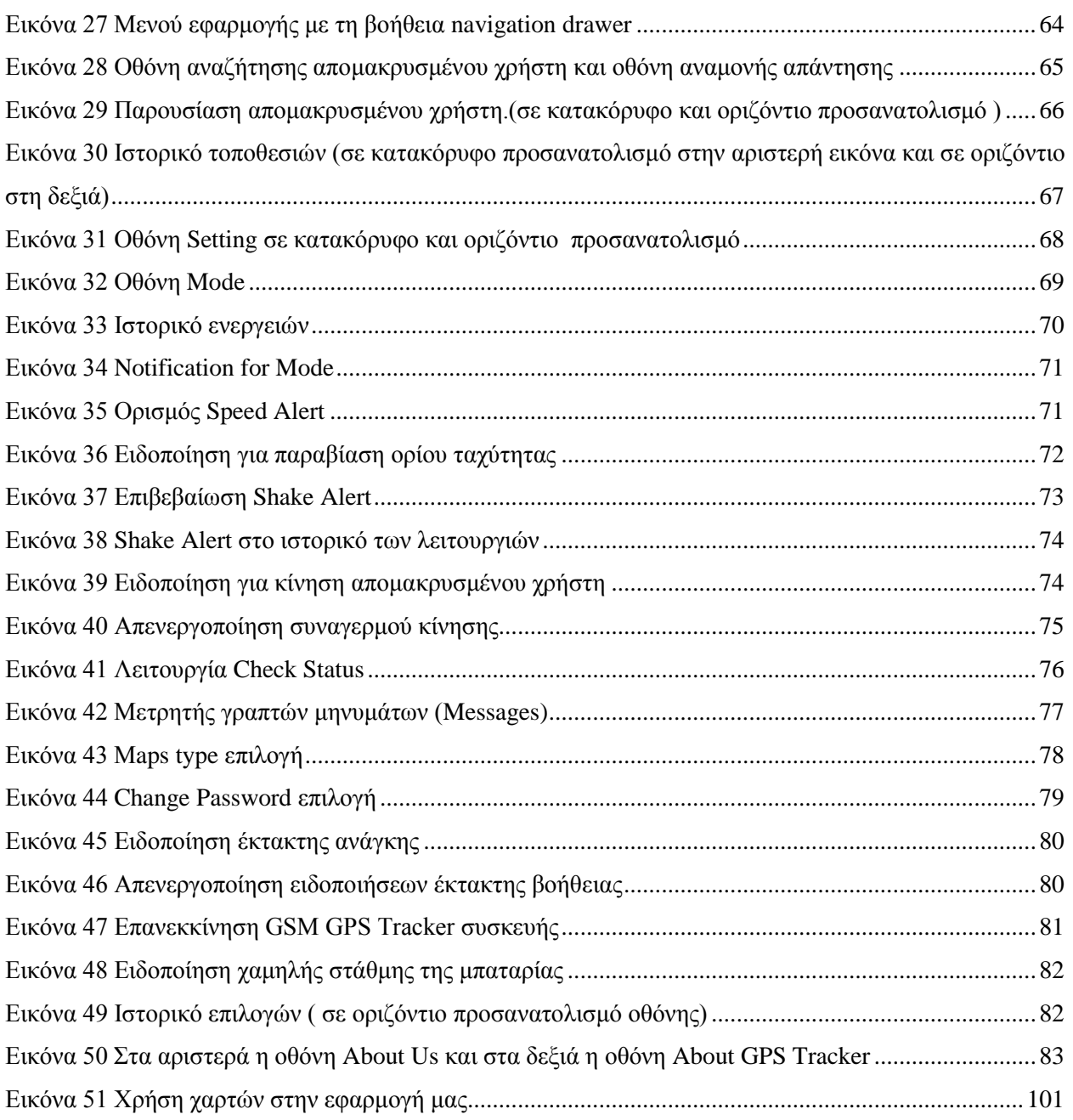

# <span id="page-8-0"></span>**Κατάλογος Πινάκων**

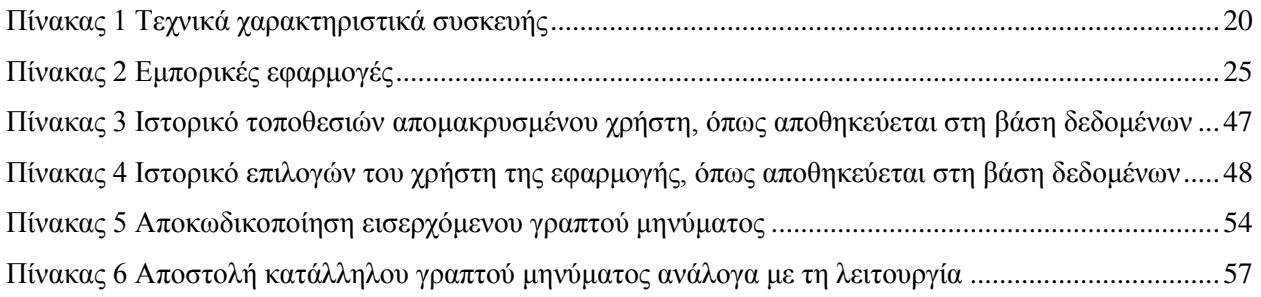

## <span id="page-10-0"></span>**Κεφάλαιο 1**

## <span id="page-10-1"></span>**Εισαγωγή**

Στις μέρες μας, όλο και περισσότερα ενσωματωμένα συστήματα υλοποιούνται για την κάλυψη των αυξημένων αναγκών στην καθημερινότητα του ανθρώπου. Επίσης τα έξυπνα κινητά (smartphones) τα οποία έχουν γνωρίσει ταχεία ανάπτυξη τα τελευταία χρόνια και έχουν γίνει απαραίτητα προϊόντα στην καθημερινότητα του ανθρώπου.

Τα έξυπνα κινητά προσφέρουν πάρα πολλές υπηρεσίες ώστε να μας ικανοποιούν τις ανάγκες μας, να διευκολύνουν την καθημερινότητα μας και να μας παρέχουν γνώσεις που είναι χρήσιμες και θα ήταν δύσκολο να βρεθούν στο παρελθόν.

#### <span id="page-10-2"></span>*1.1 Σκοπός διπλωματικής παρουσίας*

Η παρούσα διπλωματική εργασία έχει ως σκοπό την ανάπτυξη μιας Android εφαρμογής για έξυπνα τηλέφωνα, που θα εκμεταλλεύεται το δέκτη GPS που είναι εξοπλισμένα και την δυνατότητα σύνδεσης στο διαδίκτυο και με τη βοήθεια GSM GPS Tracker συσκευής, θα εντοπίζει κάποιον απομακρυσμένο χρήστη.

Η εφαρμογή έχει ως σκοπό να προσφέρει τη δυνατότητα στο χρήστη μέσω μιας εύχρηστης διεπαφής (user interface) να επικοινωνεί με τη συσκευή GSM GPS Tracker μέσω γραπτών μηνυμάτων (SMS) και να εντοπίζει τον απομακρυσμένο χρήστη, ο οποίος μπορεί να είναι όχημα, άνθρωπος, σκύλος, δέμα ή οτιδήποτε άλλο στο οποίο έχουμε τοποθετήσει τη συσκευή, να βλέπει σε διαδραστικό χάρτη την τοποθεσία του απομακρυσμένου χρήστη, την διεύθυνση του, την ταχύτητα καθώς επίσης μπορεί να πλοηγηθεί σε αυτόν με τη βοήθεια της εφαρμογής Χάρτες.

Επιπλέον η εφαρμογή επιτρέπει στο χρήστη να δει σε διαδραστικό χάρτη τη δική του τοποθεσία(τρέχουσα τοποθεσία χρήστη) και την διεύθυνση στην οποία βρίσκεται, να κρατάει πλήρη ιστορικό με τις τοποθεσίες του απομακρυσμένου χρήστη, καθώς επίσης και την διεύθυνση την ημερομηνία και ώρα που βρισκότανε εκεί και την ταχύτητα του.

Επίσης έχει τη δυνατότητα να θέτει στον απομακρυσμένο χρήστη συναγερμό κίνησης και ταχύτητας, δηλαδή όταν ο χρήστης κινηθεί ή υπερβεί κάποιο συγκεκριμένο όριο ταχύτητας να ειδοποιείται.

Τέλος ο χρήστης της εφαρμογής μπορεί να ακούει σε πραγματικό χρόνο τι γίνεται στον απομακρυσμένο χρήστη, και έχει και κάποιες άλλες δυνατότητες οι οποίες θα περιγράφουνε αναλυτικά σε άλλο κεφάλαιο.

#### <span id="page-11-0"></span>*1.2 Οργάνωση της διπλωματικής εργασίας*

Παρακάτω γίνεται μία αναφορά στη διάρθρωση του κειμένου που θα ακολουθηθεί στη διπλωματική.

• Στο **Κεφάλαιο 1** γίνεται μια αναφορά του σκοπού υλοποίησης της παρούσας διπλωματικής εργασίας, και περιγράφεται η οργάνωση της.

• Στο **Κεφάλαιο 2** θα αναλύσουμε τις τεχνολογίες που χρησιμοποιήθηκαν για την υλοποίηση της εφαρμογής της διπλωματικής.

• Στο **Κεφάλαιο 3** θα αναλύσουμε τη μοντελοποίηση του συστήματος μας, θα περιγράψουμε τα λειτουργικά χαρακτηριστικά καθώς και τη δυνατότητα της εφαρμογής να υποστηρίζεται από πολλές συσκευές Android και τέλος θα αναφέρουμε και άλλα σενάρια υλοποίησης και θα αιτιολογήσουμε γιατί επιλέξαμε το συγκεκριμένο σενάριο.

• Στο **Κεφάλαιο 4** θα γίνει μια περιγραφή της αρχιτεκτονικής του Android, θα περιγράψουμε τον κύκλο ζωής της δραστηριότητας και του fragment θα αναλύσουμε την αρχιτεκτονική του συστήματος μας, και τα υποσυστήματα στα οποία μπορεί να διαιρεθεί, θα αναλύσουμε την επικοινωνία μέσω γραπτών μηνυμάτων μεταξύ της εφαρμογής μας και της GSM GPS Tracker συσκευής, θα γίνει μια αναφορά στα προβλήματα που παρουσιάστηκαν και επιλύθηκαν και τέλος θα αναφέρουμε τακτικές που ακολουθήσαμε για την βελτιστοποίηση της εφαρμογής μας.

• Στο **Κεφάλαιο 5** θα μιλήσουμε για το αρχείο Manifest.xml και τη χρησιμότητα του και θα γίνει και λεπτομερής περιγραφή της εφαρμογής μας και των λειτουργιών της.

• Το **Κεφάλαιο 6** γίνεται επιβεβαίωση λειτουργίας της εφαρμογής. Ελέγχετε η ορθή λειτουργία κάθε υποσυστήματος ξεχωριστά και τέλος γίνεται ολοκληρωτικός έλεγχος της εφαρμογής.

• Στο **Κεφάλαιο 7** γίνεται μια αποτίμηση της εφαρμογής που υλοποιήσαμε, παρουσιάζονται τα συμπεράσματα και τέλος προτείνονται μελλοντικές εξελίξεις και βελτιώσεις.`

## <span id="page-12-0"></span>**Κεφάλαιο 2**

### <span id="page-12-1"></span>**Σχετική έρευνα**

Σε αυτό το κεφάλαιο θα γίνει μία αναφορά στα ενσωματωμένα συστήματα, στα έξυπνα τηλέφωνα, στο λειτουργικό Android, στο GPS και στο Google Maps. Επίσης θα πούμε λίγα λόγια για το GSM GPS Tracker, για τις τεχνολογίες που χρησιμοποιήθηκαν για την εκπόνηση της εφαρμογής και τέλος για τις σχετικές εφαρμογές που υπάρχουν ήδη.

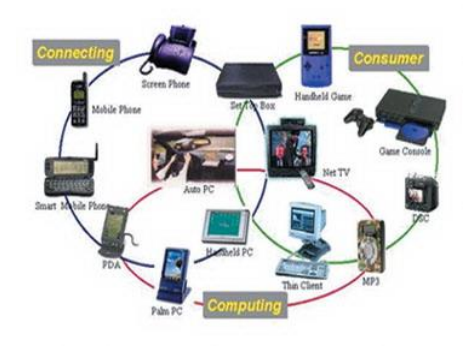

*Εικόνα 1 Ενσωματωμένα συστήματα (Πηγή [23])*

#### <span id="page-12-3"></span><span id="page-12-2"></span>*2.1 Ενσωματωμένα συστήματα*

Ενσωματωμένο σύστημα είναι ένα υπολογιστικό σύστημα ειδικού σκοπού, το οποίο επιτελεί συγκεκριμένο έργο και στο οποίο εν γένει ο χρήστης δεν έχει πρόσβαση για να αλλάξει το πρόγραμμα η την λειτουργικότητα του συστήματος.

Ο πυρήνας του ενσωματωμένου συστήματος αποτελείται από ένα τουλάχιστον μικροελεγκτή ή μικροεπεξεργαστή. Το μικρό φυσικό μέγεθος, το χαμηλό κόστος, η χαμηλή κατανάλωση ενέργειας είναι μερικά χαρακτηριστικά ενσωματωμένου συστήματος.

Αφού τα ενσωματωμένα συστήματα είναι αφιερωμένα σε συγκεκριμένες εργασίες, δίνει τη δυνατότητα στους μηχανικούς που τα σχεδιάζουν να τα βελτιώνουν, να μειώνουν το μέγεθος και το κόστος, και να αυξάνουν την απόδοση και την αξιοπιστία τους.

Η γενική λοιπόν λογική πίσω από αυτά τα συστήματα είναι να εκτελούν σωστά και αποδοτικά την εφαρμογή για την οποία έχουν σχεδιαστεί. .Όσον αφορά τις αρχιτεκτονικές που χρησιμοποιούνται στο σχεδιασμό των ενσωματωμένων συστημάτων, ενδεικτικά αναφέρουμε ότι μερικές από αυτές είναι οι ARM, MIPS, POWERPC, X86.

Αν εξετάσουμε την καθημερινή ζωή μας θα διαπιστώσουμε πως αλληλοεπιδρούμε με ενσωματωμένα συστήματα συνέχεια. Μερικά παραδείγματα ενσωματωμένων συστημάτων είναι οι κονσόλες παιχνιδιών(π.χ Sony PlayStation, Xbox), οι οικιακές συσκευές(κουζίνα, ψυγείο, τηλεοράσεις), συστήματα στο αυτοκίνητο(ABS, ESP),ψηφιακή φωτογραφική μηχανή, tablets, κινητά τηλέφωνα και πολλά άλλα.[1]

#### <span id="page-13-0"></span>*2.2 Έξυπνα τηλέφωνα*

Τα έξυπνα τηλέφωνα (smartphones) αποτελούν την εξέλιξη των κλασικών τηλεφώνων. Δεν υπάρχει κλασικός ορισμός, αλλά μπορούμε να πούμε ότι είναι μία συσκευή επικοινωνίας, βασισμένη σε ένα λειτουργικό σύστημα με περισσότερη υπολογιστική ικανότητα και συνδεσιμότητα σε σχέση με ένα απλό κινητό τηλέφωνο.

Τα πρώτα έξυπνα κινητά συνδύαζαν τα χαρακτηριστικά ενός συμβατικού κινητού και τις λειτουργίες ενός προσωπικού συμβατικού βοηθού (PDA), βέβαια με το πέρασμα των χρόνων και την εξέλιξη της τεχνολογίας στα έξυπνα κινητά προστέθηκαν κι άλλες λειτουργίες όπως κάμερες, δέκτης GPS, αισθητήρες κίνησης, δυνατότητες αναπαραγωγής πολυμέσων, μετρητής παλμών κ.α που τους δίνει όμοιες δυνατότητες με έναν ηλεκτρονικό υπολογιστή. Ο όρος «Smart Phone» («Έξυπνο Τηλέφωνο») έκανε την εμφάνιση του το 1997 από την Ericsson.

To 2007 ήταν η χρονιά που θα έφερνε την επανάσταση στα έξυπνα τηλέφωνα καθώς η Apple παρουσίασε το πρώτο iPhone.

Ένα χρόνο αργότερα και ενώ η Apple παρουσίαζε τη δεύτερη έκδοση του iPhone, η Open Handset Alliance ανακοινώνουν την πλατφόρμα Android και το πρώτο κινητό που χρησιμοποίησε αυτή τη πλατφόρμα ήταν το HTC Dream.

Στις μέρες μας υπάρχει μεγάλη ποικιλία έξυπνων κινητών, με τρομερές υπολογιστικές δυνατότητες και δικαίως μπορούν να χαρακτηριστούν σαν φορητοί υπολογιστές που μπορούν να πραγματοποιούν τηλεφωνικές κλήσεις.[2]

#### <span id="page-14-0"></span>*2.3 Λειτουργικό σύστημα Android*

Το Android είναι ένα λειτουργικό σύστημα για κινητά τηλέφωνα το οποίο τρέχει τον πυρήνα του λειτουργικού Linux και έχει ραγδαία εξέλιξη τα τελευταία χρόνια. Το λογότυπο του λειτουργικού Android είναι ένα πράσινο ρομπότ. Εκτός από τα κινητά τηλέφωνα το Android το συναντάμε και σε tablet , σε τηλεοράσεις (Android TV), σε ρολόγια χειρός(Android Wear) και σε αυτοκίνητα (Android Auto).

Αρχικά αναπτύχθηκε από την Google και έπειτα συνεχίστηκε από τον οργανισμό Open Handset Alliance μιας κοινοπραξίας 48 τηλεπικοινωνιακών εταιριών, εταιριών λογισμικού καθώς και κατασκευής hardware.

Η πρώτη παρουσίαση της πλατφόρμας Android έγινε στις 5 Νοεμβρίου 2007, στις 23 Σεπτεμβρίου 2008 κυκλοφόρησε η πρώτη έκδοση Android, ενώ στις 19 Δεκεμβρίου 2014 ανακοινώθηκε η τελευταία μέχρι στιγμής έκδοση που είναι η 5.0.2 με την ονομασία Lollipop.

Το λειτουργικό Android μαζί με το λειτουργικό iOS της Apple κατέχουν το μεγαλύτερο ποσοστό της αγοράς με τα Windows Phone της Microsoft να ακολουθούν.[3]

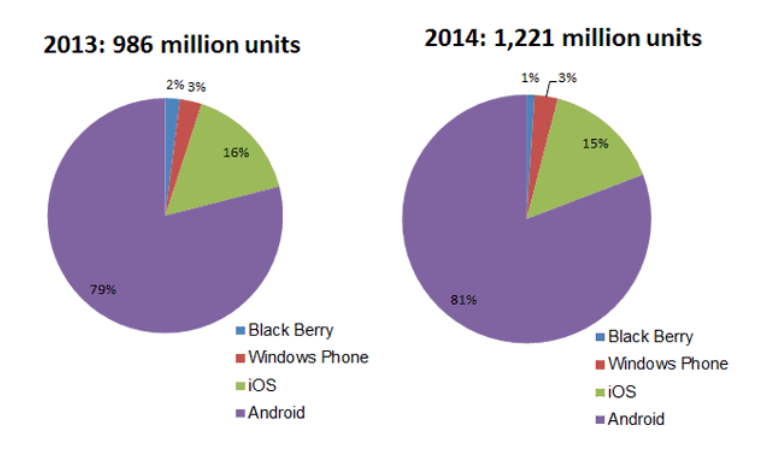

<span id="page-14-1"></span>*Εικόνα 2 Χρήση OS στο κόσμο (Πηγή [25])*

#### <span id="page-15-0"></span>*2.4 Global Positioning System (GPS)*

To GPS (Global Positioning System) Παγκόσμιο Σύστημα Στιγματοθέτησης ή Θεσιθεσίας είναι ένα παγκόσμιο σύστημα εντοπισμού θέσης το οποίο βασίζεται σε ένα πλέγμα 24 δορυφόρων της Γης στους οποίους υπάρχουν ειδικές συσκευές που ονομάζονται «πομποδέκτες GPS». Οι πομποδέκτες παρέχουν ακριβής πληροφορίες για τη θέση ενός σημείου, το υψόμετρο, την ταχύτητα και την κατεύθυνση της κίνησης όπου με τη βοήθεια λογισμικού χαρτογράφησης (Google Maps) μπορούν να απεικονίσουν γραφικά τις πληροφορίες. Το GPS σχηματίζει ένα παγκόσμιο δίκτυο με εμβέλεια που καλύπτει ξηρά, θάλασσα και αέρα, εξαιτίας αυτής της έκτασης χωρίζεται σε 3 τμήματα: α) το διαστημικό τμήμα, β) το επίγειο τμήμα και γ) το τμήμα των χρηστών.

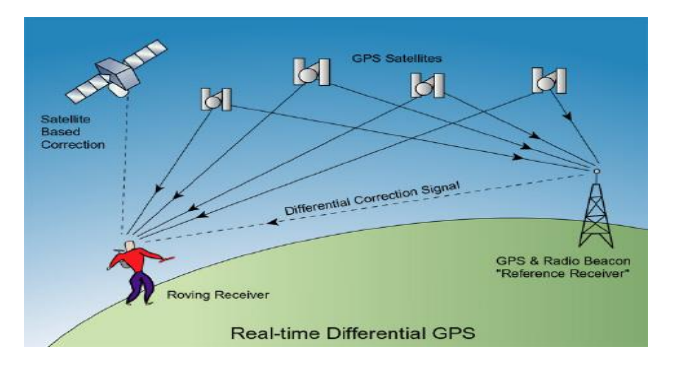

<span id="page-15-1"></span>*Εικόνα 3 Σχηματίζει ένα παγκόσμιο δίκτυο με εμβέλεια που καλύπτει ξηρά, θάλασσα και αέρα, εξαιτίας αυτής της έκτασης χωρίζεται σε 3 τμήματα: α) το διαστημικό τμήμα, β) το επίγειο τμήμα και γ) το τμήμα των χρηστών. (Πηγή [26])*

Το διαστημικό τμήμα αποτελείται από το πλέγμα των δορυφόρων που αναφέραμε παραπάνω. Όπως είναι αναμενόμενο οι δορυφόροι είναι πολύ πιθανό να αντιμετωπίσουν ανά πάσα στιγμή προβλήματα στη λειτουργία τους. Για να διασφαλιστεί η ομαλή λειτουργία των δορυφόρων υπάρχουν τα τμήματα επίγειου ελέγχου. Ο κυριότερος και ο μοναδικός που βρίσκεται στην ξηρά σταθμός βάσης είναι στο Κολοράντο. Τέλος το τμήμα του τελικού χρήστη απαρτίζεται από χιλιάδες χρήστες ανά την υφήλιο.[4]

#### <span id="page-16-0"></span>*2.4.1 Geolocation*

Ο όρος Geolocation είναι ο προσδιορισμός της γεωγραφικής θέσης σε πραγματικό χρόνο ενός αντικειμένου όπως μιας πηγής ραντάρ , κινητό τηλέφωνο, υπολογιστής ή οποιαδήποτε άλλη συσκευή μπορεί να συνδεθεί στον διαδίκτυο. Το Geolocation είναι στενά συνδεδεμένο με το σύστημα εντοπισμού θέσης, και μας παρέχει τις συντεταγμένες που λαμβάνει.[5]

#### <span id="page-16-1"></span>*2.4.2 Geocoding*

Ο όρος Geocoding ( γεωκωδικοποίηση ) είναι η μετατροπή πληροφορίας σε συντεταγμένες σε κάποιο γεωγραφικό σύστημα αναφοράς. Μια απλή μέθοδος γεωκωδικοποίησης είναι η παρεμβολή διευθύνσεων η οποία χρησιμοποιεί δεδομένα από τα γεωγραφικά συστήματα πληροφοριών στα οποία το οδικό δίκτυο αλλά και σημεία όπως μουσεία , αξιοθέατα και άλλα είναι αντιστοιχισμένα σε γεωγραφικό χώρο συντεταγμένων. Ο geocoder λαμβάνει ως είσοδο μια διεύθυνση, εντοπίζει το τμήμα του δρόμου στον οποίο ανήκει η διεύθυνση και παρεμβάλει την θέση της.

Σήμερα υπάρχουν αρκετές δωρεάν διαθέσιμες υπηρεσίες γεωκωδικοποίησης, όπως Google Maps, Bing Maps, OpenStreetMaps και άλλες.

H αντίστροφη γεωκωδικοποίηση είναι η διαδικασία εμπλουτισμού των γεωγραφικών συντεταγμένων με μια περιγραφή της θέσης, πιο συγκεκριμένα μια ταχυδρομική διεύθυνση ή όνομα πόλης.[6]

#### <span id="page-16-2"></span>*2.4.3 Google maps*

Οι χάρτες Google είναι μια υπηρεσία χαρτογράφησης στο διαδίκτυο, που παρέχεται από την Google και υποστηρίζει πολλές υπηρεσίες που βασίζονται σε χάρτες. Προσφέρει χάρτες δρόμων και σχεδίαση διαδρομών για μεταφορές με όχημα , με τα πόδια και με τα μέσα μαζικής μεταφοράς. Οι δορυφορικές εικόνες των χαρτών Google είναι σχετικά πρόσφατες και δεν είναι πάνω από 3 χρόνια. Οι χάρτες παρέχονται δωρεάν για τις εφαρμογές χωρίς κόστος, ενώ έναντι κάποιου ποσού για τις επί πληρωμή εφαρμογές. [7]

#### <span id="page-17-0"></span>*2.5 GPS Tracker TK 102*

Το GPS Tracker είναι μια συσκευή που χρησιμοποιεί GPS για τον προσδιορισμό της ακριβής θέσης ενός οχήματος, προσώπου, ή οτιδήποτε άλλο είναι συνδεδεμένο.

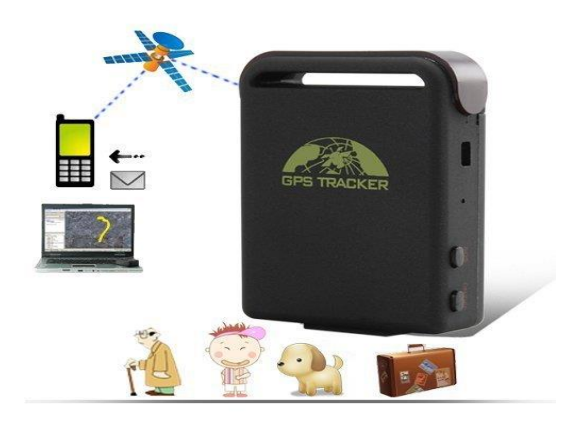

*Εικόνα 4 GSM GPS Tracker TK 102 (Πηγή [27])*

<span id="page-17-1"></span>Στην εφαρμογή που υλοποιήσαμε χρησιμοποιήσαμε το GPS Tracker TK 102. Το συγκεκριμένο GPS tracker όπως φαίνεται στην εικόνα παραπάνω είναι μια φορητή συσκευή mini GPS εντοπισμού θέσης, πλήρως εξοπλισμένο για όλα τα οχήματα, σκάφη, δίτροχα, ακόμα και για ανθρώπους ζώα ή δέματα. Έχει πολλές δυνατότητες και δίνοντας το στίγμα παρέχει ασφαλής πληροφορίες για την θέση, την ταχύτητα και την ώρα του εκάστοτε απομακρυσμένου χρήστη. Επιπλέον έχει τη δυνατότητα να ειδοποιεί όταν ο απομακρυσμένος χρήστης κινηθεί, ή υπερβεί ένα όριο ταχύτητας το όποιο έχουμε θέσει εμείς. Επίσης ειδοποιεί αν η στάθμη της μπαταρίας είναι πολύ χαμηλή. Επίσης έχει κουμπί πανικού σε περίπτωση που πατηθεί στέλνει ειδοποίηση και τέλος μας παρέχει τη δυνατότητα να ακούμε ζωντανά τι γίνεται στο χώρο που βρίσκεται η συσκευή.

#### <span id="page-18-0"></span>*2.5.1 Δομικά στοιχεία GPS Tracker TK 102 συσκευής*

Παρακάτω βλέπουμε μια εικόνα με το τη συσκευή GPS Tracker TK 102 που χρησιμοποιήσαμε για την επικοινωνία της Android εφαρμογής μας τον απομακρυσμένο χρήστη. Η συσκευή είναι εξοπλισμένη με κεραία που υποστηρίζει GSM και GPRS δίκτυο, έχει ενσωματωμένο δέκτη GPS και διαθέτει και μικρόφωνο. Επίσης έχει υποδοχή για κάρτα SIM και για κάρτα Micro SD με δυνατότητα αποθήκευσης ιστορικού τοποθεσιών. Επιπλέον όπως φαίνεται και στη εικόνα έχει δυο κουμπιά, το ένα είναι για την ενεργοποίηση και τη απενεργοποίηση της συσκευής και το άλλο είναι κουμπί βοήθειας το οποίο όταν πατηθεί ενημερώνει τον χρήστη. Ακόμα έχει μια λυχνία Led που μας δείχνει αν η συσκευή είναι ενεργοποιημένη η όχι και τέλος έχει και μια υποδοχή τροφοδοσίας.

<span id="page-18-1"></span>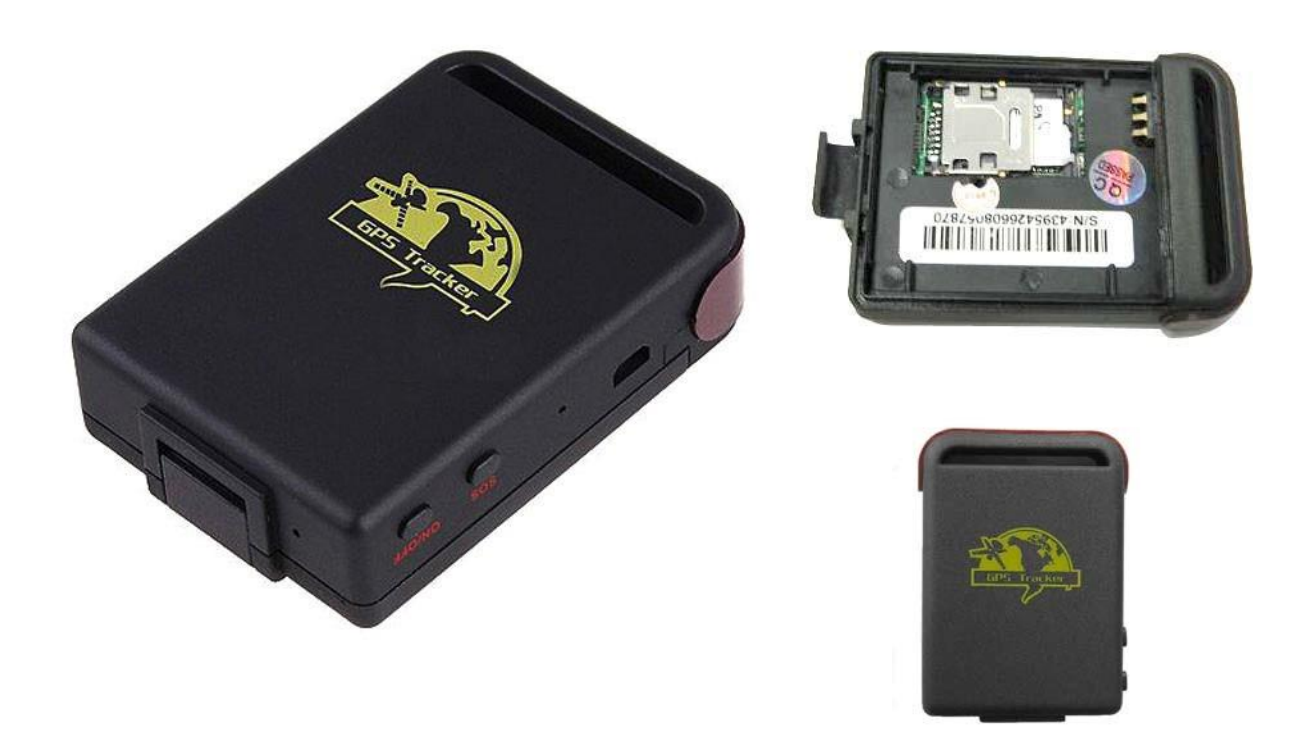

*Εικόνα 5 Συσκευή GSM GPS Tracker TK 102 (Πηγή [40])*

Παρακάτω παραθέτουμε ένα πίνακα με τα τεχνικά χαρακτηριστικά της συσκευής.

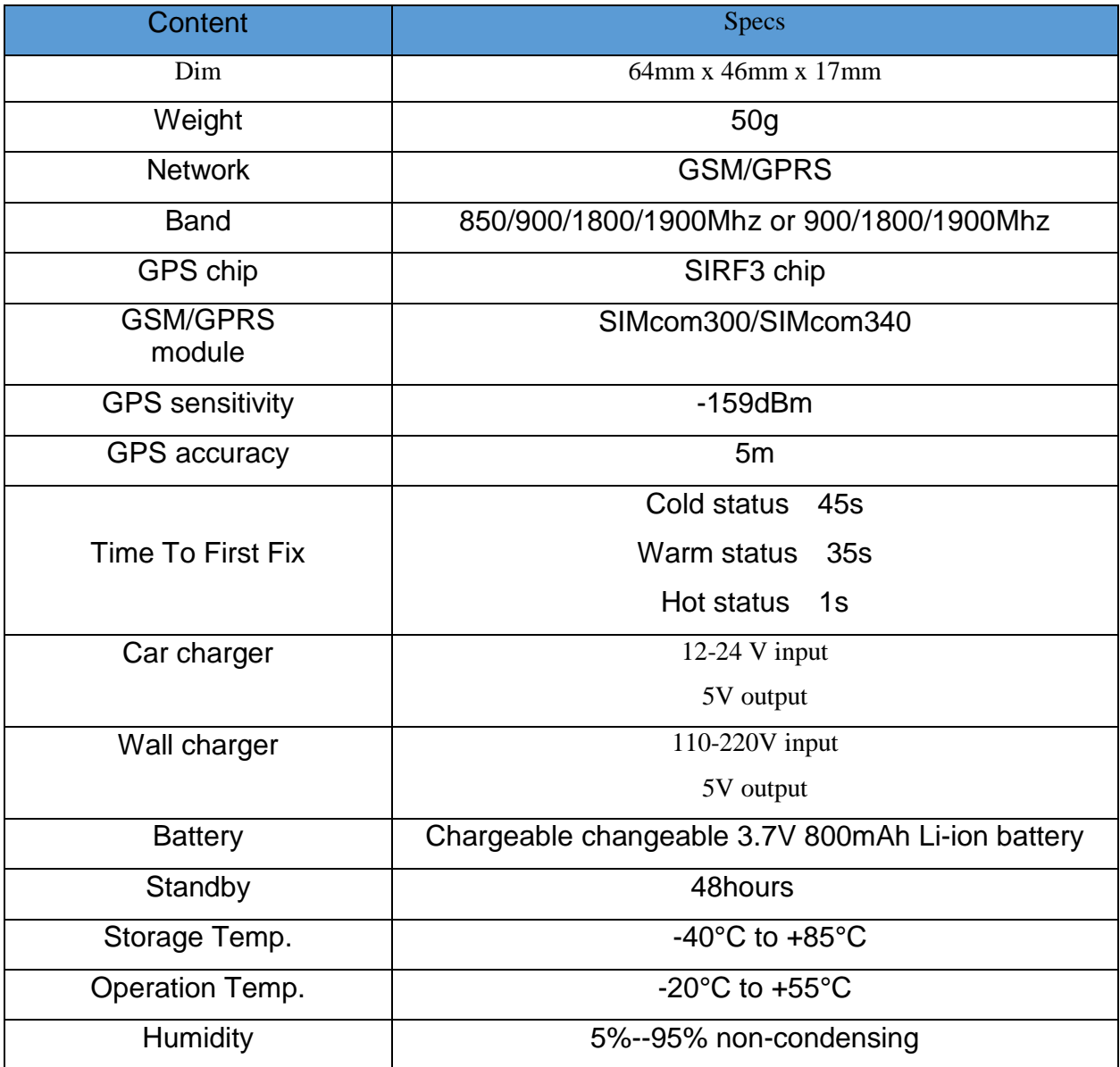

<span id="page-19-0"></span>*Πίνακας 1 Τεχνικά χαρακτηριστικά συσκευής*

#### <span id="page-20-0"></span>*2.6 Εργαλεία ανάπτυξης*

Σε αυτό το υποκεφάλαιο θα γίνει μια αναφορά για τις τεχνολογίες που χρησιμοποιήσαμε για την εκπόνηση της εφαρμογής της παρούσας διπλωματικής εργασίας.

#### <span id="page-20-1"></span>*2.6.1 Γλώσσα προγραμματισμού Java*

Για την ανάπτυξη της εφαρμογής, χρησιμοποιήθηκε η γλώσσα προγραμματισμού Java γιατί είναι η επίσημη γλώσσα που χρησιμοποιείται για ανάπτυξη android εφαρμογών. Η Java είναι μια αντικειμενοστραφής γλώσσα προγραμματισμού που σχεδιάστηκε από την εταιρία Sun Microsystems.

Ένα από τα βασικά χαρακτηριστικά της Java έναντι των άλλων γλωσσών είναι η ανεξαρτησία του λειτουργικού συστήματος και πλατφόρμας. Τα προγράμματα που είναι γραμμένα σε *Java* τρέχουνε ακριβώς το ίδιο σε Windows, Linux, Unixχωρίς να χρειαστεί να ξαναγίνει μεταγλώττιση (compiling) ή να αλλάξει o πηγαίος κώδικας για κάθε διαφορετικό λειτουργικό σύστημα. Ο «πατέρας» της Java, James Gosling, που εργαζόταν εκείνη την εποχή για την Sun και της έδωσε το όνομα από το ομώνυμο δένδρο (βελανιδιά) το οποίο ο Gosling είχε έξω από το γραφείο του και έβλεπε κάθε μέρα. Όμως το όνομα της γλώσσας ήταν ήδη κατοχυρωμένο σε Java που εκτός των άλλων ήταν το όνομα της αγαπημένης ποικιλίας καφέ για τους δημιουργούς της. [8]

#### <span id="page-20-2"></span>*2.6.2 Android Software development kit (SDK)*

Το Android SDK (Software Development Kit) είναι το επίσημο εργαλείο της Google για την ανάπτυξη εφαρμογών στο Android. Περιέχει μια συλλογή από εργαλεία και βιβλιοθήκες απαραίτητα για τους προγραμματιστές που θέλουν να αναπτύξουν μια εφαρμογή Android. Πρώτο βήμα που πρέπει να κάνει ο προγραμματιστής είναι η εγκατάσταση και ρύθμισή του. Περιλαμβάνει παραδείγματα εφαρμογών με τον πηγαίο τους κώδικα, βοηθήματα, πληροφορίες και εξομοιωτή για την εκτίμηση της προόδου της εργασίας. Ακόμη, αναλαμβάνει την μεταγλώττιση του κώδικα ώστε να μπορεί να τρέχει στην εικονική μηχανή Dalvik. Η τελευταία έκδοση μέχρι τη στιγμή που γράφεται η παρούσα εργασία είναι η 24.1.2 . Τέλος το Android SDK και τα εργαλεία παρέχονται δωρεάν. [9]

#### <span id="page-21-0"></span>*2.6.3 Εclipse*

Είναι το πρόγραμμα που χρησιμοποιήθηκε αρχικά για την ανάπτυξη της παρούσας εφαρμογής. Το Eclipse αποτελεί ένα ολοκληρωμένο περιβάλλον ανάπτυξης λογισμικού (IDE)μέσα στο οποίο μπορεί να εκτελεστεί ο κώδικας. Είναι σχεδιασμένο κατά κύριο λόγω για ανάπτυξη εφαρμογών σε γλώσσα προγραμματισμού Java, ενώ με τη βοήθεια επεκτάσεων μπορεί να χρησιμοποιηθεί και για άλλες γλώσσες προγραμματισμού C, C++, PHP, Python, Ruby κ.α.

Το Eclipse μέχρι το τέλος του 2014 υποστηριζότανε επίσημα από την Google, η οποία έχει αναπτύξει το ADT plugin, που συνδέει τις δυνατότητές του με το Android SDK. Επίσης, παρέχει σύνδεση με τον AVD Manager ώστε να διαχειρίζεται τις εικονικές συσκευές για αποσφαλμάτωση. Είναι μια εφαρμογή ελεύθερου λογισμικού που υποστηρίζεται και αναπτύσσεται ραγδαία από την παγκόσμια κοινότητα του ελεύθερου λογισμικού. [10]

#### <span id="page-21-1"></span>*2.6.4 Android Developer Tools(ADT)*

To Android Developer Tools (ADT) είναι ένα plugin για το Eclipse που παρέχει μια σειρά από εργαλεία που ενσωματώνονται με το ολοκληρωμένο περιβάλλον ανάπτυξης λογισμικού Eclipse. Προσφέρει πρόσβαση σε πολλές λειτουργίες που βοηθούν στην ανάπτυξη Android εφαρμογών. Το ADT παρέχει πρόσβαση σε πολλά από τα εργαλεία της γραμμής εντολών SDK, καθώς και ένα εργαλείο σχεδιασμού για ταχεία προτυποποίηση, το σχεδιασμό, και την οικοδόμηση της διεπαφής χρήστη της εφαρμογής μας.[11]

#### <span id="page-21-2"></span>*2.6.5 Android Studio*

Είναι το πρόγραμμα που χρησιμοποιήθηκε για την ανάπτυξη της παρούσας εφαρμογής μετά το Eclipse. Το Android Studio αποτελεί ένα ολοκληρωμένο περιβάλλον ανάπτυξης λογισμικού (IDE) Android εφαρμογών μέσα στο οποίο μπορεί να εκτελεστεί ο κώδικας. Στις 16 Μαΐου 2013 ανακοινώθηκε μια δοκιμαστική έκδοση. Η πρώτη επίσημη έκδοση Android studio κυκλοφόρησε το Δεκέμβριου 2014, και από τότε έγινε το επίσημο ολοκληρωμένο περιβάλλον ανάπτυξης Android εφαρμογών. [12]

#### <span id="page-22-0"></span>*2.6.6 Adobe Photoshop*

Το Adobe Photoshop ή απλά Photoshop είναι το πρόγραμμα που χρησιμοποιήθηκε για την δημιουργία όλων τον εικονιδίων της Android εφαρμογής μας,

Το Photoshop είναι ένα πρόγραμμα επεξεργασίας γραφικών που αναπτύχθηκε και κυκλοφόρησε από την Adobe Systems. Αυτή τη στιγμή αποτελεί τον ηγέτη της αγοράς των προγραμμάτων επεξεργασίας εικόνων και είναι το προϊόν σήμα κατατεθέν της Adobe Systems. Η πιο πρόσφατη έκδοση του Adobe Photoshop είναι η Adobe Photoshop CS6 (13.0), που κυκλοφόρησε τον Μάιο του 2012. [13]

#### <span id="page-22-1"></span>*2.7 Σχετικές εφαρμογές*

Με την εξέλιξη της τεχνολογίας και κατ' επέκταση και των έξυπνων κινητών (smartphones), τα οποία είναι εξοπλισμένα με μια πληθώρα αισθητήρων και έχουν τρομακτικές υπολογιστικές δυνατότητες, είναι φυσικό επακόλουθο να δημιουργηθούν εφαρμογές που παρέχουν διάφορες δυνατότητες ή διασκέδαση στο χρήστη. Οι εφαρμογές είναι συνήθως διαθέσιμες μέσω κάποιας πλατφόρμας διανομής εφαρμογών για το περιβάλλον Android είναι το Google Play, μερικές από αυτές διατίθενται στους χρήστες δωρεάν και άλλες επί πληρωμή.

Ένας από τους βασικούς αισθητήρες που είναι εξοπλισμένα κατά 90% τα έξυπνα τηλέφωνα είναι ο δέκτης GPS. Στις μέρες μας υπάρχουν αρκετές εφαρμογές τόσο σε περιβάλλον Android όσο και σε άλλα λειτουργικά συστήματα που εκμεταλλεύονται το GPS δέκτη του κινητού, ο οποίος παρέχει κατάλληλες πληροφορίες ώστε να αναπτυχθούν εφαρμογές παρακολούθησης απομακρυσμένου χρήστη. Βέβαια για να έχουν χρηστικότητα αυτές οι εφαρμογές πρέπει να είναι εγκατεστημένες σε τουλάχιστον 2 έξυπνες συσκευές έτσι ώστε η μια να παίζει το ρόλο του ατόμου που παρακολουθεί και η άλλη ή οι άλλες το ρόλο του ατόμου ή ατόμων που παρακολουθούνται.

Παρακάτω θα γίνει μια ενδεικτική αναφορά σε μερικές εφαρμογές που χρησιμοποιούν το δέκτη GPS του κινητού και έχουν σκοπό την παρακολούθηση απομακρυσμένου χρήστη.

- Real-Time GPS Tracker, είναι μια εφαρμογή με την οποία βλέπουμε την ακριβή τοποθεσία της οικογένεια μας ή των φίλων μας σε χάρτες Google Maps, και είναι κάτι παραπάνω από ένα GPS Tracker αφού παρέχει ζωντανή παρακολούθηση. Με τη συγκεκριμένη εφαρμογή έχετε τη δυνατότητα να παρακολουθείτε την οικογένεια, τους φίλους, με την προϋπόθεση να έχει εγκαταστήσει και το άτομο που παρακολουθείται την εφαρμογή στο κινητό του. Τέλος η εφαρμογή διατίθεται δωρεάν. [14]
- Family Locator –GPS Tracker είναι άλλη μια εφαρμογή με την οποία βλέπουμε την ακριβή τοποθεσία της οικογένεια μας ή των φίλων μας. Επίσης με την συγκεκριμένη εφαρμογή υπάρχει η δυνατότητα δωρεάν επικοινωνίας μέσω μηνυμάτων μεταξύ των χρηστών της εφαρμογής, και επιπλέον υπάρχουν χρήσιμες δυνατότητες. Τέλος η εφαρμογή με κάποιες βασικές λειτουργίες διατίθεται δωρεάν ενώ απαιτεί κάποια συνδρομή για επιπλέον δυνατότητες. [15]
- Sprint Family Locator είναι άλλη μια εφαρμογή με την οποία βλέπουμε την ακριβή τοποθεσία της οικογένεια μας ή των φίλων μας. Και αυτή είναι μια εφαρμογή παρακολούθησης αγαπημένων προσώπων. Η συγκεκριμένη εφαρμογή είναι δωρεάν για 15 μέρες, και μετά έχει μηνιαία συνδρομή 5,99 δολάρια. [16]
- Life360 είναι άλλη μια εφαρμογή με την οποία βλέπουμε την ακριβή τοποθεσία της οικογένεια μας ή των φίλων μας με τις ίδιες δυνατότητες με τις παραπάνω εφαρμογές. Το κόστος της εφαρμογής είναι δωρεάν για 30 μέρες και μετά έχει μηνιαία συνδρομή. [17]

Στον παρακάτω πίνακα, παρουσιάζονται οι προαναφερθέντες εφαρμογές με τις λειτουργίες τους. Βεβαία εκτός από τις συγκεκριμένες εφαρμογές που αναφέραμε υπάρχουν αρκετές ακόμα εφαρμογές με τις ίδιες ή παρόμοιες λειτουργίες.

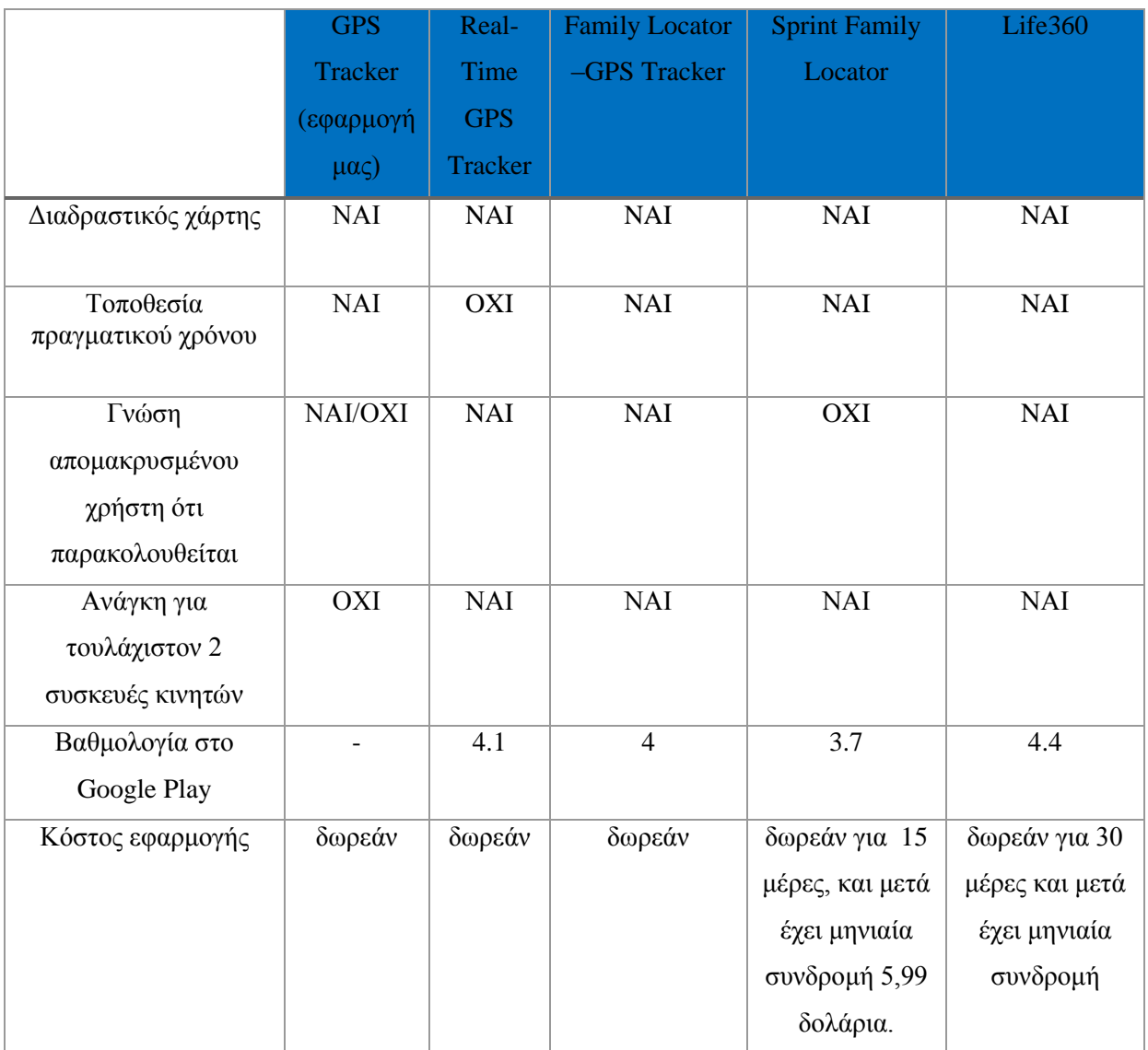

*Πίνακας 2 Εμπορικές εφαρμογές*

<span id="page-24-0"></span>Εκτός βέβαια από τις εφαρμογές που γίνεται παρακολούθηση απομακρυσμένου χρήστη μεταξύ κινητών συσκευών, υπάρχουν στο εμπόριο μεγάλη ποικιλία GPS Tracker τα οποία δέχονται κάρτα SIM και είτε στέλνουν την απομακρυσμένη τοποθεσία μέσω SMS ή μέσω του διαδικτύου. Παρακάτω θα γίνει μια ενδεικτική αναφορά σε τέτοιες συσκευές που έχουν σκοπό την παρακολούθηση απομακρυσμένου χρήστη

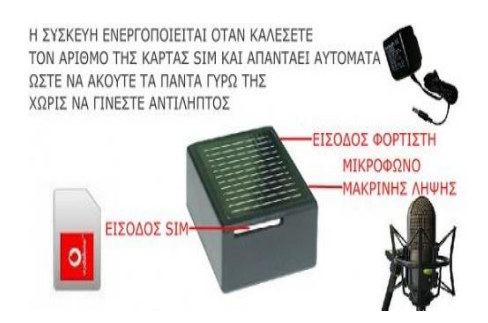

*Εικόνα 6 Συσκευή παρακολούθησης με κάρτα SIM (κοριός) (Πηγή [32] )*

.

<span id="page-25-0"></span> Συσκευή παρακολούθησης με κάρτα SIM (κοριός) είναι μία αθόρυβη συσκευή παρακολούθησης, με ενσωματωμένη τεχνολογία για σύνδεση σε δίκτυο GSM. Διαθέτει σύστημα τεσσάρων μικρόφωνων και την δυνατότητα να δεχτεί οποιαδήποτε κάρτα SIM κινητής τηλεφωνίας 900/1800/1900MHZ. Το μόνο που χρειάζεται είναι μία ενεργή κάρτα SIM. Μπορείτε να καλέσετε την συσκευή η οποία ανοίγει την γραμμή αυτόματα και να ακούτε όλους τους ήχους μέσα στο πεδίο της συσκευής. Λειτουργικά δε διαφέρει από ένα κινητό τηλέφωνο, με τις ιδιαιτερότητες της αυτόματης αποδοχής κλήσης αλλά και της έλλειψης ηχείου, ώστε να μην παράγει κανέναν ήχο.[18]

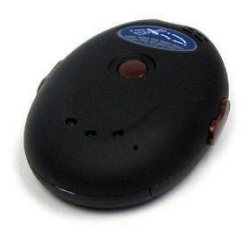

*Εικόνα 7 GPS TRACKER ΔΟΡΥΦΟΡΙΚΟΥ ΕΝΤΟΠΙΣΜΟΥ ΟΧΗΜΑΤΩΝ (Πηγή [33])*

<span id="page-25-1"></span> GPS Tracker δορυφορικού εντοπισμού οχημάτων σε πραγματικό χρόνο με δυνατότητα ανανέωσης GPS σήματος απομακρυσμένη επανεκκίνηση και αμφίδρομη επικοινωνία. Με την συγκεκριμένη μονάδα GPS που διαθέτει η συσκευή λαμβάνει συντεταγμένες μέσω του δορυφορικού δικτύου και με την βοήθεια της μονάδας GSM σας ενημερώνει για το στίγμα του οχήματός σας ή του αγαπημένου σας προσώπου που σας ενδιαφέρει (π.χ γιαγιά, παππούς κ.λ.π) σε γραπτό μήνυμα ώστε να ξέρετε την ακριβή θέση. [19]

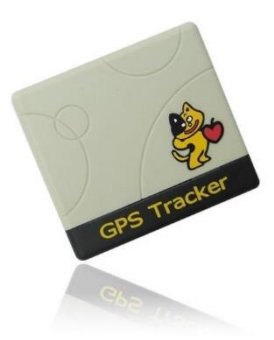

*Εικόνα 8 GPS pet tracker μίνι εντοπισμού κατοικίδιων ζώων ανθρώπων (Πηγή [34])*

<span id="page-26-0"></span> GPS pet tracker μίνι εντοπισμού κατοικίδιων ζώων - ανθρώπων είναι ένα GPS για σκύλους γάτες ακόμα και για ανθρώπους, είναι σχεδιασμένο να είναι ελαφρύ και να έχει μικρές διαστάσεις, δεν αποτελεί πρόσθετο βάρος. Με το GPS που διαθέτει η συσκευή λαμβάνει συντεταγμένες μέσω του δορυφορικού δικτύου και με την βοήθεια του GSM μας ενημερώνει για το στίγμα του κατοικίδιουανθρώπου με συντεταγμένες σε γραπτό μήνυμα.[20]

Οι παραπάνω αναφορά σε GPS Tracker τα οποία δέχονται κάρτα SIM και είτε στέλνουν την απομακρυσμένη τοποθεσία μέσω SMS ή μέσω του διαδικτύου είναι μόνο ένα δείγμα από τις διαθέσιμες εφαρμογές που υπάρχουν στην αγορά.

Τέλος είναι διαθέσιμες μερικές Android εφαρμογές που παρέχουν απομακρυσμένη παρακολούθηση χρήστη με την βοήθεια συσκευών GPS Tracker με κάρτα SIM. Τρεις τέτοιες εφαρμογές είναι οι παρακάτω.

- GPS Tracker Car TK SMS είναι μια εφαρμογή που χειρίζεται ένα GPS Tracker με SMS και επιτρέπει την παρακολούθηση του οχήματος, η της μοτοσικλέτας ή του σκάφους, Είναι συμβατή με αρκετά μοντέλα κατασκευαστών GPS Tracker με SMS, και παρέχει και επιπλέον δυνατότητες όπως συναγερμός κίνησης, συναγερμός ταχύτητας. Η συγκεκριμένη εφαρμογή είναι διαθέσιμη στο Google Play με βαθμολογία 3,9 και με κόστος αγοράς 6,99 ευρώ. [21]
- GPS Tracker by SMS -Pro είναι άλλη μια εφαρμογή που χειρίζεται ένα GPS Tracker με SMS και επιτρέπει την παρακολούθηση του οχήματος, η της μοτοσικλέτας ή του σκάφους. Η συγκεκριμένη εφαρμογή δεν παρέχει καμία άλλη λειτουργία παρά μόνο τον εντοπισμό της θέσης απομακρυσμένου χρήστη και την εμφάνιση της τοποθεσίας σε χάρτη. Επίσης η εν λόγω εφαρμογή δεν είναι συμβατή με τελευταίο λειτουργικά Android (πχ KiTKat), είναι διαθέσιμη στο Google Play με βαθμολογία 3,8 και με κόστος αγοράς 8,14 ευρώ. [22]
- Pocket finder Android είναι άλλη μια εφαρμογή που στοχεύει στην παρακολούθηση απομακρυσμένου χρήστη με τη βοήθεια συσκευής παρακολούθησης. Οι λειτουργίες που παρέχει

η συγκεκριμένη εφαρμογή είναι μάλλον ίδιες με τις λειτουργίες που παρέχει και η δική μας εφαρμογή και λέω μάλλον διότι δεν έχουμε πρόσβαση στην εφαρμογή γιατί είναι επί πληρωμή. Η εν λόγο εφαρμογή έχει μηνιαίο συνδρομή 29,95 δολάρια.

## <span id="page-28-0"></span>**Κεφάλαιο 3**

### <span id="page-28-1"></span>**Μοντελοποίηση συστήματος**

Σε αυτό το κεφάλαιο θα αναλύσουμε τη μοντελοποίηση του συστήματος μας, θα περιγράψουμε τα λειτουργικά χαρακτηριστικά καθώς και τη δυνατότητα της εφαρμογής να υποστηρίζεται από πολλές συσκευές Android και τέλος θα αναφέρουμε και άλλα σενάρια υλοποίησης και θα αιτιολογήσουμε γιατί επιλέξαμε το συγκεκριμένο σενάριο.

#### <span id="page-28-2"></span>*3.1 Περιγραφή προβλήματος*

Στις μέρες μας ο άνθρωπος έχει την ανάγκη ανά πάσα στιγμή να γνωρίζει τη θέση ενός άλλου ανθρώπου. Λόγο τον αυξημένων υποχρεώσεων που έχει κατά την διάρκεια της μέρας, και λόγο της αυξημένης εγκληματικότητας, οι γονείς θα ήθελαν με κάποιο τρόπο να γνωρίζουν που βρίσκεται ανά πάσα στιγμή το παιδί τους, η αν έχουν στην οικογένεια έναν ηλικιωμένο άνθρωπο οποίος πάσχει από Αλτσχάιμερ η ακόμα για το που βρίσκεται ο σκύλος τους.

Επίσης, επειδή ένας απλός συναγερμός οχήματος δεν μας εξασφαλίζει ότι δεν θα μας κλέψουν το όχημα μας, κρίνεται σχεδόν αναγκαίο ένα σύστημα παρακολούθησης ενός αυτοκινήτου, μηχανής σκάφους, η ακόμα και ποδηλάτου που να έχει τη δυνατότητα να μας ενημερώνει ανά πάσα στιγμή για την ακριβή θέση του και να μας ενημερώνει άμα το όχημα κουνήθηκε από τη θέση του ενώ δεν έπρεπε.

Εκτός βέβαια από την περίπτωση της κλοπής του οχήματος, μια εταιρία η οποία έχει στην κατοχή της κάποια οχήματα (φορτηγά, μηχανάκια) θα ήθελε να έχει τη δυνατότητα να τα εντοπίζει ανά πάσα στιγμή και να ενημερώνεται αν το επιθυμεί όταν κάποιο από αυτά ξεπεράσει κάποιο όριο ταχύτητας που του έχει θέσει.

Παρακάτω αναφέρονται συνοπτικά τα προβλήματα:

- Ανάγκη παρακολούθησης ατόμου. Για παράδειγμα παρακολούθηση παιδιού ή ηλικιωμένου.
- Παρακολούθηση σκύλου.
- Παρακολούθηση θέσης και ταχύτητας οχήματος.
- Ειδοποίηση αν μετακινηθεί το όχημα, λειτουργία παρόμοια με το συναγερμό.
- Ειδοποίηση ότι το όχημα ξεπέρασε κάποια όριο ταχύτητας

#### <span id="page-29-0"></span>*3.2 Διαφορετικό σενάριο υλοποίησης*

Παρακάτω θα παρουσιαστεί ένα διαφορετικό σενάριο υλοποίησης, και θα σχολιαστούν τα πλεονεκτήματα και τα μειονεκτήματα του.

Η παρακολούθηση θέσης απομακρυσμένου ατόμου ή οχήματος μπορούσε να επιτευχθεί δημιουργώντας δύο εφαρμογές Android ή άλλου λογισμικού, η μία θα λειτουργούσε σε σκοπό να ελέγχει και να διαχειρίζεται έναν απομακρυσμένο χρήστη και η άλλη θα λειτουργούσε σαν συσκευή ενημέρωσης για την θέση ενός απομακρυσμένου χρήστη με την μόνη προϋπόθεση τα έξυπνα κινητά ή tablet να έχουν ενσωματωμένο δέκτη GPS και να έχουν πρόσβαση στο διαδίκτυο.

Το συγκεκριμένο σενάριο υλοποίησης, έχει το πλεονέκτημα ότι δεν χρειάζεται επιπλέον προϊόντα για τον εντοπισμό απομακρυσμένου χρήστη παρά μόνο το smartphone η tablet στο οποίο έχει εγκατασταθεί η εφαρμογή και όπως είπαμε και παραπάνω να είναι εξοπλισμένο με δέκτη GPS και να έχει πρόσβαση στο διαδίκτυο. Επόμενος το κόστος για επιπλέον εξοπλισμό να είναι μηδενικό το μόνο που χρειάζεται είναι κατάλληλο κινητό η tablet.

Το βασικό μειονέκτημα αυτού του σεναρίου είναι το γεγονός ότι είναι αναγκαία η ύπαρξη έξυπνου κινητού η tablet, επομένως μας περιορίζει το εύρος των πραγμάτων που μπορούμε να παρακολουθούμε. Πιο συγκεκριμένα δεν μπορούμε να παρακολουθήσουμε την κίνηση του αυτοκινήτου μας, η οποιοδήποτε άλλου οχήματος, καθώς επίσης δεν μπορούμε να το χρησιμοποιήσουμε να την εύρεση ενός ηλικιωμένου η ακόμα και του σκυλιού μας.

## <span id="page-29-1"></span>*3.3 Επιλογή παρακολούθησης απομακρυσμένου ατόμου με τη βοήθεια GSM GPS tracker συσκευής*

Με βάση την παραπάνω ανάλυση του προβλήματος το οποίο θέλουμε να επιλύσουμε, και μελετώντας τα πλεονεκτήματα και τα μειονεκτήματα της παραπάνω εναλλακτικής επιλογής, αποφασίσαμε να υλοποιήσουμε μια εφαρμογή Android, η οποία θα είναι υπεύθυνη για την επικοινωνία με την GSM GPS tracker συσκευή και επιπλέον θα δίνει τη δυνατότητα παρακολούθησης απομακρυσμένου χρήστη, ο οποίος δεν διαθέτει έξυπνο κινητό όπως για παράδειγμα ένα μικρό παιδί ή ένας ηλικιωμένος άνθρωπος η ακόμα και το κατοικίδιό μας. Επιπλέον, θα μας δίνει τη δυνατότητα θέτουμε συναγερμό κίνησης και θέσης, και να μας ειδοποιεί αν ο απομακρυσμένος χρήστης έχει ξεπεράσει το όριο ταχύτητας, η άμα έχει κινηθεί από τη θέση του.

Εκτός βέβαια, όπως αναλύσαμε παραπάνω από τα πλεονεκτήματα που έχει το σενάριο που υλοποιήσαμε στη συγκεκριμένη διπλωματική εργασία, έχει και μειονεκτήματα. Το βασικό μειονέκτημα της συγκεκριμένης εργασίας είναι η ανάγκη αγοράς επιπλέον εξοπλισμού. Βέβαια το GSM GPS tracker που χρησιμοποιήσαμε στην εργασία μας δεν είναι αρκετά ακριβό, η τιμή του σε καταστήματα στην Ελλάδα κυμαίνεται στα 60 ευρώ, βέβαια αν το αγοράσει κανείς από το ebay όπως έπραξα και εγώ θα το βρει στην τιμή των 20 δολαρίων.

Ένα άλλο μειονέκτημα της συγκεκριμένης υλοποίησης είναι ότι απαιτείται κάρτα κινητού διότι η επικοινωνία γίνεται μέσω μηνυμάτων. Όμως στις μέρες το κόστος των γραπτών μηνυμάτων είναι πολύ μικρό.

#### <span id="page-30-0"></span>*3.4 Υποστήριξη Πολλαπλών Συσκευών*

Στις μέρες οι συσκευές με λειτουργικό σύστημα Android καταλαμβάνουν μεγάλο μερίδιο στην αγορά και όπως είναι λογικό υπάρχει πληθώρα κινητών με διαφορετικά χαρακτηριστικά στο hardware με το οποίο είναι εξοπλισμένα και στο μέγεθος και το σχήμα της οθόνης ακόμα και στην έκδοση του Android.

Οι οθόνες της συσκευής μπορούν να κατηγοριοποιηθούν, χρησιμοποιώντας δύο γενικές ιδιότητες: το μέγεθος και την πυκνότητα. Η εφαρμογή θα πρέπει να εγκατασταθεί σε συσκευές με οθόνες που κυμαίνονται στο μέγεθος και την πυκνότητα. Ως εκ τούτου, θα πρέπει να περιλαμβάνει ορισμένα εναλλακτικά μέσα που βελτιστοποιούν την εμφάνιση της εφαρμογής σας, για διαφορετικά μεγέθη οθόνης και πυκνότητες. Υπάρχουν τέσσερις κατηγορίες μεγεθών: μικρό, κανονικό, μεγάλο, XLarge, και τέσσερις κατηγορίες πυκνότητας: χαμηλή (ldpi), μέσο (MDPI), υψηλή (hdpi), επιπλέον υψηλό (xhdpi).

Επίσης όπως γνωρίζουμε υπάρχουν δυο προσανατολισμοί οθονών(οριζόντια ή κατακόρυφη) που πρέπει να υποστηρίζει μια εφαρμογή.

Επιπλέον, οι τελευταίες εκδόσεις του Android παρέχουν συχνά καλύτερα APIs για την εφαρμογή, όμως θα πρέπει να συνεχίσουν να υποστηρίζουν παλαιότερες εκδόσεις του Android.

Παρακάτω παρουσιάζονται δυο εικόνες, η πρώτα αφορά το ποσοστό των συσκευών που τρέχουν μια δεδομένη έκδοση του Android, ενώ η δεύτερη παρουσιάζει δεδομένα σχετικά με τον σχετικό αριθμό των συσκευών που έχουν μια ιδιαίτερη διαμόρφωση της οθόνης, η οποία ορίζεται από ένα συνδυασμό του μεγέθους και της πυκνότητας της οθόνης.

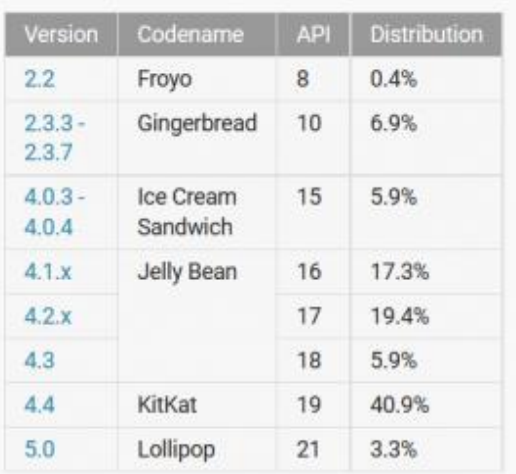

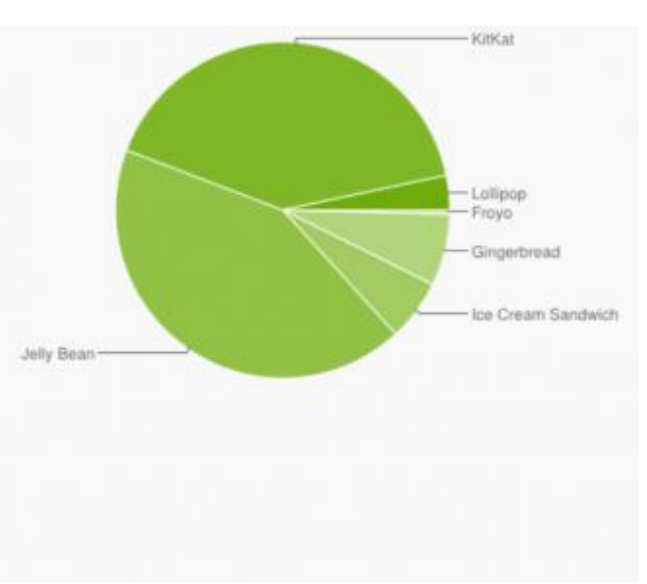

Data collected during a 7-day period ending on March 2, 2015. Any versions with less than 0.1% distribution are not shown.

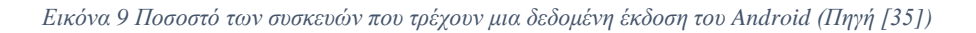

<span id="page-31-0"></span>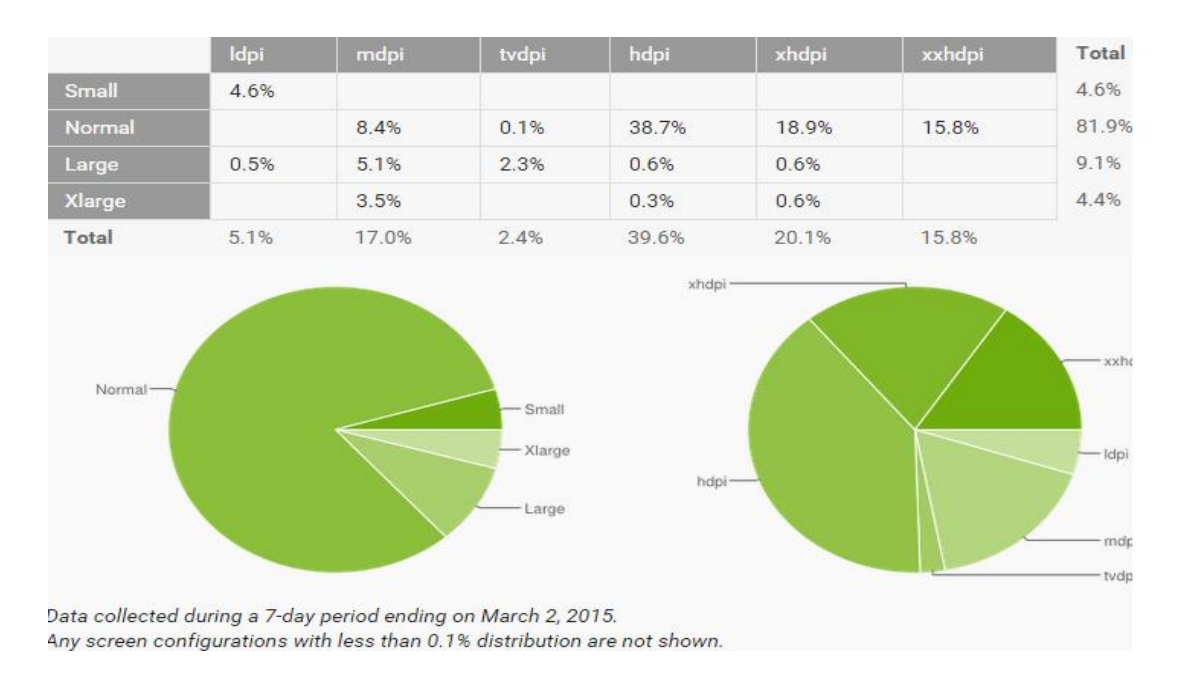

<span id="page-31-1"></span>*Εικόνα 10 Αριθμό των συσκευών που έχουν μια ιδιαίτερη διαμόρφωση της οθόνης, η οποία ορίζεται από ένα συνδυασμό του μεγέθους και της πυκνότητας της οθόνης (Πηγή [36])*

Ένας από τους στόχους της συγκεκριμένης διπλωματικής ήταν η δημιουργία μιας λειτουργικής εφαρμογής με εύχρηστο σχεδιασμό για να είναι προσιτή στο κοινό, καθώς επίσης να μπορεί να «τρέξει» σε όσο το δυνατόν περισσότερες εκδόσεις του λογισμικό Android. Με βάση την παραπάνω εικόνα το 92,7% χρησιμοποιούν τουλάχιστον την έκδοση Android 4.x.x ή νεότερη, επομένως η εφαρμογή που υλοποιήσαμε μπορεί να «τρέξει» τουλάχιστον σε έκδοση Android 4.x.x ή νεότερη και τέλος να περιλαμβάνει ορισμένα μέσα που να βελτιστοποιούν την εμφάνιση της εφαρμογής σε διαφορετικά μεγέθη οθόνης και πυκνότητας.

#### <span id="page-32-0"></span>*3.5 Λειτουργικές απαιτήσεις*

Η συγκεκριμένη εφαρμογή που υλοποιήσαμε, είναι για έξυπνα κινητά τηλέφωνα η tablet, τα οποία να τρέχουν λογισμικό Android και μάλιστα Android 4.0.x η νεότερο, να έχουν ενσωματωμένο δέκτη GPS, και πρόσβαση στο διαδίκτυο. Επίσης για την επικοινωνία μας με τον απομακρυσμένο χρήστη χρειαζόμαστε GSM GPS tracker στο οποίο να έχει τοποθετηθεί κάρτα SIM και να έχει μονάδες.

Αναλυτικότερα, χρειαζόμαστε ένα έξυπνο τηλέφωνο η tablet, το οποίο αρχικά να είναι σε θέση να μπορεί να πραγματοποίηση κλήση, και να μπορεί να δεχτεί και να στείλει γραπτό μήνυμα. Η συγκεκριμένη αναφορά γίνεται κυρίως για τα tablet διότι τα περισσότερα δεν έχουν την δυνατότητα να πραγματοποιούν κλήση.

Η κλήση, η αποστολή και λήψη γραπτού μηνύματος είναι υποχρεωτική γιατί έτσι επιτυγχάνεται η επικοινωνία μεταξύ του έξυπνου κινητού τηλεφώνου ή tablet με το GSM GPS tracker ώστε να γίνει η παρακολούθηση του απομακρυσμένου χρήστη.

Όσον αφορά το λογισμικό, η εφαρμογή που υλοποιήσαμε πρέπει να τρέχει λογισμικό Android 4.x.x η νεότερο. Η επιλογή αυτή έγινε γιατί σύμφωνα με έρευνες μέχρι το Μάρτιου του 2015 το 92,7 της εκατό τρέχει λογισμικό Android 4.x.x η νεότερο.

Επιπλέον, όπως αναφέραμε το έξυπνο κινητό η tablet θα πρέπει να έχει ενσωματωμένο δέκτη GPS και να έχει τη δυνατότητα σύνδεσης στον διαδίκτυο είτε μέσω Wi-Fi είτε μέσω δεδομένων. Τα GPS το οποίο είναι ενσωματωμένο στη συσκευή είναι αναγκαίο να υπάρχει γιατί συλλέγει δεδομένα τα οποία τα παρουσιάζουμε στο χρήστη. Το γεωγραφικό πλάτος και μήκος, καθώς επίσης και η ταχύτητα είναι μερικά στοιχεία που παίρνουμε από το GPS και με τη βοήθεια του διαδικτύου αλλά και με τους διαδραστικούς χάρτες της Google παρέχουμε στο χρήστη της εφαρμογής μας τις αναγκαίες πληροφορίες.

Ακόμη, η συσκευή GSM GPS tracker είναι απαραίτητη για τη χρήση της εφαρμογής μας. Η συγκεκριμένη συσκευή είναι βασικό κομμάτι της εφαρμογής μας και είναι υπεύθυνη για την επικοινωνία μεταξύ του χρήστη που χρησιμοποιεί την Android εφαρμογή μας και του απομακρυσμένου χρήστη ο οποίος παρακολουθείτε. Η συσκευή GSM GPS tracker είναι εξοπλισμένη με δέκτη GPS, μας δίνει τη δυνατότητα να συλλέγουμε δεδομένα σε πραγματικό χρόνο και με την βοήθεια της κάρτας SIM που δέχεται να επικοινωνεί μέσω μηνυμάτων και κλήσεων με τον κινητό τηλέφωνο και κατ' επέκταση με την εφαρμογή μας.

Τέλος, η εφαρμογή μας που υλοποιήσαμε δίνει τη δυνατότητα άμεσης πλοήγησης από την τρέχουσα τοποθεσία μας στον απομακρυσμένο χρήστη με τη βοήθεια της εφαρμογής Χάρτες που είναι διαθέσιμη από την Google αν όχι σε όλες, στις περισσότερες συσκευές Android.

Συνοπτικά οι λειτουργικές απαιτήσεις της εφαρμογής μας

- Έξυπνο κινητό τηλέφωνο ή tablet
- Δυνατότητα φωνητικής κλήσης και αποστολή και λήψη γραπτού μηνύματος
- Συνδεσιμότητα με διαδίκτυο
- Ενσωματωμένο δέκτη GPS
- Ελάχιστη χωρητικότητα 15MB
- Εφαρμογή Χάρτες της Google (προαιρετικά)
- Συσκευή GSM GPS tracker

#### <span id="page-33-0"></span>*3.6 Αποθήκευση δεδομένων σε* SQLite

Κατά την υλοποίηση της εφαρμογής, θεωρήθηκε σκόπιμο να αποθηκεύονται κάποιες πληροφορίες οι οποίες είναι χρήσιμος για τον χρήστη της εφαρμογής. Τέτοιες πληροφορίες είναι για παράδειγμα το ιστορικό των θέσεων του απομακρυσμένου χρήστη καθώς επίσης και όλη η δραστηριότητα και οι εντολές που έχει δώσει ο χρήστης της εφαρμογής στη συσκευή GSM GPS tracker. Για την αποθήκευση αυτόν τον στοιχείων χρησιμοποιήσαμε την ανοιχτού κώδικα βάση δεδομένων *SQLite* .

*Η SQLite* είναι μια βάση δεδομένων ανοικτού κώδικα, υποστηρίζει το πρότυπο σχεσιακής βάσης δεδομένων και ενσωματώνει χαρακτηριστικά, όπως η σύνταξη SQL, τις συναλλαγές και τις έτοιμες καταστάσεις. Η βάση δεδομένων απαιτεί περιορισμένη μνήμη κατά το χρόνο εκτέλεσης (περίπου 250 Kbytes), το οποίο το καθιστά ένα καλό υποψήφιο από το να ενσωματωθεί σε άλλες χρόνους λειτουργίας.

Η SQLite υποστηρίζει τους τύπους δεδομένων όπως text,integer και άλλους. Όλοι οι άλλοι τύποι θα πρέπει να μετατραπεί σε ένα από αυτά τα πεδία πριν πάρει αποθηκεύονται στη βάση δεδομένων.

Χρησιμοποιώντας μια βάση δεδομένων SQLite στο Android δεν απαιτεί μια διαδικασία εγκατάστασης ή διαχείριση της βάσης δεδομένων γιατί είναι ενσωματωμένη σε κάθε συσκευή Android, το μόνο που πρέπει να καθορίζουν τις δηλώσεις SQL για τη δημιουργία και την ενημέρωση της βάσης δεδομένων. Στη συνέχεια, η βάση δεδομένων διαχειρίζεται αυτόματα για σας από την πλατφόρμα Android.

Η πρόσβαση σε μια βάση δεδομένων SQLite περιλαμβάνει την πρόσβαση στο σύστημα αρχείων. Αυτό μπορεί να είναι αργή. Ως εκ τούτου, συνιστάται να εκτελέσει λειτουργίες βάσης δεδομένων ασύγχρονα.

Εάν η αίτησή σας δημιουργεί μια βάση δεδομένων, η βάση αυτή είναι από προεπιλογή αποθηκεύεται στον κατάλογο DATA/data/App\_name/databases/FILENAME βέβαια η πρόσβαση στη βάση δεδομένων δεν είναι δυνατή χωρίς ο χρήστης να έχει δικαιώματα διαχειριστή στη συσκευή του (ρουτάρισμα της συσκευής).

Στο επόμενο κεφάλαιο θα περιγράψουμε τον σχεδιασμό της δικής μας βάσης δεδομένων, των πινάκων που δημιουργήσαμε επίσης θα αναφέρουμε τις πληροφορίες που αποθηκεύουμε στη βάση δεδομένων και το λόγο που τις αποθηκεύουμε.

#### <span id="page-34-0"></span>*3.7 Επικοινωνία μέσω γραπτών μηνυμάτων και φωνητικής κλήσης*

Με γνώμονα τα προβλήματα που αναφέραμε αναλυτικά παραπάνω τα οποία έχουμε σκοπό να επιλύσουμε με την υλοποίηση της παρούσας εργασίας, αλλά και με τις διαθέσιμες τεχνολογίες που υπάρχουν επιλέχθηκε η τεχνολογία επικοινωνίας μέσω γραπτών μηνυμάτων και φωνητικής κλήσης της εφαρμογής με την GSM GPS Tracker για εντοπισμό απομακρυσμένου χρήστη. Η επιλογή αυτή δεν ήταν τυχαία αλλά προϊόν σκέψης, αναζήτησης της αγοράς και φυσικά του κόστους.

Η τεχνολογία που χρησιμοποιήθηκε βασίζεται στη μεταφορά δεδομένων ασύρματα, πράγμα που είναι υποχρεωτικό καθώς ο στόχος μας είναι η παρακολούθηση απομακρυσμένου χρήστη. Επομένως αμέσως απορρίψαμε οτιδήποτε έχει σχέση με καλώδια. Άλλη μια διαθέσιμη τεχνολογία που απορρίψαμε είναι η τεχνολογία του Bluetooth γιατί η συγκεκριμένη τεχνολογία μας περιορίζει στην απόσταση κατά την οποία μπορεί να πραγματοποιηθεί η μεταφορά δεδομένων. Τέλος άλλη μία τεχνολογία την οποία απορρίψαμε αλλά βέβαια είναι στόχος για μελλοντική επέκταση της εφαρμογής είναι η χρήση του διαδικτύου και πιο συγκεκριμένα των δεδομένων κινητής τηλεφωνίας η οποία απορρίφθηκε προσωρινά κατά κύριο λόγο επειδή χρειάζεται server για την επικοινωνία της συσκευής GSM GPS Tracker με την Android εφαρμογή .

Επομένως η επικοινωνία της Android εφαρμογής με την GSM GPS Tracker συσκευή που είναι υπεύθυνη για τον εντοπισμό του απομακρυσμένου χρήστη πραγματοποιήθηκε με φωνητική κλήση και με αποστολή και λήψη γραπτών μηνυμάτων. Βεβαία ο συγκεκριμένος τρόπος επικοινωνίας έχει ένα αρνητικό, ότι η αποστολή και η λήψη γραπτών μηνυμάτων χρεώνεται. Ευτυχώς στις μέρες μας υπάρχουν αρκετά πακέτα μηνυμάτων από όλες τις εταιρίες κινητής τηλεφωνίας επομένως το κόστος να είναι αρκετά μικρό της τάξεως 5-10 ευρώ μηνιαίως ανάλογα πάντα και τον εκάστοτε χρήστη της εφαρμογής και τη χρήση που της κάνει.

#### <span id="page-35-0"></span>*3.7.1 Protocol Data Unit (PDU)*

Για την υλοποίηση της επικοινωνίας μεταξύ της Android εφαρμογής και την απομακρυσμένης GSM GPS Tracker συσκευής και ειδικότερα για την αποστολή και λήψη γραπτών μηνυμάτων μελετήθηκε το protocol data unit.

Το protocol data unit, είναι η βιομηχανική μορφή ενός γραπτού μηνύματος. Τα γραπτά μηνύματα μπορούν είτε να σταλούν είτε να ληφθούν από μια συσκευή καθώς επίσης μπορούν να σπάσουν σε κομμάτια αν το μέγεθός τους είναι μεγάλο.

Επομένως το Protocol Data Unit αναφέρεται σε μια μέθοδο για την αποστολή πληροφοριών κατά μήκος των δικτύων κινητής τηλεφωνίας. Η αποστολή γραπτών μηνυμάτων (SMS messaging) όπως περιγράφεται στην 3rd Generation Partnership Project (3GPP) υποστηρίζει δύο διαφορετικούς τρόπους για την αποστολή και τη λήψη μηνυμάτων. Ο πρώτος τρόπος είναι η λειτουργία κειμένου που κωδικοποιεί όλο το περιεχόμενο του μηνύματος ως ένα απλό ρεύμα bit, την οποία δεν υποστηρίζουν όλα τα κινητά. Η άλλη είναι η λειτουργία με τη χρήση του protocol data unit η οποία όχι μόνο περιέχει το περιεχόμενο του γραπτού μηνύματος αλλά και επιπλέον στοιχεία για το μεταδιδόμενο μήνυμα, όπως είναι η κωδικοποίηση του, ο αποστολέας, η διεύθυνση του κέντρου υπηρεσιών και πολλά άλλα. Για να αποκτήσουμε πρόσβαση σε όλα αυτά τα δεδομένα απαιτείται αποκωδικοποίηση.
# **Κεφάλαιο 4**

## **Αρχιτεκτονική και σχεδίαση συστήματος**

Στο συγκεκριμένο κεφάλαιο θα γίνει μια περιγραφή της αρχιτεκτονικής του Android, θα περιγράψουμε τον κύκλο ζωής της δραστηριότητας και του fragment θα αναλύσουμε την αρχιτεκτονική του συστήματος μας, και τα υποσυστήματα στα οποία μπορεί να διαιρεθεί, θα αναλύσουμε την επικοινωνία μέσω γραπτών μηνυμάτων μεταξύ της εφαρμογής μας και της GSM GPS Tracker συσκευής, θα γίνει μια αναφορά στα προβλήματα που παρουσιάστηκαν και επιλύθηκαν και τέλος θα αναφέρουμε τακτικές που ακολουθήσαμε για την βελτιστοποίηση της εφαρμογής μας.

## *4.1 Αρχιτεκτονική Android*

Το Android εκτός από λειτουργικό σύστημα, είναι μια στοίβα λογισμικού που αποτελείται από 5 βασικά επίπεδα, όπως φαίνεται παρακάτω:

- Τον πυρήνα Linux (Linux kernel) : Το Android είναι βασισμένο στον πυρήνα του Linux Kernel για να ανταποκρίνεται σε όλες τις ανάγκες µε ταχύτητα και ευελιξία προσεγγίζοντας έτσι ακόμα περισσότερο την εικόνα ενός µμικρού υπολογιστή µε περιβάλλον Windows.
- Τις εγγενείς και τις προηγμένες βιβλιοθήκες (Libraries) και τον χρόνο εκτέλεσης (Android Runtime) : Οι βιβλιοθήκες του Android, περιλαμβάνουν ένα σύνολο από C/C++ βιβλιοθήκες, που χρησιμοποιούνται από διάφορα δομικά στοιχεία του συστήματος. Αυτές διατίθενται στους προγραμματιστές /developers µέσω του Android application framework. Στην περιοχή του Runtime βρίσκονται οι βιβλιοθήκες. δομημένες κατάλληλα περιέχουν όλα τα απαραίτητα εργαλεία για την ανάπτυξη οποιασδήποτε εφαρμογής, όπως για παράδειγμα επίλυσης μαθηματικών εξισώσεων κ.α., που έχουν χρησιμοποιηθεί σε όλες τις γλώσσες προγραμματισμού . Επίσης συναντάμε την Virtual Machine που απαρτίζεται από καταχωρητές και τρέχει κλάσεις οι οποίες μεταγλωττίζονται από Java compiler. Το Linux Kernel μπορεί να εκτελέσει πολλαπλά στιγμιότυπα της Dalvik VM, ενώ παράλληλα παρέχει λειτουργικότητα και για δευτερεύουσες εφαρμογές, όπως νήματα (threads) και χαμηλού επιπέδου διαχείριση μνήμης.
- Το πλαίσιο εφαρμογής (Application Framework) : Σχεδόν όλες οι εφαρμογές του Android αποτελούνται από µια γκάμα γραφικών και services τα οποία ανταποκρίνονται στις απαιτήσεις του χρήστη και είναι γραφικά εργαλεία όπως: Activity Views, grids, lists, text Views, editIntroductionTexts, Spinners, Buttons, έναν ενσωματωμένο web browser ακόμα και Map View. Οι Content Providers χρησιμοποιούνται για να επιτρέπουν στις εφαρμογές να έχουν πρόσβαση σε δεδομένα άλλων εφαρμογών ή τον διαμερισμό των δικών τους δεδομένων με άλλες εφαρμογές. Επιπλέον υπάρχουν: Οι Resource Manager, Activity Manager και Notification Manager.
- Τις εφαρμογές (Applications) : Μια σειρά από εφαρμογές βρίσκονται στο υψηλότερο επίπεδο της αρχιτεκτονικής του Android λογισμικού και περιλαμβάνει email client, SMS/MMS εφαρμογή, ημερολόγιο, έναν web browser, χάρτες και εφαρμογές επί αυτών, επαφές (contacts) κ.α. Όλες οι εφαρμογές είναι γραμμένες σε γλώσσα προγραμματισμού Java.

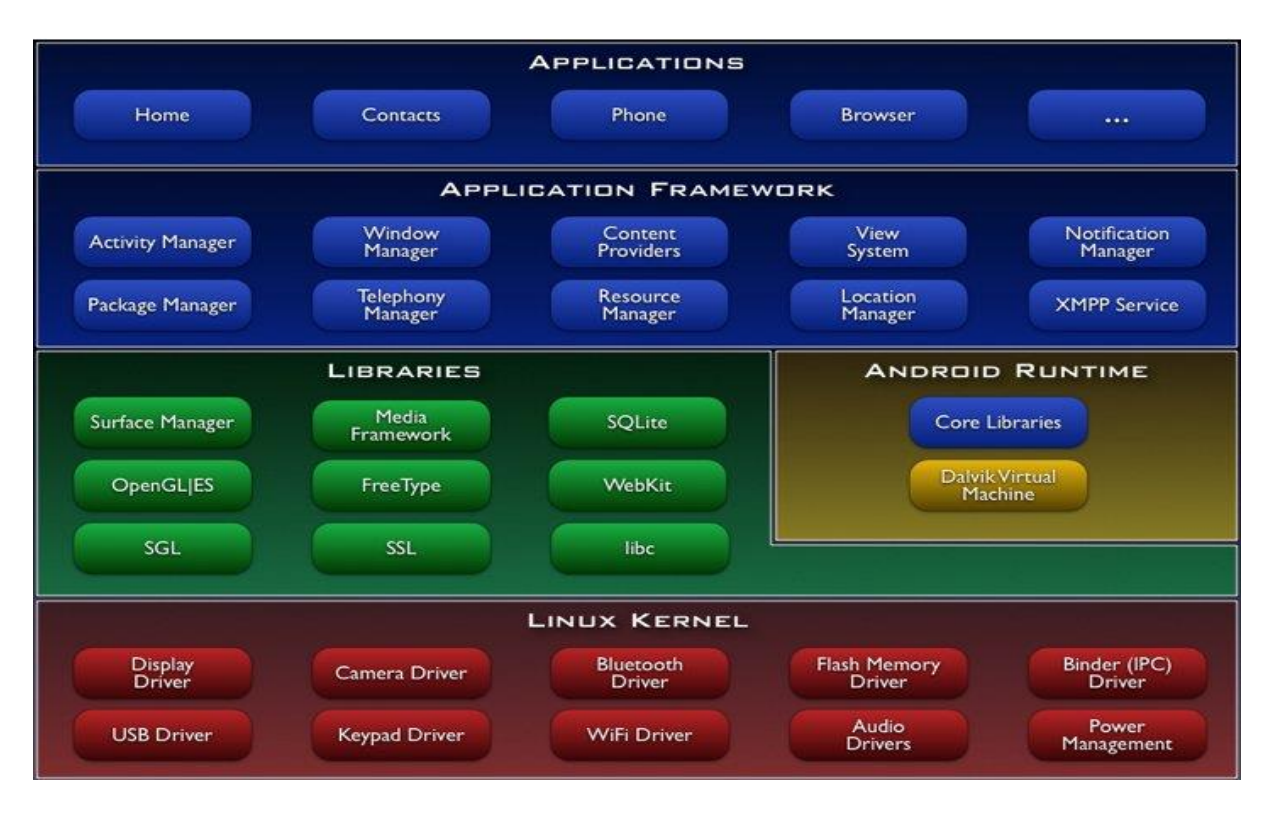

#### *Εικόνα 11Αρχιτεκτονική Android (Πηγή [37])*

Τέλος το λειτουργικό σύστημα Android υποστηρίζει τεχνολογίες συνδεσιμότητας όπως GSM, Bluetooth, Wi-Fi, GPS, CDMA, HSDPA, GPRS, EDGE, LTE κλπ. Επίσης οι περισσότερες συσκευές που χρησιμοποιούν το Android διαθέτουν διάφορους σένσορες όπως accelerometer, gyroscope, proximity, barometer κλπ.

## *4.2 Κύκλος ζωής μιας δραστηριότητας*

Μια δραστηριότητα είναι ένα συστατικό της εφαρμογή που παρέχει μια οθόνη με την οποία οι χρήστες μπορούν να αλληλοεπιδρούν με σκοπό να κάνει κάτι, όπως να καλέσετε το τηλέφωνο, να τραβήξετε μια φωτογραφία, να στείλετε ένα email, ή να δείτε ένα χάρτη. Μια εφαρμογή αποτελείται συνήθως από πολλαπλές δραστηριότητες που είναι συνδεδεμένες η μια με την άλλη. Συνήθως, μια δραστηριότητα σε μια εφαρμογή έχει οριστεί ως η «κύρια» δραστηριότητα, η οποία παρουσιάζεται στο χρήστη κατά την εκκίνηση της εφαρμογής, Κάθε δραστηριότητα μπορεί στη συνέχεια να αρχίσει μια άλλη δραστηριότητα, προκειμένου να εκτελέσει διάφορες ενέργειες. Κάθε φορά που μια νέα δραστηριότητα ξεκινά, η προηγούμενη δραστηριότητα έχει σταματήσει, αλλά το σύστημα διατηρεί τη δραστηριότητα σε μια στοίβα.

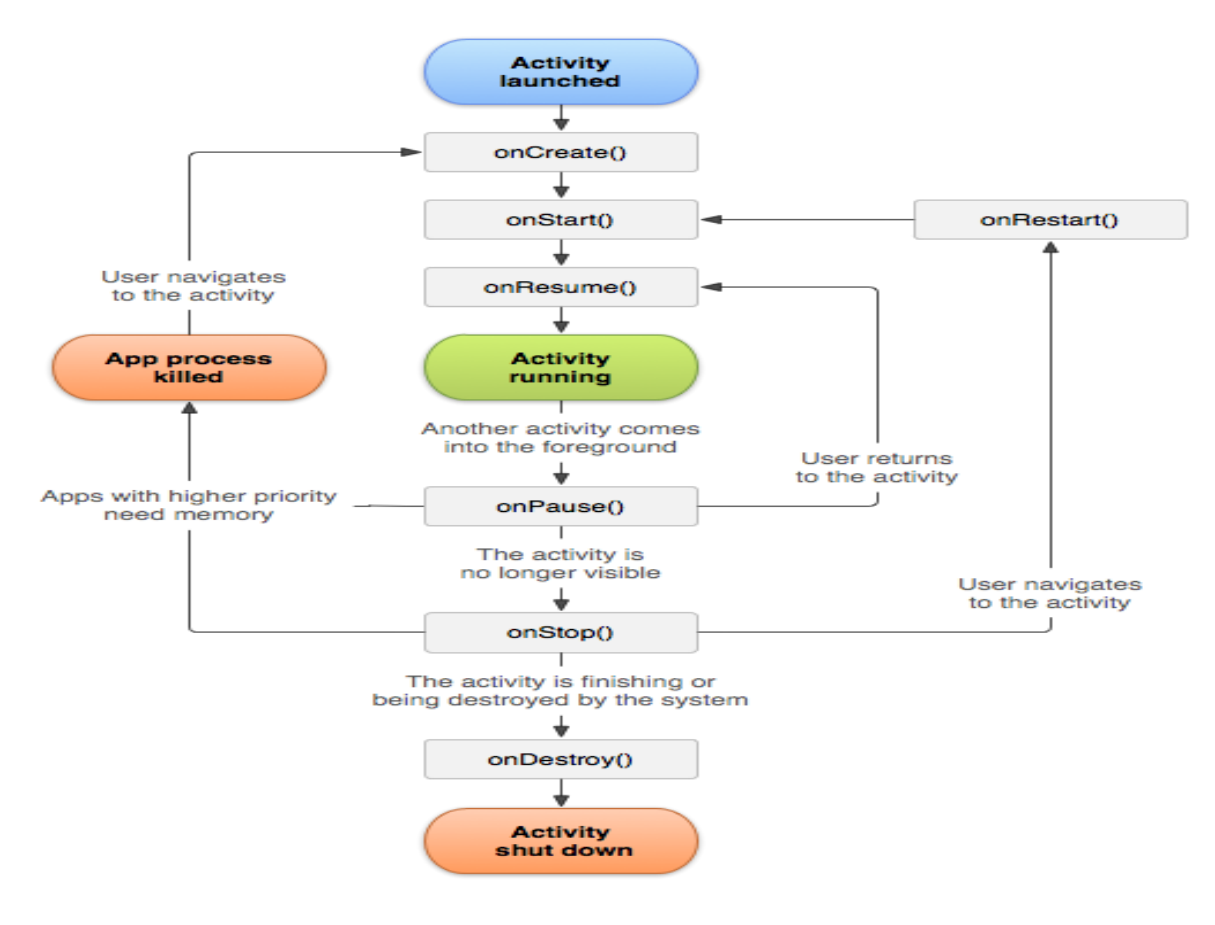

*Εικόνα 12 Κύκλος ζωής δραστηριότητας (Πηγή [38])*

Παραπάνω στην εικόνα παρουσιάζονται οι μέθοδοι που καλούνται κατά την διάρκεια ζωής μιας δραστηριότητας τα οποία και θα αναλύσουμε.

- Η μέθοδος onCreate () καλείται όταν η δραστηριότητα δημιουργείται για πρώτη φορά. Εδώ κάνουμε όλες τις αρχικοποιήσεις και πάντα ακολουθεί η μέθοδος OnStart ().
- Η μέθοδος onRestart () καλείται μετά που η δραστηριότητα έχει σταματήσει, ακριβώς πριν ξεκινήσει ξανά και πάντα ακολουθεί η μέθοδος OnStart ().
- Η μέθοδος OnStart () καλείται ακριβώς πριν η δραστηριότητα εμφανιστεί στον χρήστη. Ακολουθεί η μέθοδος onResume () αν η δραστηριότητα γίνεται στο προσκήνιο, ή η μέθοδος onStop () αν γίνεται κρυφά.
- Η μέθοδος onResume () καλείται πριν αρχίσει η αλληλεπίδραση της δραστηριότητας με τον χρήστη και πάντα ακολουθεί η onPause ().
- Η μέθοδος onPause () καλείται όταν το σύστημα είναι έτοιμο να ξεκινήσει την επανάληψη μιας άλλης δραστηριότητας. Σταματάει οτιδήποτε περιττό καταναλώνει πόρους από την Cpu και αν η δραστηριότητα επιστρέφει στο προσκήνιο ακολουθεί η μέθοδος onResume (), αλλιώς αν παραμείνει αόρατη προς τον χρήστη καλείται η μέθοδος onStop ().
- Η μέθοδος onStop () καλείται όταν η δραστηριότητα δεν είναι πλέον ορατή στον χρήστη, αυτό μπορεί να συμβεί είτε διότι καταστρέφεται είτε επειδή μια άλλη δραστηριότητα έχει επαναληφθεί και την καλύπτει. Ακολουθεί η μέθοδος onRestart () αν η δραστηριότητα επιστρέφει για να αλληλοεπιδράσει με το χρήστη ή ακολουθεί η μέθοδος onDestroy () αν πρόκειται να τερματιστεί.

#### *4.3 Κύκλος ζωής Fragment*

Τα Fragment παρόλο ότι είναι ένα εξειδικευμένο στοιχείο στην ανάπτυξη εφαρμογών Android αλλά είναι αναγκαίο να αναφερθούν στην παρούσα διπλωματική διότι έχουν χρησιμοποιηθεί στην εφαρμογή που υλοποιήσαμε. Τα Fragment είναι διαθέσιμα από την έκδοση Android 3.x.x και έπειτα, επίσης χρησιμοποιείται ευρύτατα από τους προγραμματιστές.

Ένα Fragment πρέπει πάντα να είναι ενσωματωμένο μέσα σε μια δραστηριότητα και ο κύκλος ζωής του επηρεάζεται άμεσα από τον κύκλο ζωής αυτής της δραστηριότητας. Παρακάτω φαίνεται ο κύκλος ζωής ενός Fragment.

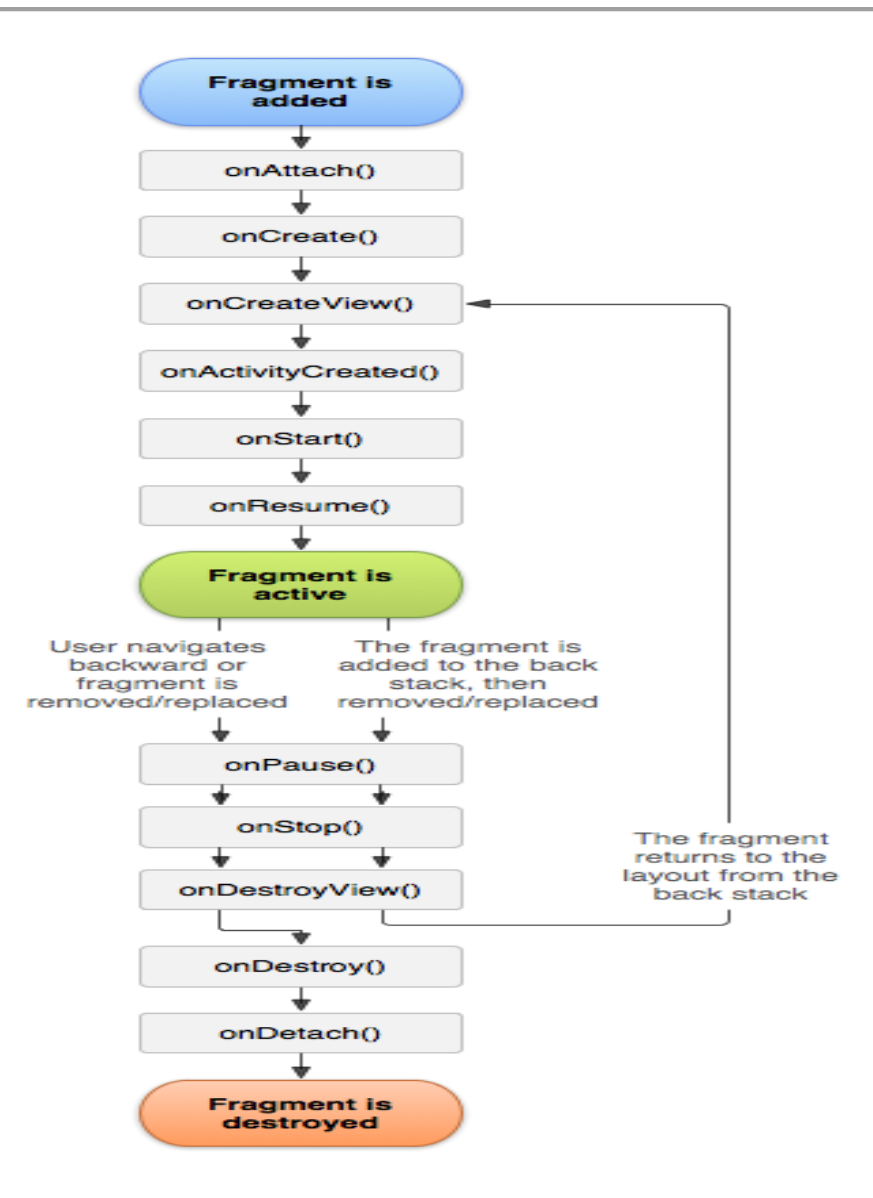

*Εικόνα 13 Κύκλος ζωής ενός Fragment ( Πηγή [42])*

Το Android εισήγαγε τα Fragment για να υποστηρίξει πιο δυναμικά και ευέλικτα τη διεπαφή του χρήστη (user interface) κυρίως σε μεγάλες οθόνες. Τα Fragment επιτρέπουν το σχεδιασμό χωρίς να μπει ο προγραμματιστής σε περίπλοκες αλλαγές. Για να γίνει κατανοητό μια εφαρμογή μπορεί να χρησιμοποιήσει ένα Fragment για να παρουσιάσει μια λίστα με άρθρα ή επιλογές στα αριστερά και ένα άλλο Fragment για να δείξει το άρθρο ή την επιλογή στα δεξιά. Και τα δύο αυτά Fragments είναι εμφανή μέσα στην ίδια δραστηριότητα και το καθένα έχει το δικό του κύκλο ζωής. Παρακάτω παρουσιάζεται μια εικόνα που δείχνει πώς δύο γραφικά στοιχεία που ορίζονται από Fragments μπορούν να συνδυαστούν σε μια δραστηριότητα για το σχεδιασμό σε tablet και να χωριστούν για το σχεδιασμό σε κινητό.

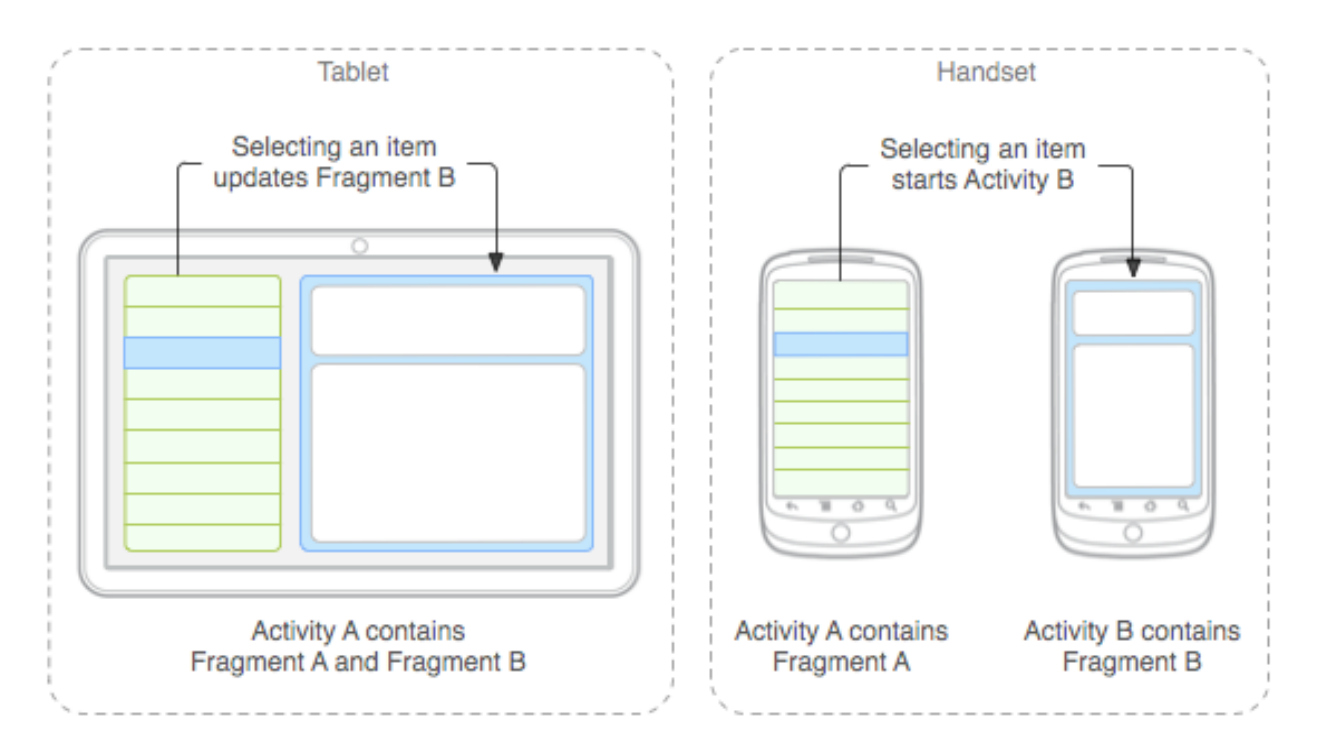

*Εικόνα 14 Ένα παράδειγμα που δείχνει πως δύο γραφικά στοιχεία που ορίζονται από Fragments μπορούν να συνδυαστούν σε μια activity για σχεδιασμό σε ταμπλέτα και να χωριστούν για σχεδιασμό σε τηλέφωνο.(Πηγή [43])*

Στην παρούσα εφαρμογή γίνεται χρήση των Fragments για την υλοποίηση ενός navigation drawer menu αλλά και για την χρησιμοποίηση του διαδραστικού χάρτη.

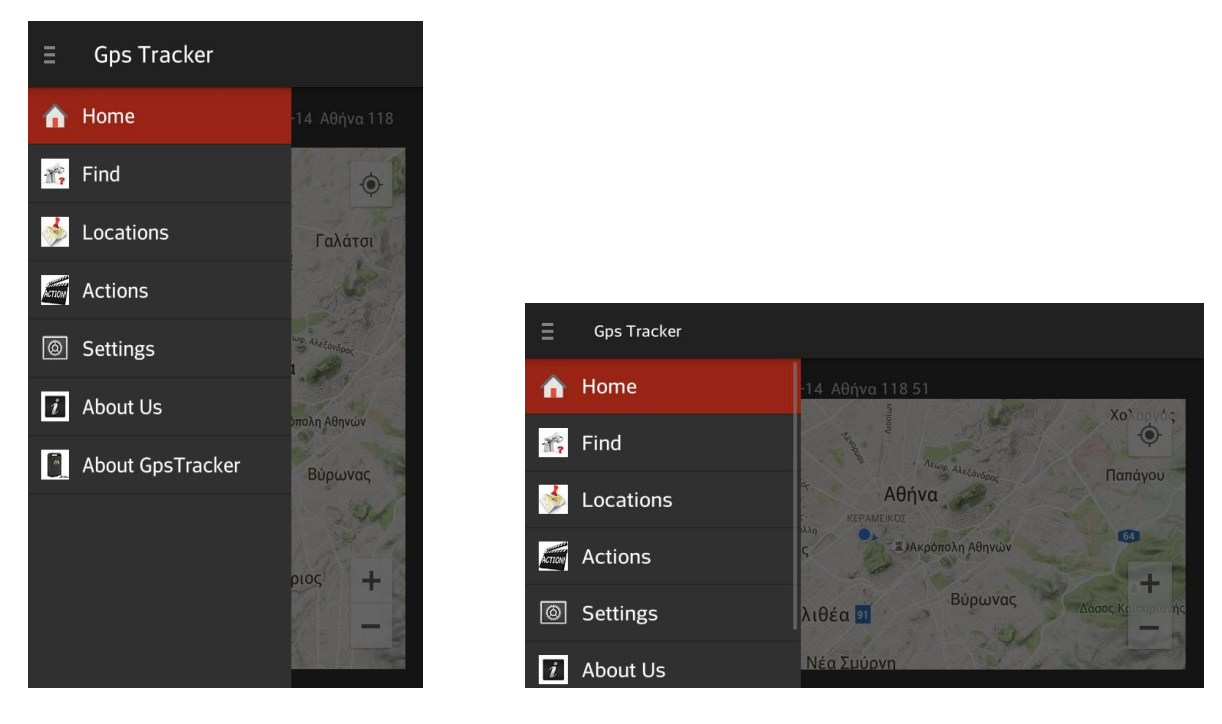

*Εικόνα 15 Navigation Drawer της εφαρμογής μας*

Μαρούσι

Χαλάνδρι

Χολαργός

Παπάνου

Νέα Ιωνία

Γαλάτσι

Βύρωνας

 $T = \frac{1}{\sqrt{2}}$ 

Γέρακας

Παιανία

Καρέλλας

λυκά Νερά

Ανθούσα Ντρά

87

**E94** Σπά1

 $\pm$ 

Στις παραπάνω εικόνες φαίνεται το navigation drawer που υλοποιήσαμε στην παρούσα εφαρμογή το οποίο τυγχάνει να είναι και το βασικό menu μας από το οποίο έχουμε πρόσβαση σε όλες τις δυνατές λειτουργίες της εφαρμογής. Στην αριστερή εικόνα βλέπουμε πως απεικονίζεται σε κατακόρυφο προσανατολισμό της οθόνης και στην δεξιά σε οριζόντιο.

Παρακάτω βλέπουμε δυο εικόνες από τον διαδραστικό χάρτη που ενσωματώσαμε στην εφαρμογής μας. Αντίστοιχα με πριν αριστερά έχουμε κατακόρυφο και δεξιά οριζόντιο προσανατολισμό οθόνης.

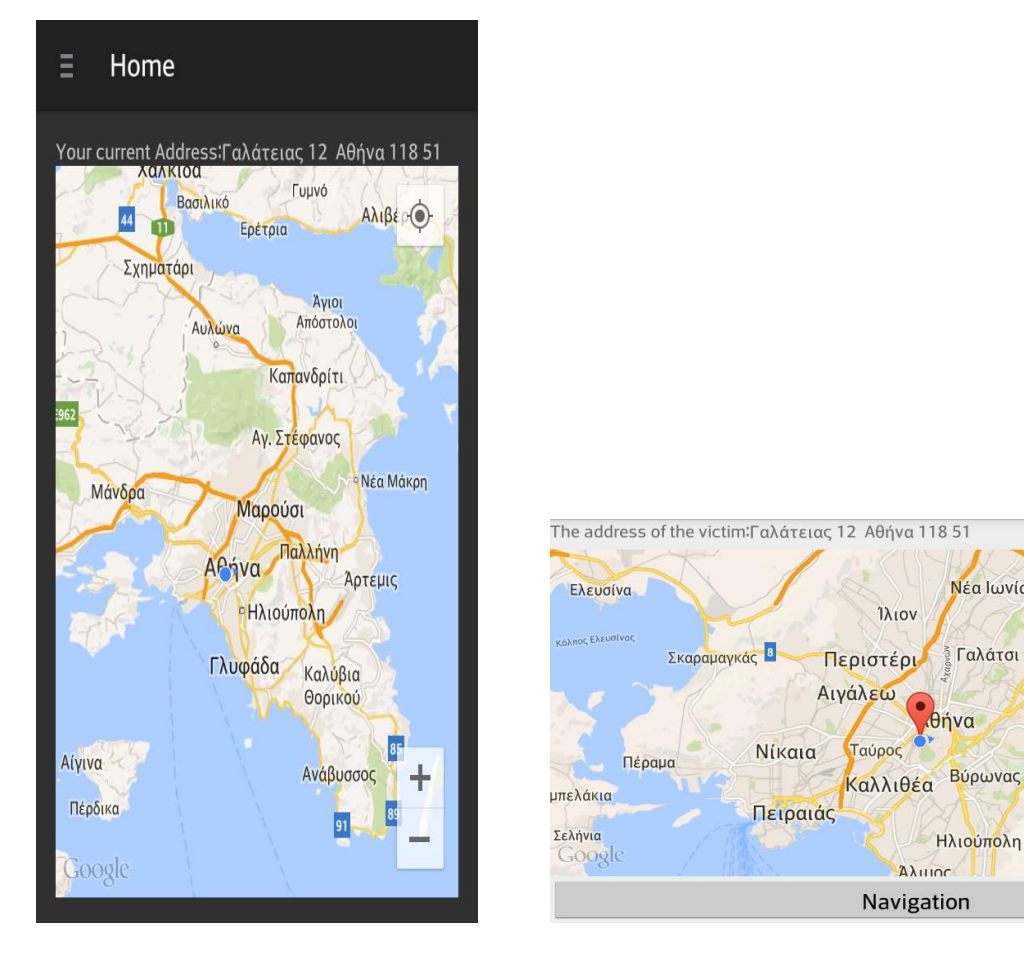

*Εικόνα 16 Διαδραστικός χάρτης εφαρμογής μας.*

## *4.4 Αρχιτεκτονική συστήματος*

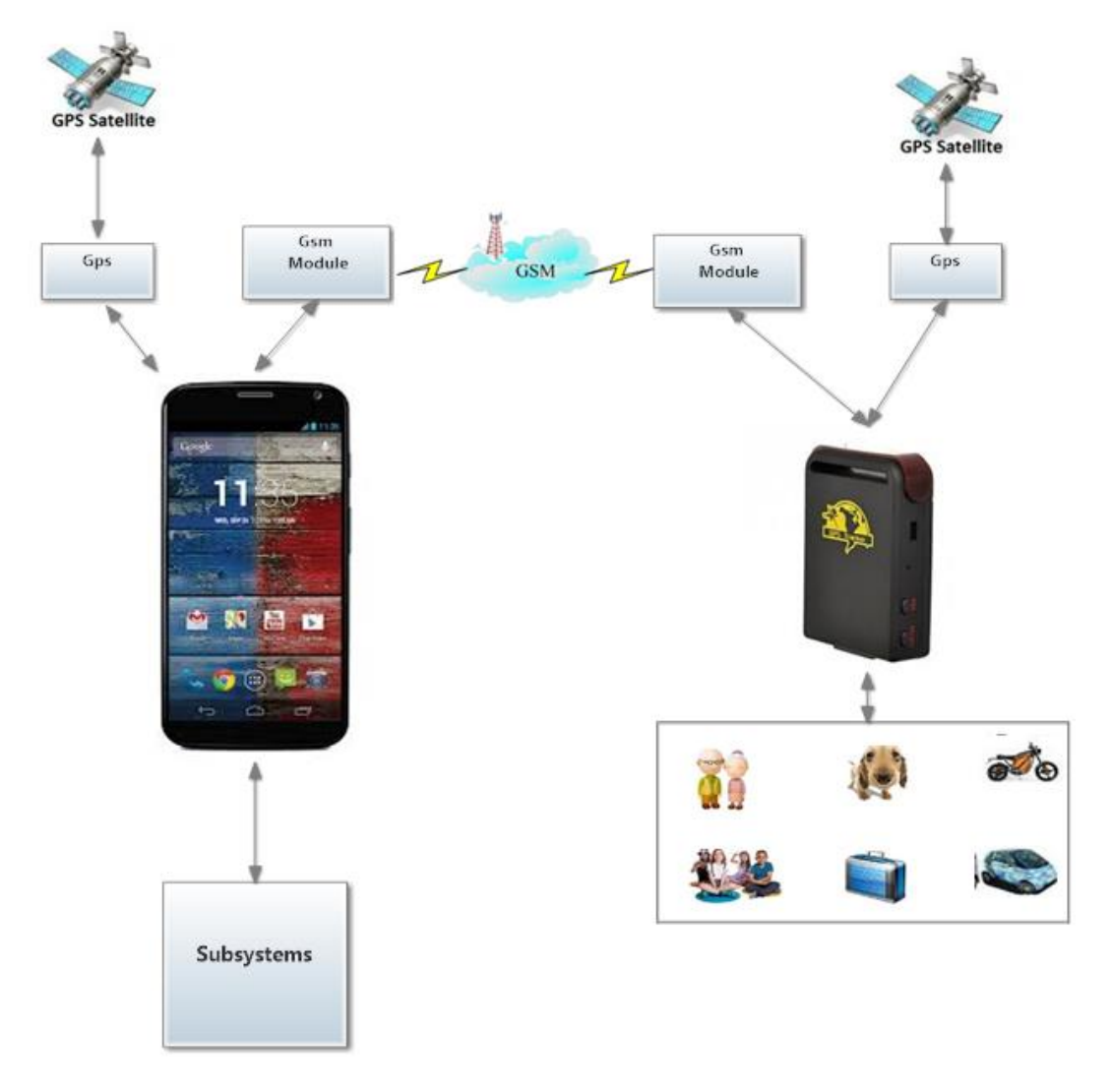

*Εικόνα 17 Αρχιτεκτονική συστήματος μας*

Στην παραπάνω εικόνα βλέπουμε την αρχιτεκτονική του συστήματος μας, η οποία αποτελείται από ένα έξυπνο κινητό το οποίο έχει ενσωματωμένο δέκτη GPS και έχει την δυνατότητα πραγματοποίησης φωνητικής κλήσης καθώς επίσης και τη δυνατότητα να στείλει και λάβει γραπτά μηνύματα και μπορεί να συνδεθεί στο διαδίκτυο. Με τον δέκτη GPS συλλέγει πληροφορίες για την τρέχουσα τοποθεσία της συσκευής, επίσης σύνδεση στο διαδίκτυο και η δυνατότητα για φωνητική κλήση και η αποστολή και λήψη μηνυμάτων είναι αναγκαία.

Απαραίτητη είναι και η συσκευή GSM GPS Tracker ΤΚ 102 η οποία είναι υπεύθυνη για τον εντοπισμό απομακρυσμένου χρήστη, και με την επικοινωνία που έχει με την συσκευή Android και κατ' επέκταση με την εφαρμογή μας, μεταφέρει τα δεδομένα τα οποία εμείς με τη σειρά μας τα επεξεργαζόμαστε και τα παρουσιάζουμε στο χρήστη της εφαρμογής.

Η εφαρμογή μας μπορεί να «σπάσει» σε επιμέρους κομμάτια το καθένα από τα οποία να εκτελεί μια εργασία ή μια σειρά εργασιών. Αυτά είναι τα υποσυστήματα της εφαρμογής μας και θα αναλυθούν με λεπτομέρειες παρακάτω.

#### *4.5 Υποσυστήματα εφαρμογής*

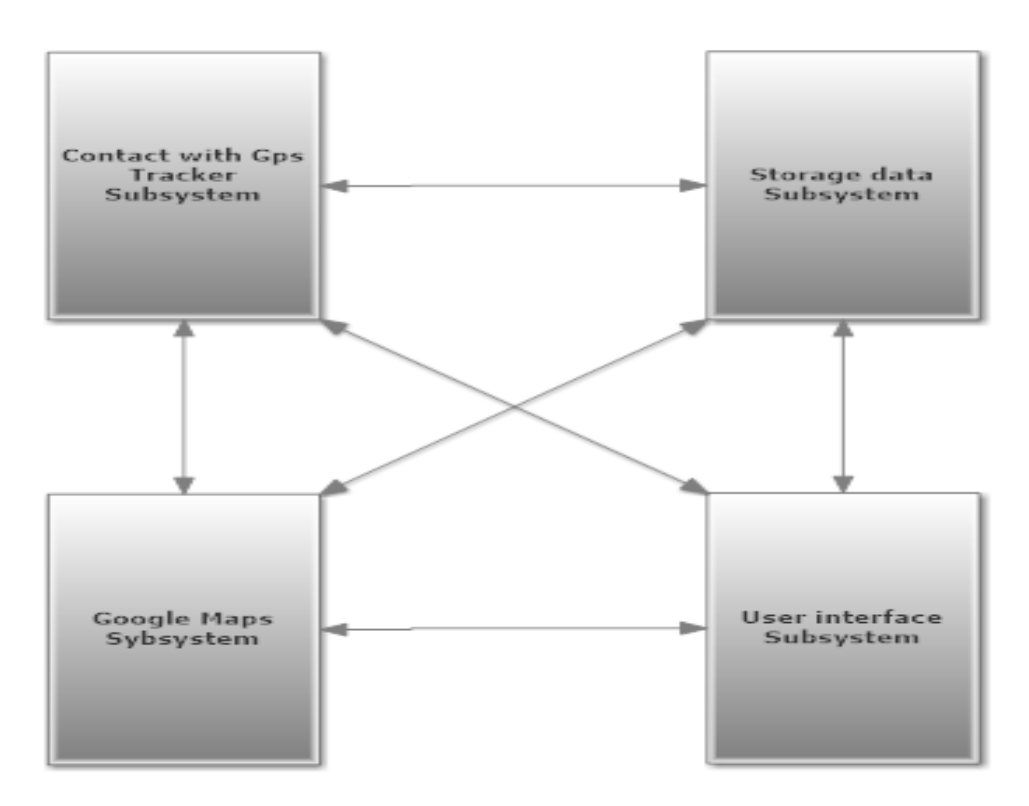

*Εικόνα 18 Yυποσυστήματα εφαρμογής μας*

Κατά την δημιουργία της εφαρμογής, θεωρήσαμε σκόπιμο να «σπάσω» το πρόβλημα σε υποπροβλήματα ώστε η επίλυση τους να είναι πιο εύκολη. Επομένως η σχεδίαση μας μπορεί να χωριστεί στα εξής κομμάτια όπως φαίνεται και στην παραπάνω εικόνα.

- Υποσύστημα υπεύθυνο για την επικοινωνία με το GPS Tracker
- Υποσύστημα για την αποθήκευση των δεδομένων στη βάση δεδομένων SQLlite
- Υποσύστημα εμφάνισης διαδραστικού χάρτη Google Maps
- Διεπαφή του χρήστη

Καθένα από τα παραπάνω υποσυστήματα είναι υπεύθυνα για συγκεκριμένες λειτουργίες και όλα αυτά πρέπει να λειτουργούν σωστά και να επικοινωνούν μεταξύ τους ώστε η εφαρμογή μας να λειτουργεί ομαλά χωρίς να αντιμετωπίζει κανένα πρόβλημα.

Αναλυτικότερα, το υποσύστημα για την επικοινωνία με το GPS Tracker είναι υπεύθυνο για την επικοινωνία την εφαρμογής και κατ' επέκταση του χρήστη μας με τον απομακρυσμένο χρήστη στον οποίο έχουμε τοποθετήσει ή βρίσκεται εις γνώση του η συσκευή GPS Tracker. Το εν λόγω υποσύστημα είναι υπεύθυνο για την επικοινωνία της εφαρμογής με την συσκευή GPS Tracker,μέσω γραπτών μηνυμάτων καθώς επίσης και για την φωνητική κλήση προς τη συσκευή. Επομένως το συγκεκριμένο υποσύστημα μπορεί να χωριστεί σε 3 υποσυστήματα το καθένα από τα οποία είναι υπεύθυνο για μια λειτουργία. Παρακάτω στην εικόνα βλέπουμε τα 3 υποσυστήματα στα οποία χωρίζεται το υποσύστημα που είναι υπεύθυνο για την επικοινωνία με το GPS Tracker.Αυτά είναι

- Υποσύστημα υπεύθυνο για την φωνητική κλήση
- Υποσύστημα για την αποστολή γραπτών μηνυμάτων στην συσκευή GPS Tracker
- Υποσύστημα για την λήψη γραπτού μηνύματος από τη συσκευή GPS Tracker και επεξεργασία των στοιχείων

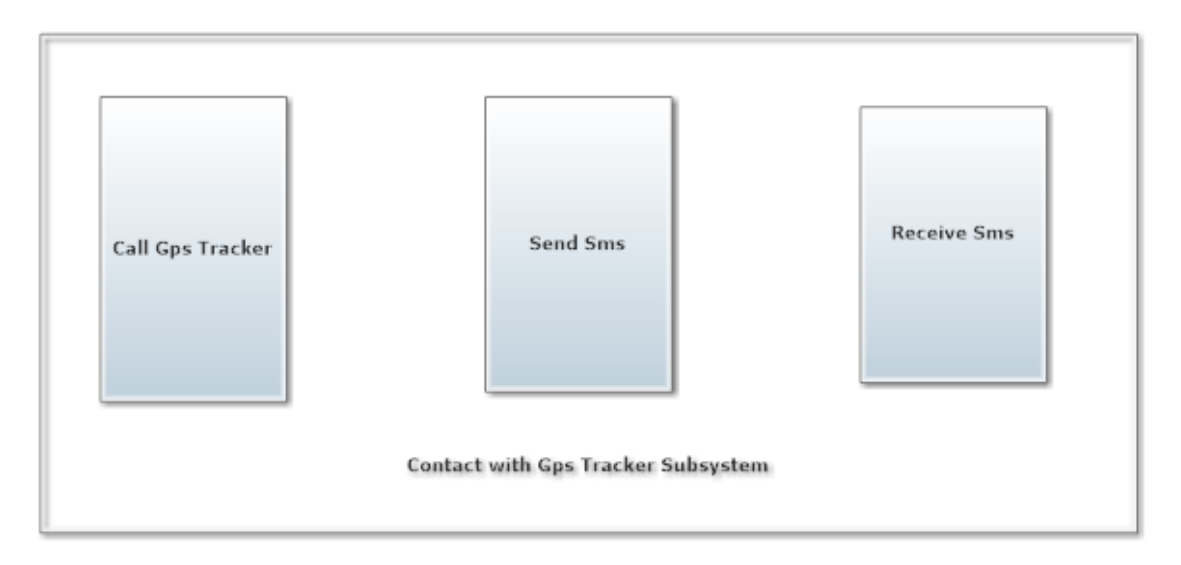

*Εικόνα 19 Υποσυστήματα για την επικοινωνία με το GPS Tracker*

Το υποσύστημα για τη φωνητική κλήση, είναι υπεύθυνο για την κλήση από την εφαρμογή μας στη συσκευή GPS Tracker. Ουσιαστικά ανάλογη με την επιλογή του χρήστη είτε θα καλέσει τη συσκευή GPS Tracker και μετά θα περιμένει την απάντηση του μέσω γραπτού μηνύματος, είτε θα καλέσει τη συσκευή και θα ακούει σε πραγματικό χρόνο τη γίνεται στην περιοχή που βρίσκεται ο απομακρυσμένος χρήστης.

Το υποσύστημα αποστολής γραπτού μηνύματος είναι υπεύθυνο για την επικοινωνία της εφαρμογής με τη GPS Tracker συσκευή με γραπτά μηνύματα. Στην ουσία αυτό το υποσύστημα ενεργοποιεί και απενεργοποιεί όλες τις δυνατές λειτουργίες που μας παρέχει η συσκευή παρακολούθησης. Επίσης, επειδή η εφαρμογή έχει υλοποιηθεί με σκοπό να δουλεύει στη συγκεκριμένη GPS Tracker συσκευή, μπορεί να παραμετροποιηθεί έτσι ώστε η εφαρμογή μας να είναι συμβατή και με άλλες παρόμοιες συσκευές παρακολούθησης απομακρυσμένου χρήστη. Επιπλέον το συγκεκριμένο υποσύστημα πρέπει να είναι σε θέσει να μπορεί να επικοινωνήσει με άλλα υποσυστήματα για παράδειγμα με το υποσύστημα της διεπαφής του χρήστη και το υποσύστημα της αποθήκευσης στη βάση δεδομένων χωρίς πρόβλημα για να είναι λειτουργική η εφαρμογή μας.

Τελειώνοντας με το υποσύστημα για την επικοινωνία με το GPS Tracker, το υποσύστημα λήψης γραπτού μηνύματος είναι υπεύθυνο για τη λήψη μηνυμάτων από την συσκευή GPS Tracker και για την ενημέρωση του χρήστη και των επιμέρους υποσυστημάτων. Επιπλέον το συγκεκριμένο υποσύστημα πρέπει να είναι σε θέση να μπορεί να επικοινωνήσει με άλλα υποσυστήματα για παράδειγμα με το υποσύστημα της διεπαφής του χρήστη και το υποσύστημα της αποθήκευσης στη βάση δεδομένων χωρίς πρόβλημα για να είναι λειτουργική η εφαρμογή μας.

Το υποσύστημα για την αποθήκευση των δεδομένων στη βάση δεδομένων SQLlite, έχει ως σκοπό να αποθηκεύει στο κινητό διάφορα στοιχεία τα οποία είναι χρήσιμα στο χρήστη της εφαρμογής. Τέτοια στοιχεία είναι ένα πλήρης ιστορικό των θέσεων του απομακρυσμένου χρήστη καθώς επίσης και ένα ιστορικό από τις ενέργειες και τις εντολές που έχει δώσει ο χρήστης της εφαρμογής στην συσκευή GPS Tracker. Στην ουσία έχουμε δημιουργήσει δύο πίνακες ένας αποθηκεύει όλο το ιστορικό τον λειτουργιών που έχει πραγματοποιήσει ο χρήστης της εφαρμογής μας και ο δεύτερος πίνακας αποθηκεύει το ιστορικό τον τοποθεσιών που λαμβάνουμε από το συσκευή παρακολούθησης απομακρυσμένου χρήστη. Παρακάτω φαίνονται οι δυο πίνακες και τα περιεχόμενα τα οποία αποθηκεύονται σε αυτούς. Στον πρώτο πίνακα που όπως αναφέραμε αποθηκεύουμε το ιστορικό των τοποθεσιών του απομακρυσμένου χρήστη. Πιο συγκεκριμένα αποθηκεύουμε ένα id , το γεωγραφικό μήκος και πλάτος του απομακρυσμένου χρήστη, την ταχύτητα του ,την διεύθυνση του καθώς επίσης και την ώρα και την ημερομηνία.

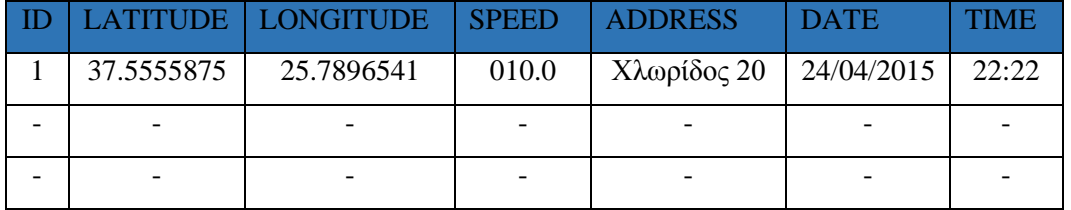

*Πίνακας 3 Ιστορικό τοποθεσιών απομακρυσμένου χρήστη, όπως αποθηκεύεται στη βάση δεδομένων*

Στο δεύτερο πίνακα αποθηκεύουμε όλες τις δραστηριότητες του χρήστη της εφαρμογής, έτσι ώστε να έχει ένα πλήρες ιστορικό με τις επιλογές του ανά πάσα στιγμή. Αναλυτικότερα, όπως φαίνεται και στον πίνακα αποθηκεύουμε ένα id, την περιγραφή της επιλογής του καθώς και την ώρα και την ημερομηνία κατά την οποία πραγματοποιήθηκε η καθεμία επιλογή.

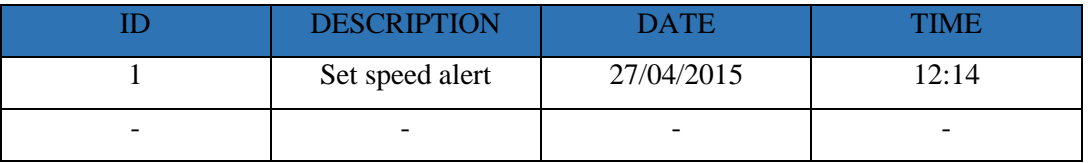

*Πίνακας 4 Ιστορικό επιλογών του χρήστη της εφαρμογής, όπως αποθηκεύεται στη βάση δεδομένων*

Στην παρακάτω εικόνα βλέπουμε πως παρουσιάζονται στο χρήστη τα δεδομένα που έχουμε αποθηκεύσει στη βάση δεδομένων του κινητού. Στην αριστερή εικόνα είναι το ιστορικό των τοποθεσιών του απομακρυσμένου χρήστη, ενώ στην δεξιά βλέπουμε το ιστορικό με τις επιλογές του χρήστη της εφαρμογής μας.

| Ξ<br>Locations                                                                       | Ξ | <b>Actions</b>                                                                                                    |
|--------------------------------------------------------------------------------------|---|----------------------------------------------------------------------------------------------------|
| Locations                                                                            |   | <b>Actions</b>                                                                                                    |
| Address: Γαλάτειας 12 Αθήνα 118 51<br>Date:04/29/15<br>Hour:19:40<br>Speed:000.9     |   | <b>Description: Shake Alert!</b><br>Date:27/05/2015<br>Hour:02:23<br><b>Description: Request status information</b> |
| Address: Γαλάτειας 12 Αθήνα 118 51<br>Date:04/99/15<br>Hour:15:40                    |   | Date:27/05/2015<br>Hour:02:28<br>Description: GSM: 058% GPS: OK GPRS: OFF B                                         |
| Speed:010.9<br><b>Address:</b><br>Date:04/19/15<br>Hour:19:40                        |   | Date:27/05/2015<br>Hour:02:28<br><b>Description: Request Monitor mode</b>                                           |
| Speed:100.9                                                                          |   | Date:27/05/2015<br>Hour:02:34                                                                                       |
| Address: Κισσάμου 206-216 Χανιά 731 36<br>Date:04/19/15<br>Hour:20:12<br>Speed:100.9 |   | Description: Monitor mode ok!<br>Date:27/05/2015<br>Hour:02:34                                                      |
| Address: Γαλάτειας 12 Αθήνα 118 51<br>Date:04/30/15<br>Hour:00:01                    |   | Description: Help me!<br>Date:27/05/2015                                                                            |
| <b>Delete Locations</b>                                                              |   | <b>Delete Actions</b>                                                                                               |

*Εικόνα 20 Εικόνες από ιστορικό τοποθεσιών και επιλογών χρήστη*

Επίσης το εν λόγω υποσύστημα πρέπει να είναι σε θέσει να μπορεί να επικοινωνήσει με άλλα υποσυστήματα όπως με το υποσύστημα της διεπαφής του χρήστη και το υποσύστημα εμφάνισης διαδραστικού χάρτη Google Maps χωρίς πρόβλημα για να είναι λειτουργική η εφαρμογή μας.

Το υποσύστημα εμφάνισης διαδραστικού χάρτη Google Maps, έχει ως σκοπό να εμφανίζει στο χρήστη της εφαρμογής την τοποθεσία του απομακρυσμένου χρήστη με διαδραστικό χάρτη , και να του εμφανίζει και την ακριβή διεύθυνση. Επίσης το συγκεκριμένο υποσύστημα, είναι υπεύθυνο για την εμφάνιση σε διαδραστικό χάρτη της τρέχουσας τοποθεσίας και την ακριβή διεύθυνση του χρήστη της εφαρμογής με την βοήθεια του ενσωματωμένου δέκτη GPS και βέβαια με τη σύνδεση στο διαδίκτυο. Επιπλέον το συγκεκριμένο υποσύστημα πρέπει να είναι σε θέσει να επικοινωνεί το υποσύστημα της διεπαφής του χρήστη και το υποσύστημα της αποθήκευσης στη βάση δεδομένων χωρίς πρόβλημα για να είναι λειτουργική η εφαρμογή μας.

Τελειώνοντας, το υποσύστημα της διεπαφής του χρήστη είναι υπεύθυνο για την παρουσίαση όλων των δεδομένων και των επιλογών που έχει ο χρήστης της εφαρμογής μέσω ενός εύχρηστου γραφικού περιβάλλοντος. Όπως και τα υπόλοιπα υποσυστήματα και έτσι και το συγκεκριμένο πρέπει να είναι σε θέση να επικοινωνεί και να συνεργάζεται με τα άλλα υποσυστήματα έτσι ώστε η εφαρμογή να λειτουργεί σωστά χωρίς προβλήματα.

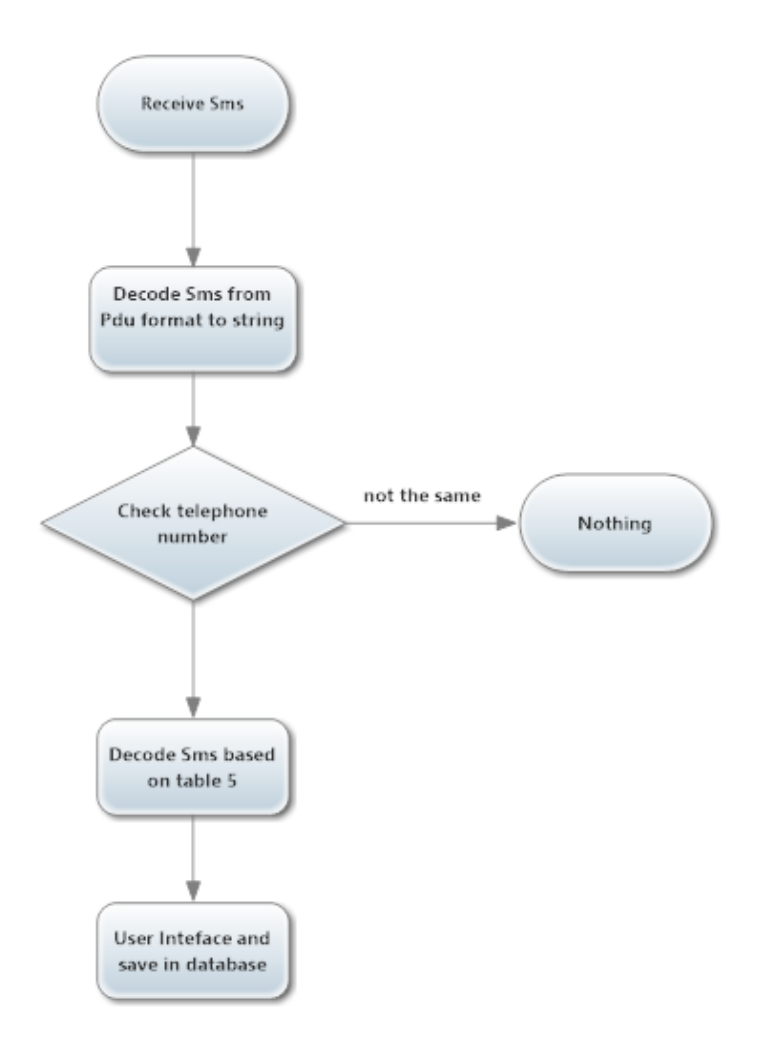

#### *4.6 Αποκωδικοποίηση εισερχόμενου γραπτού μηνύματος*

*Εικόνα 21 Διάγραμμα ροής λήψης γραπτού μηνύματος και αποκωδικοποίηση του*

Η αποκωδικοποίηση του γραπτού μηνύματος που λαμβάνουμε από τη GSM GPS Tracker συσκευή γίνεται στο υποσύστημα που είναι υπεύθυνο για την επικοινωνία της εφαρμογής μας με την GSM GPS Tracker συσκευή, και ποιο συγκεκριμένα στο υποσύστημα που είναι υπεύθυνο για την λήψη γραπτού μηνύματος από τη συσκευή GPS Tracker και επεξεργασία των στοιχείων. Τα εισερχόμενα μηνύματα στο κινητό μας τηλέφωνο έχουν την PDU μορφή για την οποία έχουμε πει μερικά πράγματα σε προηγούμενο κεφάλαιο, επομένως το πρώτο πράγμα που κάνουμε είναι να μετατρέψουμε το εισερχόμενο μήνυμα από τη συγκεκριμένη μορφή σε με μορφή String με σκοπό να το επεξεργαστούμε και ανάλογα με το περιεχόμενο του να εμφανίσουμε στο χρήστη την κατάλληλη οθόνη και λειτουργικότητα.

Εφόσον ολοκληρώσουμε την μετατροπή από τη PDU μορφή σε String, ελέγχουμε το αριθμό αποστολέα του μηνύματος άμα είναι ίδιος με τον αριθμό που έχει δηλώσει ο χρήστης της εφαρμογής μας κατά την εκκίνηση της εφαρμογής. Αν οι δύο αριθμοί ταιριάζουν σημαίνει ότι έχουμε λάβει στο κινητό γραπτό μήνυμα από τη GSM GPS Tracker συσκευή συνεπώς συνεχίζουμε την διαδικασία μας ώστε να διαπιστώσουμε το είδος του μηνύματος και να ενημερώσουμε κατάλληλα το χρήστη, σε διαφορετική περίπτωση αν οι δυο αριθμοί είναι διαφορετικοί, αυτό σημαίνει ότι λάβαμε ένα γραπτό μήνυμα το οποίο δεν είναι από τη GSM GPS Tracker συσκευή επομένως δεν κάνουμε καμία άλλη ενέργεια.

Παρακάτω στην εικόνα βλέπουμε το γραπτό μήνυμα που έχουμε λάβει από τη GSM GPS Tracker συσκευή στο κινητό τηλέφωνο. Το πρώτο μήνυμα είναι για τη λειτουργία Shale Alert δηλαδή μας ενημερώνει ότι ο απομακρυσμένος χρήστης έχει μετακινηθεί ενώ δεν έπρεπε, ενώ το δεύτερο μήνυμα μας ενημερώνει για το γεωγραφικό μήκος και πλάτος του απομακρυσμένου χρήστη.

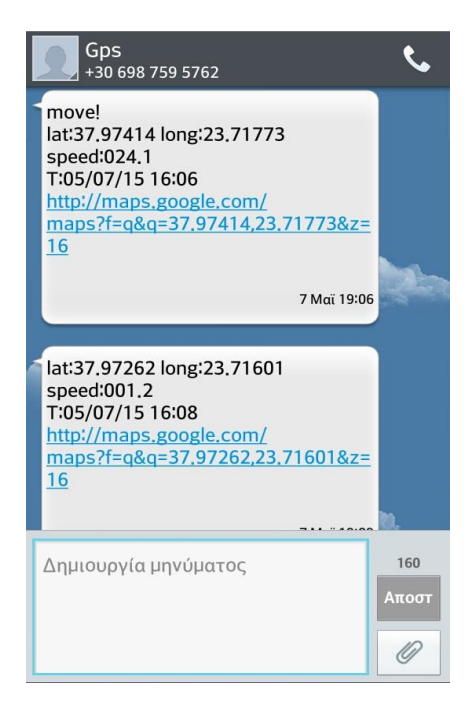

*Εικόνα 22 Εισερχόμενο γραπτό μήνυμα*

Τα μηνύματα που δεχόμαστε έχουν πάνω κάτω τη μορφή που φαίνεται στην παραπάνω εικόνα. Επομένως, αρκεί να ελέγχουμε κάθε φόρα την πρώτη λέξη ή τις πρώτες λέξεις του μηνύματος για να ενημερώνουμε κατάλληλα τον χρήστη της εφαρμογής μας.

Στην περίπτωση που έχουμε καλέσει τη GSM GPS Tracker συσκευή και περιμένουμε την απάντηση της για να μας ενημερώσει για τις συντεταγμένες του απομακρυσμένου χρήστη, χωρίζουμε το μήνυμα σε τρία μέρη ένα που έχει τις συντεταγμένες, ένα με την ταχύτητα και ένα με όλο το υπόλοιπο και έτσι παίρνουμε

τις συντεταγμένες, ταχύτητα και την ημερομηνία και ώρα. Αφού πάρουμε τις πληροφορίες από το μήνυμα εμφανίζουμε στο χρήστη σε διαδραστικό χάρτη το σημείο που βρίσκεται ο απομακρυσμένος χρήστης και ταυτόχρονα αποθηκεύουμε και τα παραπάνω στοιχεία στη βάση δεδομένων για να έχουμε ένα πλήρες ιστορικό των τοποθεσιών.

Παρακάτω στον πίνακα θα παρουσιάσουμε ανάλογα με τον έλεγχο της λέξεις, σε ποια λειτουργία είμαστε και τη εμφανίζουμε στο χρήστη της εφαρμογής αλλά και τη αποθηκεύουμε στη βάση δεδομένων.

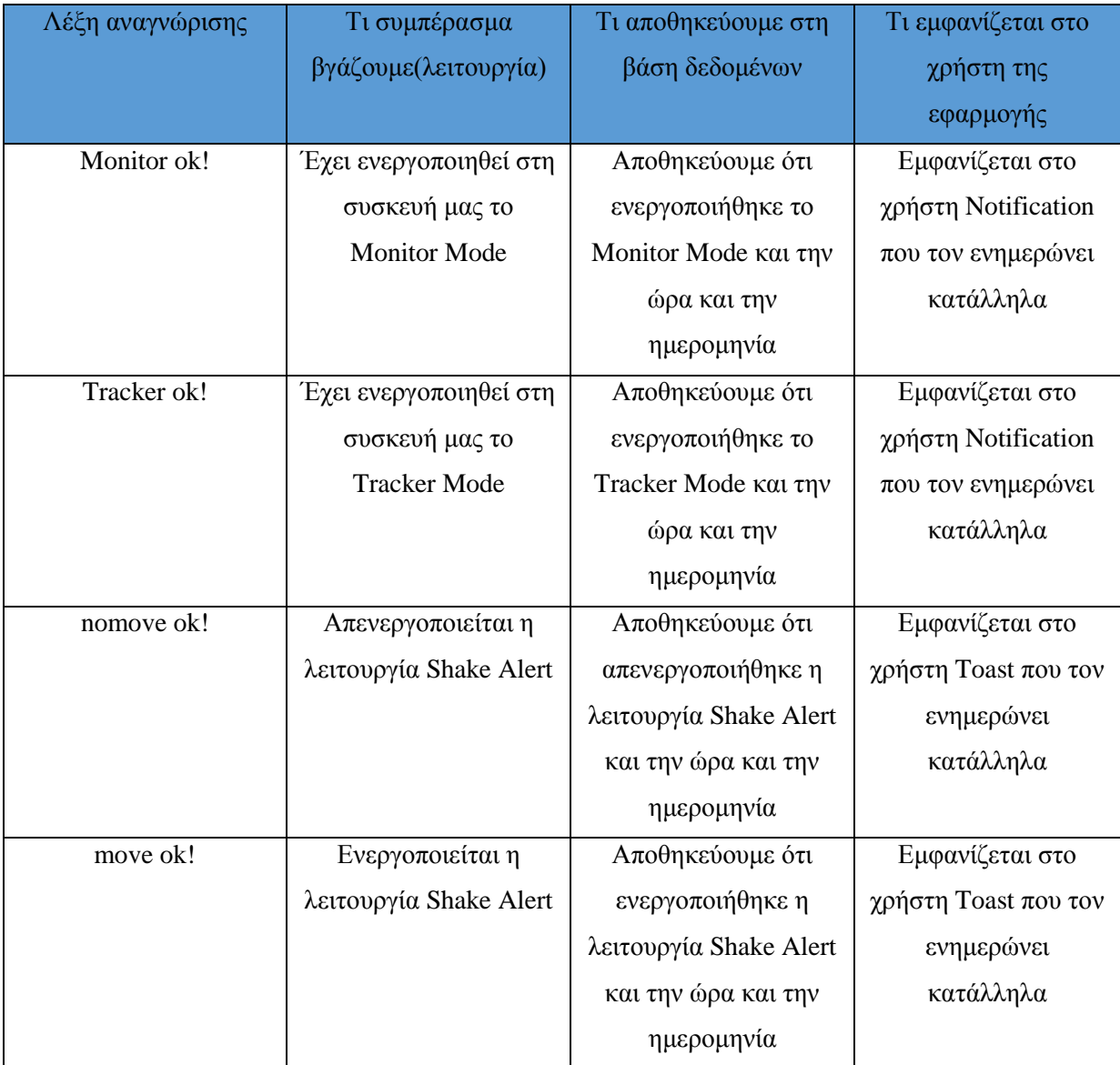

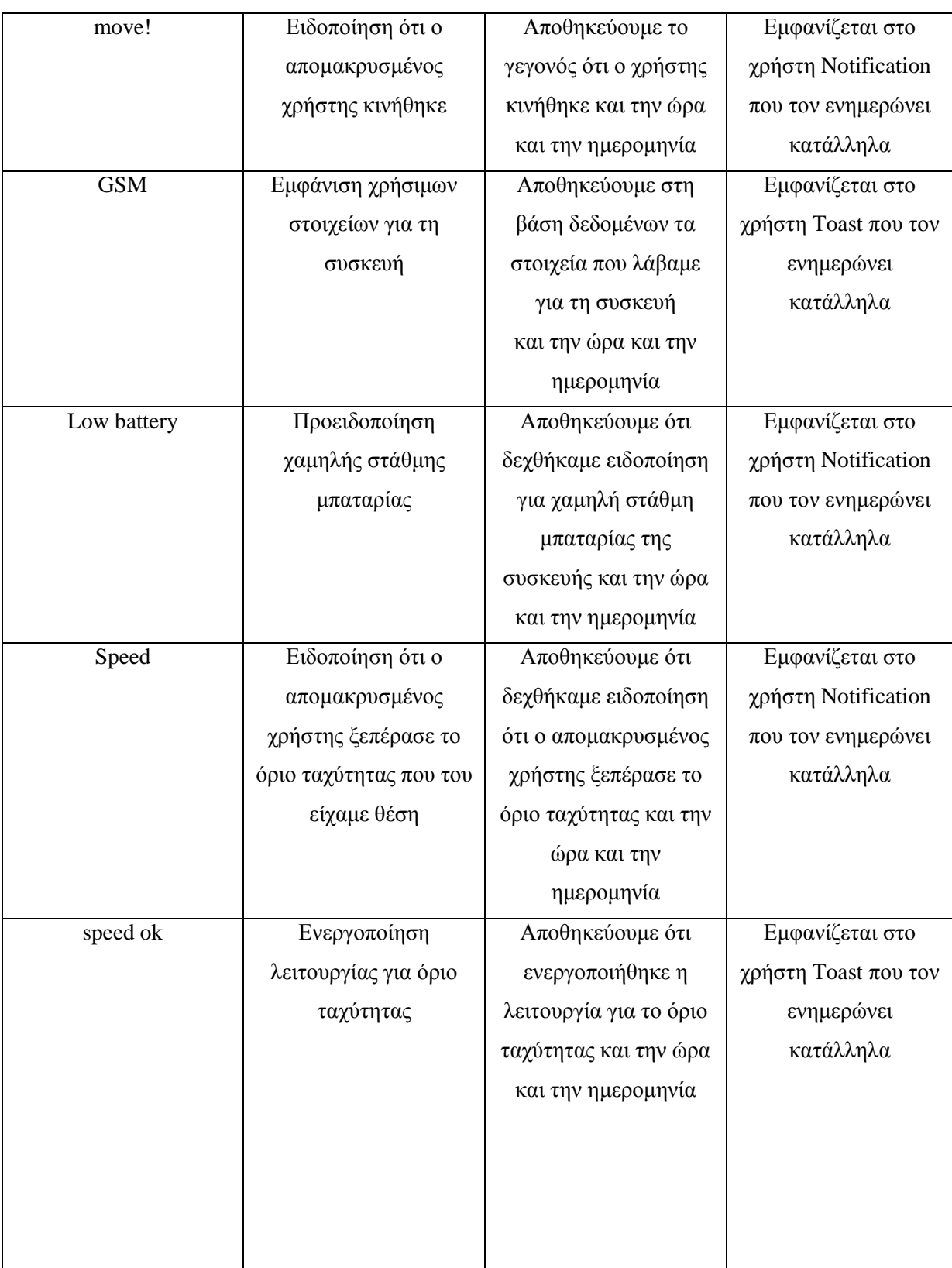

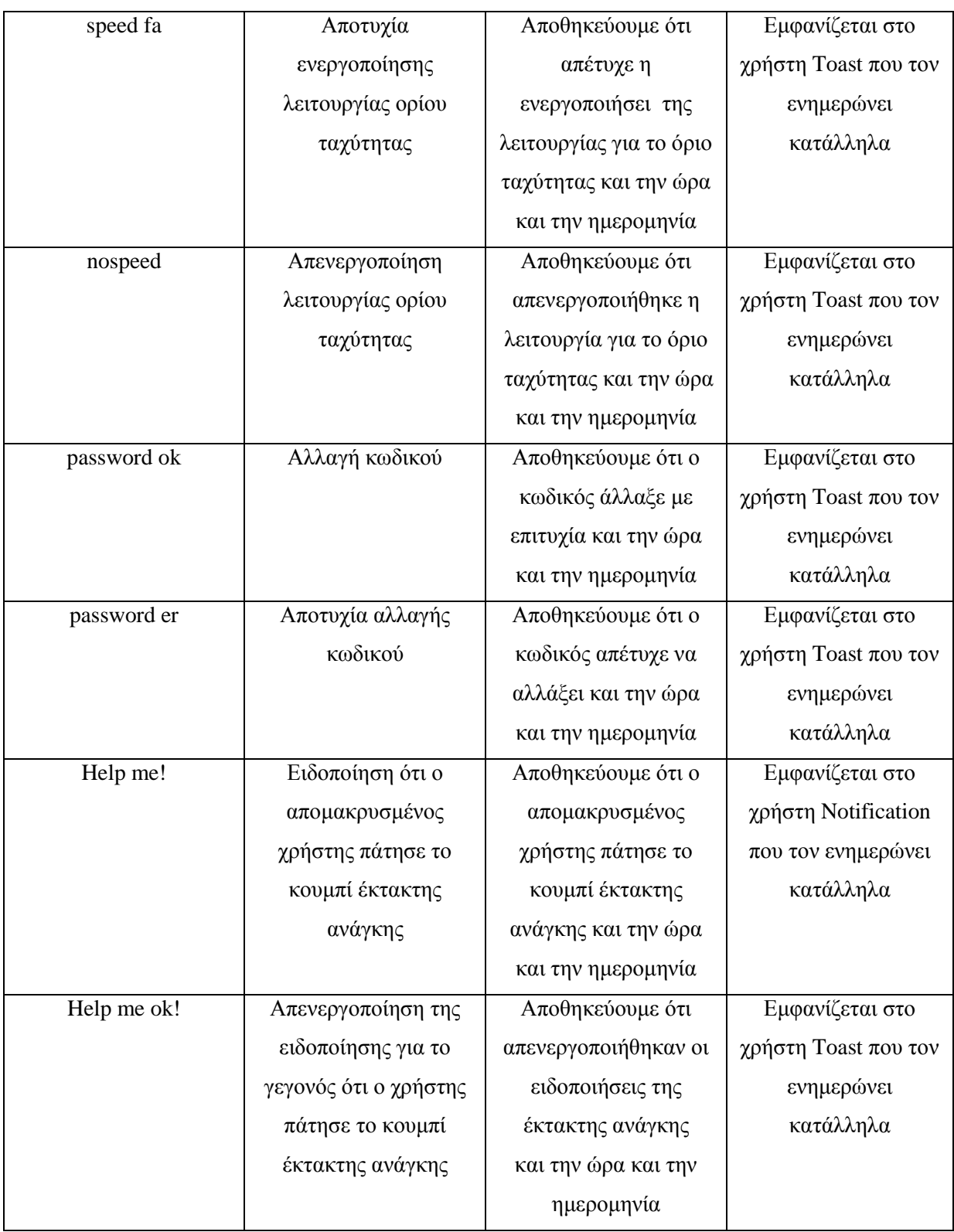

*Πίνακας 5 Αποκωδικοποίηση εισερχόμενου γραπτού μηνύματος*

## *4.7 Αποστολή γραπτού μηνύματος για την ενεργοποίηση των λειτουργιών*

Για να ενεργοποιήσει ή να απενεργοποιήσει ο χρήστης κάποια λειτουργία είναι αναγκαίο να στείλει γραπτό μήνυμα από την εφαρμογή προς την GSM GPS Tracker συσκευή.

Η αποστολή των γραπτών μηνυμάτων πραγματοποιείται από το υποσύστημα που είναι υπεύθυνο για την επικοινωνία με το GSM GPS Tracker συσκευή και πιο συγκεκριμένα από το υποσύστημα που έχει ως αρμοδιότητα την αποστολή γραπτών μηνυμάτων στη συσκευή.

Η αποστολή των μηνυμάτων πραγματοποιείται χωρίς καμία κωδικοποίηση σε αντίθεση με τη λήψη γραπτού μηνύματος και αυτό γιατί η GSM GPS Tracker συσκευή δεν έχει τη δυνατότητα να διαβάζει και να αποκωδικοποιεί τα μηνύματα.

Παρακάτω βλέπουμε συνοπτικά στον πίνακα, την μορφή του κάθε μηνύματος ανάλογα με την λειτουργία που θέλουμε να ενεργοποιήσουμε ή να απενεργοποιήσουμε, μια μικρή περιγραφή της λειτουργίας και το τι αποθηκεύεται στη βάση δεδομένων για την ύπαρξη ενός πλήρους ιστορικού. O αριθμός τηλεφώνου είναι ο αριθμός που έχει η κάρτα SIM που τοποθετείται στη GSM GPS Tracker συσκευή και δηλώνεται από το χρήστη κατά την έναρξη της εφαρμογής, και ο κωδικός δηλώνεται από το χρήστη στην πρώτη οθόνη που παρουσιάζεται κατά την έναρξη της εφαρμογής.

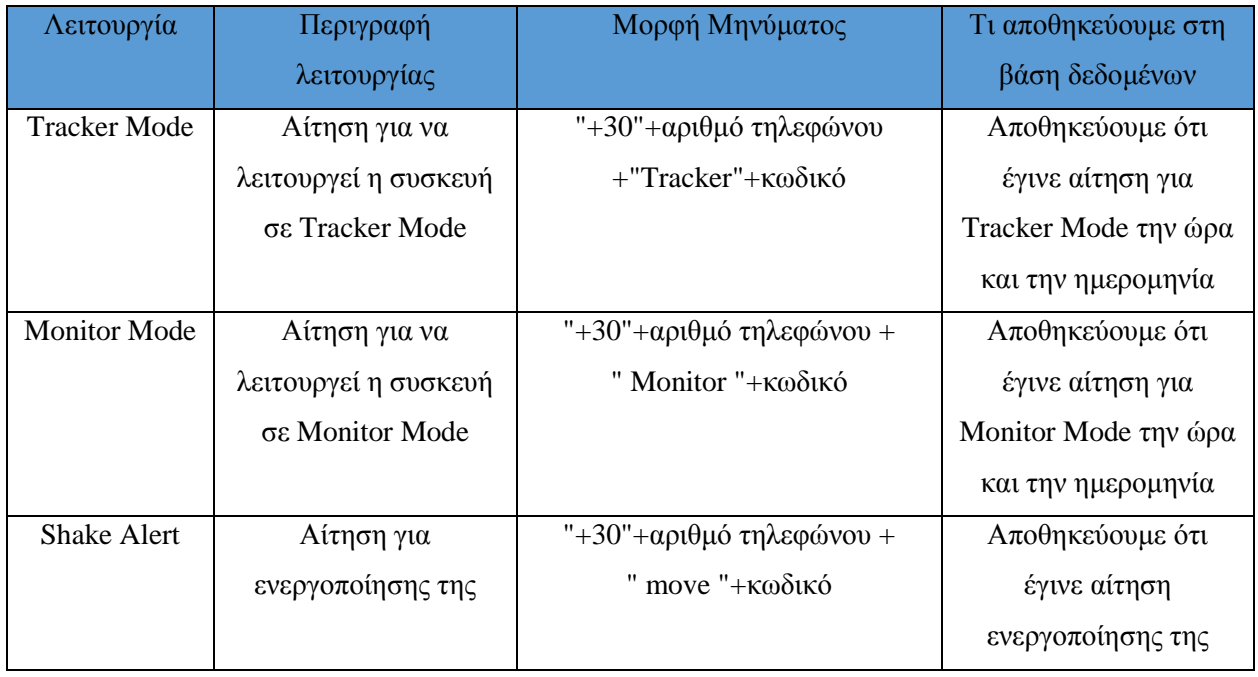

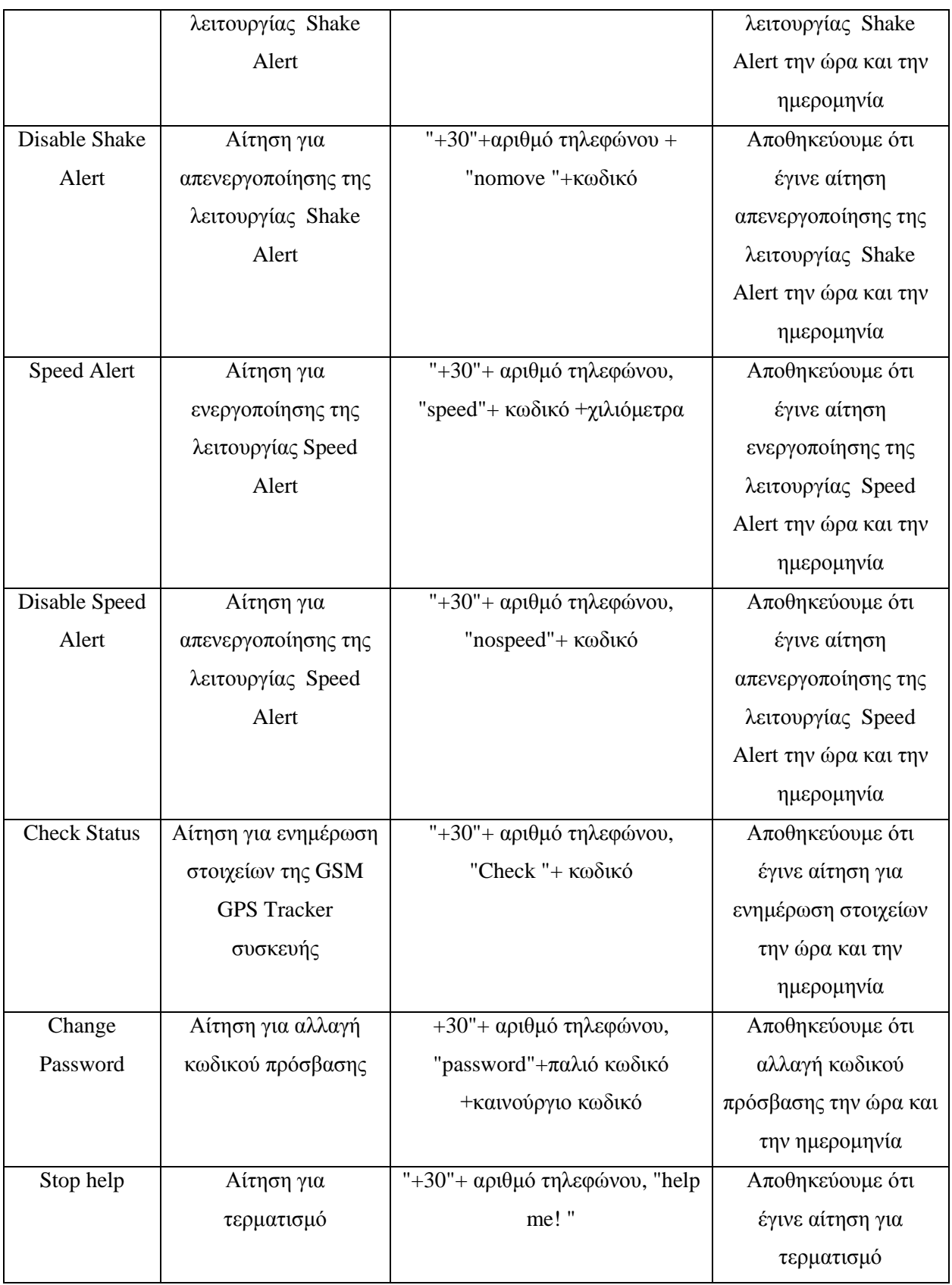

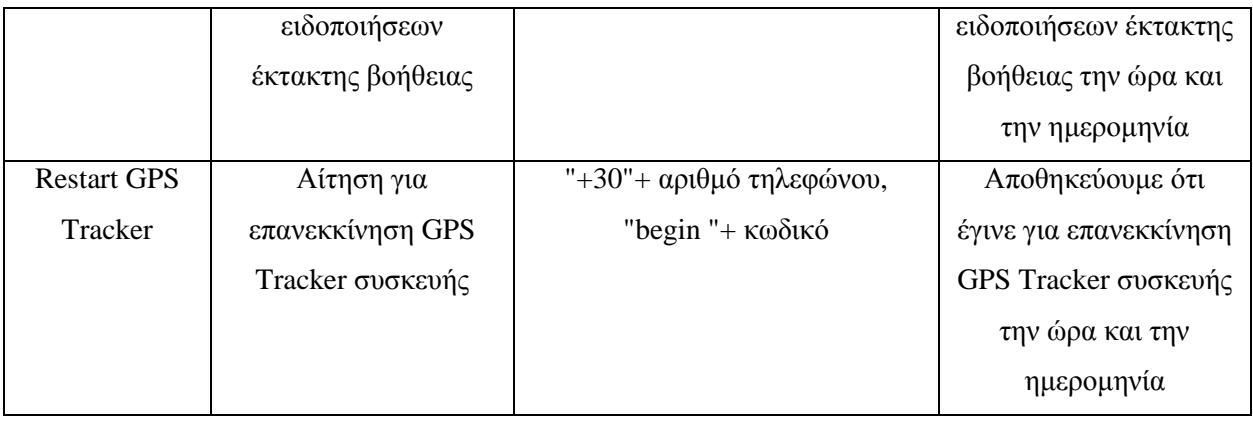

*Πίνακας 6 Αποστολή κατάλληλου γραπτού μηνύματος ανάλογα με τη λειτουργία*

### *4.8 Προβλήματα*

Κατά την διάρκεια της υλοποίησης της εφαρμογής μας αντιμετωπίσαμε αρκετά προβλήματα τα οποία καταφέραμε και ξεπεράσαμε και δημιουργήσαμε μια πλήρη λειτουργική εφαρμογή συμβατή σε όλα τα μεγέθη οθονών και στο μεγαλύτερο μέρος του λειτουργικού Android.

Τα προβλήματα που αντιμετωπίσαμε ήταν κυρίως λειτουργικά προβλήματα που είτε δεν εμφάνιζαν στον χρήστη τα σωστά αποτελέσματα είτε προκαλούσαν βίαιη διακοπή της εφαρμογής μας. Μετά από πάρα πολλές δοκιμές επιβεβαιώσαμε ότι επιλύθηκαν τέτοιου είδους προβλήματα.

Ένα άλλο είδος προβλήματος που αντιμετωπίσαμε αφορούσε το γραφικό περιβάλλον (user interface) που παρουσίαζε προβλήματα στην εμφάνιση του αποτελέσματος σε διάφορα μεγέθη οθονών, προβλήματα τα οποία ξεπεράστηκαν με την δοκιμή της εφαρμογής μας στον emulator γιατί ήταν αδύνατο να ελεγχθεί σε όλα τα κινητά με διαφορετικό μέγεθος και ανάλυσης της οθόνης.

Τέλος, μπορούμε να χαρακτηρίσουμε σαν πρόβλημα αλλά στην ουσία δεν είναι, το γεγονός ότι δεν έχουμε τη δυνατότητα να πραγματοποιήσουμε φωνητική κλήση στο παρασκήνιο και είμαστε υποχρεωμένοι να ενημερώνουμε το χρήστη κάθε φόρα που πραγματοποιείται μια κλήση. Το μόνο που καταφέραμε να κάνουμε στην συγκεκριμένη περίπτωση είναι να εμφανίζουμε στον χρήστη της εφαρμογής μια οθόνη που έχουμε δημιουργήσει εμείς πάνω από την οθόνη που εμφανίζεται κατά την διάρκεια της κλήσης.

### *4.9 Βελτιστοποίηση εφαρμογής*

Εκτός από τη λειτουργικότητα και την συμβατότητα της εφαρμογής, δώσαμε μεγάλη έμφαση στη βελτιστοποίηση της εφαρμογής μας. Επειδή η εφαρμογή σχεδιάστηκε με σκοπό να τρέχει σε έξυπνα κινητά τηλέφωνα, τα οποία είναι ενσωματωμένα συστήματα που τα τελευταία χρόνια έχουν όλο και περισσότερες υπολογιστικές δυνατότητες, δεν παύει να υπάρχουν στη διάθεση περιορισμένοι πόροι, όπως για παράδειγμα μνήμη και μπαταρία. Επομένως κατά την διάρκεια της συγγραφείς του κώδικα ακολουθήσαμε δύο βασικούς κανόνες για να έχουμε ένα αποδοτικό κώδικα. Οι δύο αυτοί κανόνες είναι να μην κάνουμε περιττές εργασίες που δεν είναι αναγκαίες και να μην δεσμεύουμε άσκοπα μνήμη.

Μερικές τεχνικές που ακολουθήσαμε κατά τη συγγραφή του κώδικα με σκοπό να έχουμε το βέλτιστο αποτέλεσμα είναι:

- Αποφυγή δημιουργίας περιττών αντικειμένων, γιατί κάθε αντικείμενο που δημιουργούμε δεσμεύει μνήμη.
- Τη χρησιμοποίηση static final στις σταθερές
- Αποφυγή Getters/Setters μεθόδους. Μπορεί οι Getters/Setters μεθόδοι να είναι πρακτικοί και να χρησιμοποιούνται κατά κόρον στο αντικειμενοστραφή προγραμματισμό όπως είναι και η Java, είναι κακή ιδέα να χρησιμοποιούνται για Android εφαρμογές γιατί ελαττώνουν την απόδοση του κινητού τηλεφώνου
- Χρησιμοποίηση έτοιμων βιβλιοθηκών, διότι με τη χρησιμοποίηση τους έχουμε γρηγορότερα το επιθυμητό αποτέλεσμα. Για παράδειγμα η μέθοδος System.arraycopy() είναι εννιά φορές γρηγορότερη από το να πραγματοποιήσουμε την ίδια υλοποίηση με foor loop.

## **Κεφάλαιο 5**

## **Εφαρμογή GPS Tracker**

H εφαρμογή αυτή δημιουργήθηκε με σκοπό να παρέχει στο χρήστη της τη δυνατότητα να γνωρίζει τη θέση οποιαδήποτε στιγμή ενός άλλου απομακρυσμένου ατόμου. Λόγο τον αυξημένων υποχρεώσεων που έχει κατά την διάρκεια της μέρας, και λόγο της αυξημένης εγκληματικότητας, οι γονείς θα ήθελαν με κάποιο τρόπο να γνωρίζουν που βρίσκεται ανά πάσα στιγμή το παιδί τους, η αν έχουν στην οικογένεια έναν ηλικιωμένο άνθρωπο οποίος πάσχει από Αλτσχάιμερ η ακόμα για το που βρίσκεται ο σκύλος τους.

Επίσης, επειδή ένας απλός συναγερμός οχήματος δεν μας εξασφαλίζει ότι δεν θα μας κλέψουν το όχημα μας, κρίνεται σχεδόν αναγκαίο ένα σύστημα παρακολούθησης ενός αυτοκινήτου, μηχανής σκάφους, η ακόμα και ποδηλάτου η οποιοδήποτε άλλου οχήματος που να έχει τη δυνατότητα να μας ενημερώνει ανά πάσα στιγμή για την ακριβή θέση του και να μας ενημερώνει άμα το όχημα κουνήθηκε από τη θέση του ενώ δεν έπρεπε.

Εκτός βέβαια από την περίπτωση της κλοπής του οχήματος, μια εταιρία η οποία έχει στην κατοχή της κάποια οχήματα (φορτηγά, μηχανάκια) θα ήθελε να έχει τη δυνατότητα να τα εντοπίζει ανα πάσα στιγμή και να ενημερώνεται αν το επιθυμεί όταν κάποιο από αυτά ξεπεράσει κάποιο όριο ταχύτητας που του έχει θέσει.

Σε αυτό το κεφάλαιο θα γίνει μια αναφορά στο αρχείο manifest, και θα παρουσιαστεί αναλυτικά η εφαρμογή που υλοποιήσαμε και όλες οι λειτουργίες της.

#### *5.1 Αρχείο AndoirdManifest*

Όλες οι Android εφαρμογές είναι υποχρεωτικό να έχουν ένα αρχείο AndoirdManifest (AndoirdManifest.xml). To συγκεκριμένο αρχείο παρέχει ουσιώδες πληροφορίες για την εφαρμογή μας στο Android σύστημα που πρέπει να γνωρίζει πριν τρέξει την εφαρμογή. Το Android Manifest περιλαμβάνει τα ονόματα των Java πακέτων της εφαρμογής μας, περιγράφει τα εξαρτήματα της εφαρμογής όπως είναι οι Activities, τα services, broadcast receiver και άλλα , δηλώνει τις άδειες που απαιτούνται από την εφαρμογή μας, και τις βιβλιοθήκες που χρησιμοποιούνται και τέλος δηλώνει το ελάχιστο επίπεδο του Android APIs το οποίο απαιτεί η εφαρμογή.[39]

Στην δική μας εργασία έχουμε δηλώσει ως όνομα της εφαρμογής το GPS Tracker, και έχουμε πάρει άδειες όπως είναι η πρόσβαση στο διαδίκτυο και η δυνατότητα να ελέγχουμε αν είμαστε συνδεδεμένοι στο διαδίκτυο ή όχι (android.permission.INTERNET, android.permission.ACCESS\_NETWORK\_STATE, android.permission.CHANGE\_NETWORK\_STATE), άδεια για να μπορούμε να χρησιμοποιήσουμε το δέκτη GPS της συσκευής αλλά και για να γνωρίζουμε άμα είναι ενεργοποιημένο το GPS (android.permission.ACCESS\_COARSE\_LOCATION,android.permission.ACCESS\_FINE\_

LOCATION), άδεια για να πραγματοποιήσουμε φωνητική κλήση και για να ξέρουμε την κατάσταση της κλήσης (android.permission.CALL\_PHONE, android.permission.READ\_PHONE\_STATE), άδεια για αποστολή και λήψη γραπτών μηνυμάτων καθώς επίσης και την δυνατότητα να έχουμε πρόσβαση στο περιεχόμενο των εισερχόμενων γραπτών μηνυμάτων (android.permission.READ\_SMS, android.permission.SEND\_SMS, android.permission.READ\_SMS) και τέλος άδεια χρήσης της δόνησης του κινητού (android.permission.VIBRATE).

Επίσης δηλώθηκε και το κατάλληλο Api key για την χρησιμοποίηση των google maps (android:name="com.google.android.maps.v2.API\_KEY,

android:value="AIzaSyDLeq14AY88bHObSpvk7TfG1quE0c2IQ40).

#### *5.2 Λεπτομερής περιγραφή της εφαρμογής*

'Όπως ήδη έχουμε αναφέρει την εφαρμογή μας την ονομάσαμε GPS Tracker, και στην παρακάτω εικόνα βλέπουμε το αντίστοιχο εικονίδιο το οποίο το έχουμε δημιουργήσει εμείς με την βοήθεια του Adobe Photoshop.

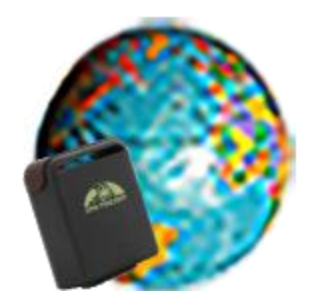

*Εικόνα 23 Εικονίδιο εφαρμογής μας*

Ανοίγοντας την εφαρμογή και πριν την εμφάνιση του κεντρικού μενού της εφαρμογής, έχουμε επιλέξει να εμφανίσουμε για λίγα δευτερόλεπτα το όνομα και το εικονίδιο της εφαρμογής μας.

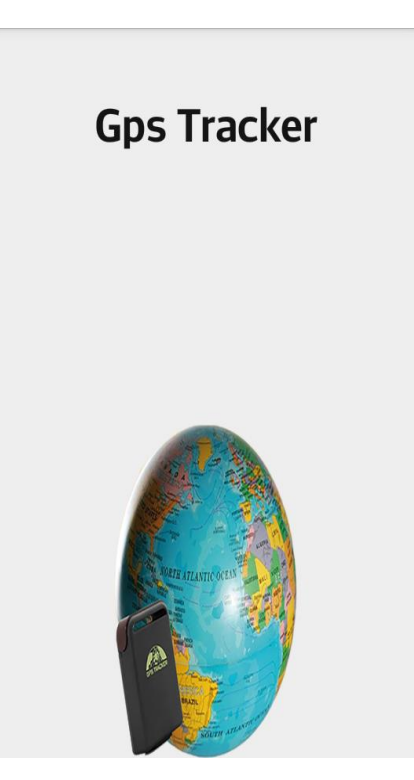

*Εικόνα 24 Εκκίνηση εφαρμογής*

Έπειτα από την αρχική οθόνη, η οποίο στην ουσία λειτουργεί σαν καλωσόρισμα, ακολουθεί η οθόνη που ο χρήστης της εφαρμογής δηλώνει τον αριθμό του τηλεφώνου που έχει η κάρτα SIM που είναι τοποθετημένη στη συσκευή GSM GPS Tracker και τον κωδικό που έχει η συσκευή. Στη συγκεκριμένη σελίδα, εμφανίζονται δύο edit text το ένα για τον αριθμό και το άλλο για τον κωδικό, και ένα κουμπί που

στην ουσία κάνει login και μεταφερόμαστε στον κύριο μενού της εφαρμογής που παρουσιάζονται όλες οι δυνατότητες και λειτουργίες της εφαρμογής. Κατά το πάτημα του κουμπιού του login γίνονται οι απαραίτητοι έλεγχοι για τον αν συμπληρώθηκαν τα δύο πεδία με τον αριθμό τηλεφώνου και τον κωδικό και αν δεν έχουν συμπληρωθεί σωστά ή είναι κενά, εμφανίζεται στο χρήστη κατάλληλο μήνυμα και δεν του επιτρέπει να συνεχίσει αν δεν το διορθώσει. Επίσης γίνεται και έλεγχος άμα είναι ενεργοποιημένο το ίντερνετ και το GPS της συσκευής, αν ένα από τα δύο είναι απενεργοποιημένα ενημερώνεται ο χρήστης, ενώ σε διαφορετική περίπτωση αν όλα τα πεδία είναι σωστά συμπληρωμένα και είναι ενεργοποιημένο και το GPS και το ίντερνετ τότε μεταβαίνουμε στο κύριο μενού της εφαρμογής. Στις παρακάτω εικόνες βλέπουμε την λειτουργία που περιγράψαμε και τα μηνύματα που εμφανίζονται στο χρήστη ανάλογα με την περίπτωση.

Ουσιαστικά, την οθόνη αυτή με τη συγκεκριμένη λειτουργία την ενσωματώσαμε για να μπορεί η εφαρμογή μας να είναι λειτουργική σε διαφορετικές συσκευές GSM GPS Tracker και για να έχει ο χρήστης την δυνατότητα να δίνει εκείνος τον αριθμό επικοινωνίας και τον κωδικό πρόσβασης.

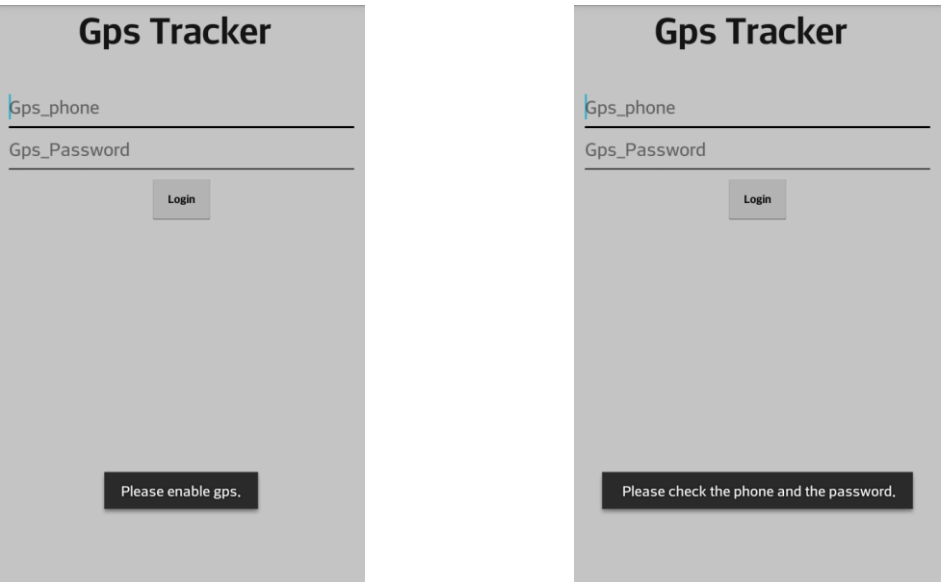

*Εικόνα 25Εικόνα εισαγωγής αριθμού και κωδικού*

Αν ο χρήστης έχει ενεργοποιήσει το GPS, άμα υπάρχει πρόσβαση στο διαδίκτυο και άμα έχουν συμπληρωθεί σωστά τα πεδία του κινητού τηλεφώνου και του κωδικού, με το πάτημα του κουμπιού Login μεταβαίνουμε στη κεντρική σελίδα της εφαρμογής μας. Παρακάτω βλέπουμε την κεντρική σελίδα της εφαρμογής η οποία να υπενθυμίσουμε ότι λειτουργεί και σε οριζόντιο και κατακόρυφο προσανατολισμό οθόνης.

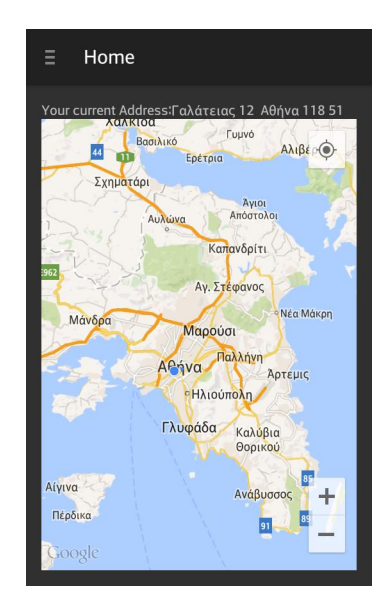

*Εικόνα 26 Κεντρική οθόνη της εφαρμογής μας, εμφάνιση χάρτη και προβολή διεύθυνσης*

Σε αυτή την οθόνη, υπάρχει ο διαδραστικός χάρτης της Google στον οποίο ο χρήστης μπορεί να περιηγηθεί, να κάνει zoom in και zoom out, να δει την τοποθεσία του πάνω στο χάρτη και την ακριβή διεύθυνση στην οποία βρίσκεται.

Εκτός βέβαια από το χάρτη και από την διεύθυνση, με το πάτημα του κουμπιού που υπάρχει πάνω αριστερά στην οθόνη, εμφανίζεται ένα navigation drawer το οποίο ουσιαστικά είναι ένα εύχρηστο μενού της εφαρμογής μας. Παρακάτω στην εικόνα βλέπουμε το navigation drawer με τις δυνατές επιλογές που έχει στην διάθεση του ο χρήστης.

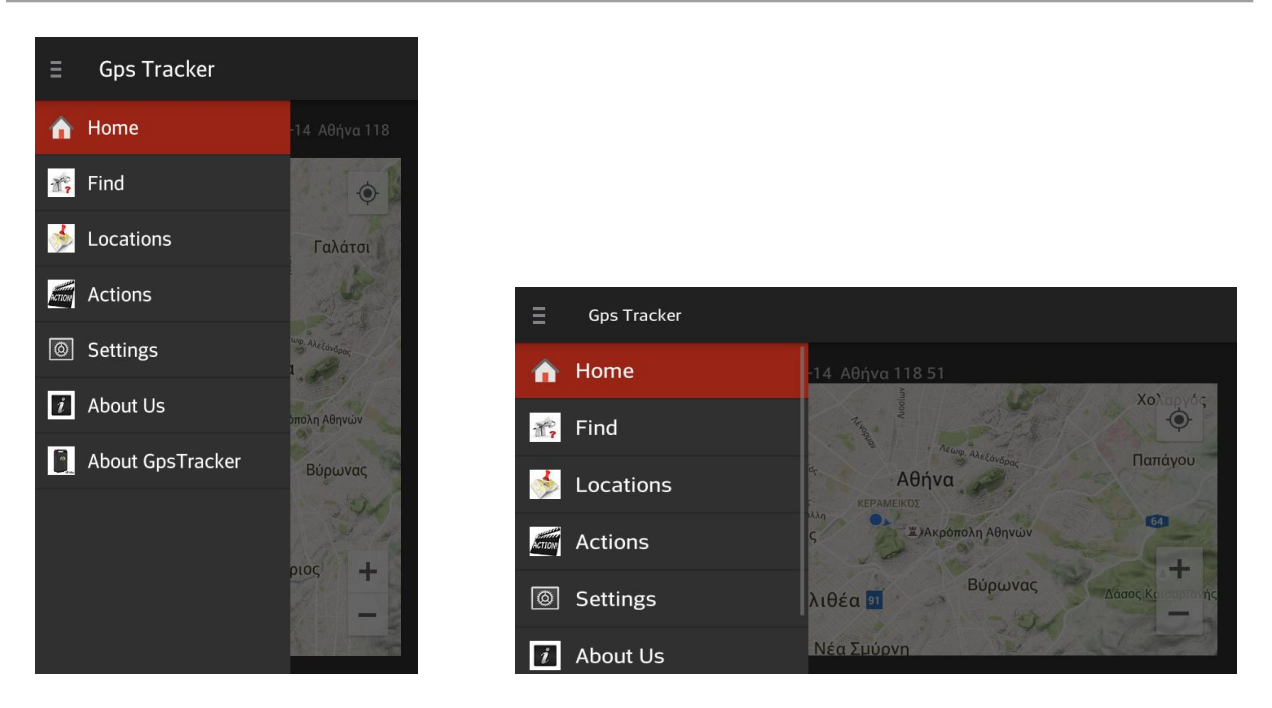

*Εικόνα 27 Μενού εφαρμογής με τη βοήθεια navigation drawer*

Οι διαθέσιμες επιλογές που έχει ο χρήστης όπως φαίνονται στην εικόνα είναι οι εξής:

- Home
- Find
- Locations
- Actions
- Settings
- About Us
- About GPS Tracker

Όλες οι λειτουργίες θα περιγραφτούν παρακάτω αναλυτικά.

Όταν πατηθεί η επιλογή Home όπως ήδη έχουμε περιγράψει παραπάνω, εμφανίζεται ο διαδραστικός χάρτης και η διεύθυνση της τοποθεσίας του χρήστη της εφαρμογής.

Με την επιλογή Find εμφανίζεται η οθόνη η οποία είναι υπεύθυνη για την φωνητική επικοινωνία με τη συσκευή GSM GPS Tracker.

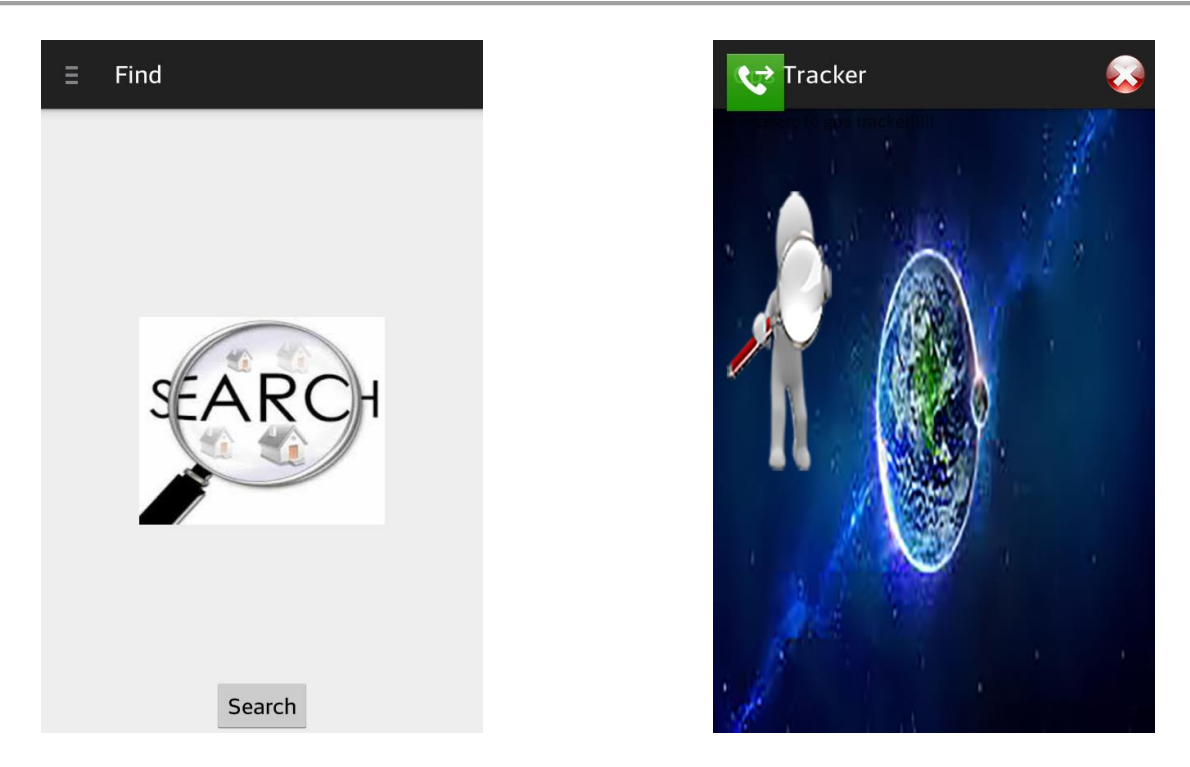

*Εικόνα 28 Οθόνη αναζήτησης απομακρυσμένου χρήστη και οθόνη αναμονής απάντησης*

Στην αριστερή εικόνα βλέπουμε την οθόνη που εμφανίζεται με το πάτημα του κουμπιού Find, παρατηρούμε ότι υπάρχει μια εικόνα και ένα κουμπί. Όταν ο χρήστης πατήσει το κουμπί search τότε η συσκευή Android στην οποία είναι εγκατεστημένη η εφαρμογή μας, καλεί το τη συσκευή GSM GPS Tracker. Η δεξιά εικόνα μας δείχνει την οθόνη που εμφανίζεται κατά τη διάρκεια της κλήσης. Όπως παρατηρούμε στην πάνω αριστερή γωνία υπάρχει και η ένδειξη ότι πραγματοποιείται η φωνητική κλήση. Για να πραγματοποιηθεί η κλήση είναι αναγκαίο το κινητό μας να βρίσκεται εντός δικτύου και φυσικά η ισχύς του σήματος να είναι επαρκής. Αν η συσκευή GSM GPS Tracker βρίσκεται εντός δικτύου τότε αφού χτυπήσει δύο φόρες η κλήση η συσκευή GSM GPS Tracker τερματίζει τη κλήση, και εμείς το παρατηρούμε στην οθόνη μας γιατί χάνεται η πράσινη ένδειξη από την αριστερή γωνία. Σε αυτή την περίπτωση αναμένουμε την απάντηση από την συσκευή για τον εντοπισμό του απομακρυσμένου χρήστη. Ο χρόνος απάντησης ποικίλη, και δεν εξαρτάται από την Android εφαρμογή μας αλλά από το πόσο γρήγορα θα βρει τις συντεταγμένες η GSM GPS Tracker συσκευή και εξαρτάται και από το δίκτυο κινητής τηλεφωνίας. Κατά την διάρκεια τον δοκιμών που πραγματοποιήσαμε κατά την υλοποίηση αλλά και κατά την διάρκεια του επιβεβαίωσης της λειτουργίας καταλήξαμε ότι κατά μέσο όρο η απάντηση της GSM GPS Tracker συσκευής διαρκεί 7-10 δευτερόλεπτα. Βέβαια όπως φαίνεται και στην πάνω δεξιά γωνία της δεξιά εικόνας, έχουμε τοποθετήσει ένα κουμπί με το οποίο ο χρήστης μπορεί να ακυρώσει τη διαδικασία.

Μόλις η GSM GPS Tracker συσκευή μας απαντήσει εμφανίζεται η παρακάτω οθόνη. Η αριστερή εικόνα είναι σε οριζόντιο προσανατολισμό και δεξιά σε κατακόρυφο.

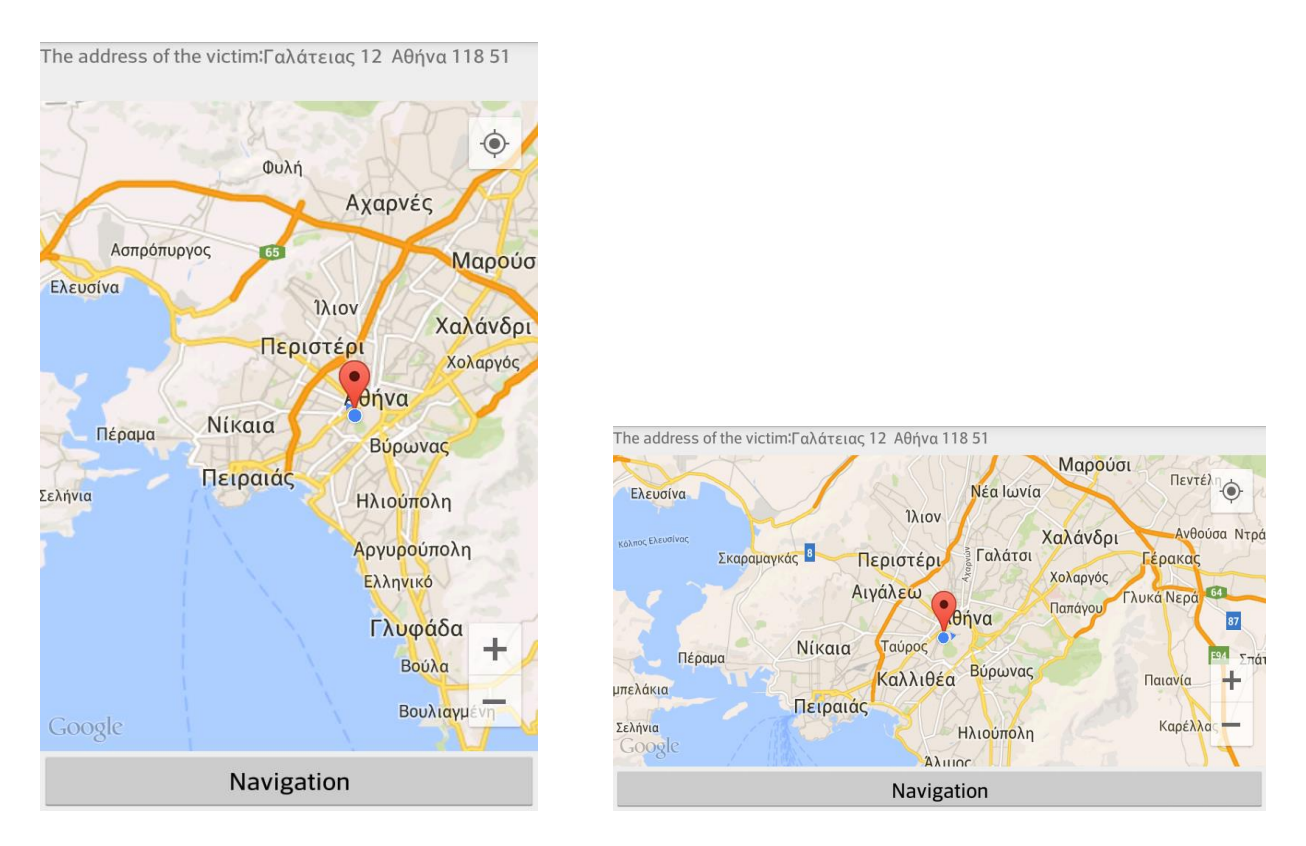

*Εικόνα 29 Παρουσίαση απομακρυσμένου χρήστη.(σε κατακόρυφο και οριζόντιο προσανατολισμό )*

Όπως βλέπουμε και στις εικόνες, εμφανίζεται ο χάρτης στον οποίο με μπλε κουκίδα είναι η τρέχουσα τοποθεσία της συσκευής και με το marker είναι η τοποθεσία του απομακρυσμένου χρήστη, όπως ενημερωθήκαμε από τη GSM GPS Tracker συσκευή. Επίσης στο πάνω μέρος της οθόνης, ενημερωνόμαστε για την διεύθυνση του απομακρυσμένου χρήστη, και αν πατήσουμε πάνω στο marker μας εμφανίζονται και οι ακριβής συντεταγμένες του (γεωγραφικό μήκος και πλάτος). Επιπλέον στο κάτω μέρος της οθόνης, υπάρχει ένα κουμπί που ονομάζεται Navigation και πατώντας ο χρήστης μεταφέρεται στην εφαρμογή Χάρτες οπού του παρέχεται απευθείας πλοήγηση από την τοποθεσία του, στην τοποθεσία του απομακρυσμένου χρήστη. Φυσικά ο χρήστης έχει τη δυνατότητα να πλοηγηθεί στο χάρτη, να κάνει zoom in και zoom out καθώς και να αλλάξει το είδος του χάρτη (θα περιγραφεί παρακάτω).

Βέβαια εκτός την άμεση απεικόνιση της τοποθεσίας του απομακρυσμένου χρήστη, η τοποθεσία του αποθηκεύεται στη βάση δεδομένων του κινητού για να έχει τη δυνατότητα ο χρήστης ανά πάσα στιγμή να ανατρέξει και να αντλήσει οποιαδήποτε πληροφορία χρειάζεται.

Για να μεταβεί ο χρήστης στο ιστορικό των τοποθεσιών, αρκεί να πατήσει την επιλογή Locations που υπάρχει στο navigation drawer και τότε θα εμφανιστεί η παρακάτω οθόνη.

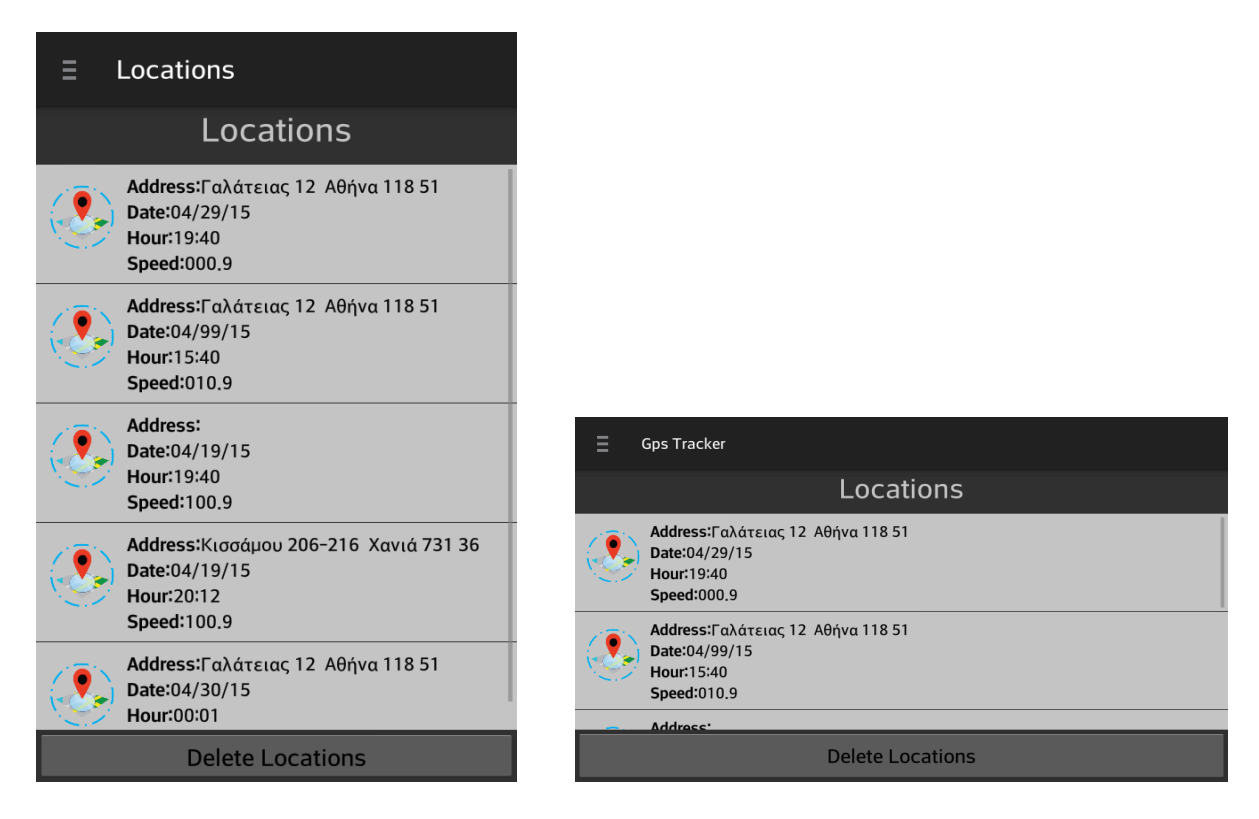

*Εικόνα 30 Ιστορικό τοποθεσιών (σε κατακόρυφο προσανατολισμό στην αριστερή εικόνα και σε οριζόντιο στη δεξιά)*

Στις παραπάνω εικόνες βλέπουμε το ιστορικό τοποθεσιών του απομακρυσμένου χρήστη και σε κατακόρυφο αλλά και σε οριζόντιο προσανατολισμό οθόνης.

Όπως παρατηρούμε, ο χρήστης μπορεί να πληροφορηθεί για τη διεύθυνση, την πόλη και τον ταχυδρομικό κώδικα του απομακρυσμένου χρήστη, καθώς και για την ημερομηνία και ώρα που ήταν στην εκάστοτε τοποθεσία και τέλος για την ταχύτητα που είχα τη στιγμή που πληροφορηθήκαμε για την τοποθεσία του.

Επιπλέον ο χρήστης της εφαρμογής έχει τη δυνατότητα με παρατεταμένο πάτημα πάνω στην διεύθυνση να μεταβεί στην οθόνη με το χάρτη (την ίδια με εκείνη που εμφανίζεται μόλις δεχτούμε την απάντηση από τη GSM GPS Tracker συσκευή, εικόνα 33).

Τέλος όπως βλέπουμε και στη εικόνα υπάρχει ένα κουμπί (Delete Locations)στο κάτω μέρος της οθόνης με το οποίο ο χρήστης έχει τη δυνατότητα να διαγράψει το ιστορικό των τοποθεσιών του απομακρυσμένου χρήστη.

Όλες οι επιπλέον δυνατότητες που έχει ο χρήστης της εφαρμογής μας, είναι διαθέσιμες στην οθόνη Settings. Αν λοιπόν ο χρήστης πατήσει από το navigation drawer την επιλογή Settings εμφανίζονται στη οθόνη οι παρακάτω επιλογής όπως μπορείτε να δείτε και στις εικόνες που ακολουθούν.

| Ξ<br><b>Settings</b>       |                              |  |
|----------------------------|------------------------------|--|
| <b>Mode</b>                |                              |  |
| <b>Speed Alert</b>         |                              |  |
| <b>Shake Alert</b>         |                              |  |
| <b>Check Status</b>        |                              |  |
| <b>Messages</b>            | Ξ<br><b>Gps Tracker</b>      |  |
| Maps type                  | <b>TVIOUE</b>                |  |
| <b>Listen Gps Tracker</b>  | <b>Speed Alert</b>           |  |
| <b>Change Password</b>     | <b>Shake Alert</b>           |  |
| <b>Stop help</b>           | <b>Check Status</b>          |  |
| <b>Disable Shake Alert</b> | <b>Messages</b><br>Maps type |  |
|                            |                              |  |
| <b>Restart Gps Tracker</b> | <b>Listen Gps Tracker</b>    |  |

*Εικόνα 31 Οθόνη Setting σε κατακόρυφο και οριζόντιο προσανατολισμό*

Συνοπτικά οι επιλογές του χρήστη είναι: Μοde, Speed Alert, Shake Alert, Check Status, Messages, Maps type, Listen GPS Tracker, Change Password, Stop help, Disable Shake Alert, Restart GPS Tracker. Όλες θα περιγραφούν αναλυτικά παρακάτω.

Ξεκινώντας από την επιλογή Mode, πατώντας την εμφανίζεται στο χρήστη η παρακάτω οθόνη.

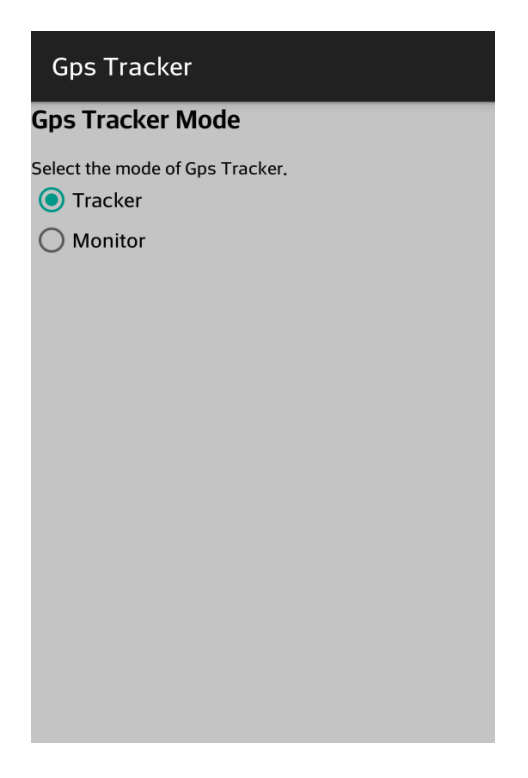

*Εικόνα 32 Οθόνη Mode*

H GSM GPS Tracker συσκευή έχει τη δυνατότητα να λειτουργεί είτε σε Tracker Mode είτε σε Μοnitor Mode.

Στο Μοnitor Mode ο χρήστης της εφαρμογής έχει τη δυνατότητα να ακούσει ζωντανά τι γίνεται στο περιβάλλον που βρίσκεται η GSM GPS Tracker συσκευή (Listen GPS Tracker). Αν ο χρήστης επιλέξει να αλλάξει τη λειτουργία της GSM GPS Tracker συσκευής σε Monitor τότε στέλνετε από τη εφαρμογή μήνυμα στη συσκευή με τη κατάλληλη οδηγία. Όπως έχουμε ήδη αναφέρει όλες οι επιλογές του χρήστη της εφαρμογή αποθηκεύονται με σκοπό να θυμάται πάντα τι έχει επιλέξει (Actions). Εφόσον επιλέξουμε την επιλογή Monitor τότε περιμένουμε να μας απαντήσει η GSM GPS Tracker συσκευή, βέβαια αυτή τη φόρα δεν περιμένουμε την απάντηση της συσκευής εμφανίζοντας μια οθόνη, αλλά δίνουμε τη δυνατότητα στο χρήστη να μπορεί να πλοηγηθεί είτε στη εφαρμογή είτε γενικά στο κινητό και όταν ληφθεί η απάντηση από τη GSM GPS Tracker συσκευή τότε εμφανίζεται notification και επίσης αποθηκεύεται στο ιστορικό των επιλογών (Actions) το λειτουργία της GSM GPS Tracker συσκευής.

Στο Tracker Mode είναι διαθέσιμες οι υπόλοιπες λειτουργίες που έχουμε υλοποιήσει και στο συγκεκριμένο mode όπως και στο Monitor παρέχουμε τις ίδιες δυνατότητες στο χρήστη της εφαρμογής, δηλαδή αποθήκευση της επιλογής αλλά και της επιβεβαίωσης αλλαγής Mode, και τη δυνατότητα στο χρήστη να μπορεί να πλοηγηθεί είτε στη εφαρμογή είτε γενικά στο κινητό και όταν ληφθεί η απάντηση από τη GSM GPS Tracker συσκευή τότε εμφανίζεται notification.

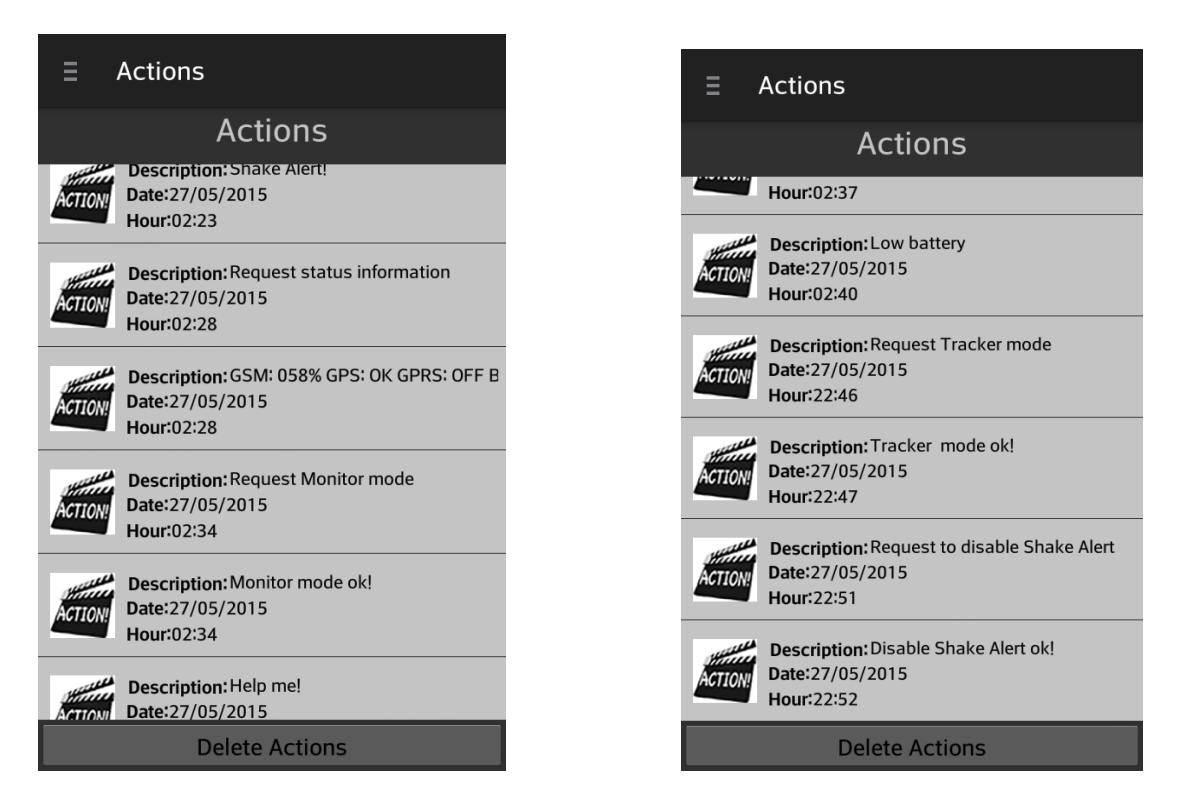

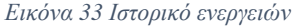

Στις δυο παραπάνω εικόνες βλέπουμε πως αποθηκεύονται στο ιστορικό οι ενέργειες μας για αλλαγή λειτουργίας της GSM GPS Tracker συσκευή καθώς και η επιβεβαίωση της αλλαγής. Επίσης αποθηκεύουμε την ώρα κα την ημερομηνία που πραγματοποιήθηκε η εκάστοτε ενέργεια. Αριστερά βλέπουμε την αίτηση μας για αλλαγή σε Monitor Mode και την επιβεβαίωση από τη GSM GPS Tracker συσκευή και αντίστοιχα στην δεξιά εικόνα παρατηρούμε την αίτηση μας για αλλαγή σε Τracker Mode και την επιβεβαίωση από τη GSM GPS Tracker συσκευή.

Όπως είπαμε η ενεργοποίηση της εκάστοτε λειτουργίας επιβεβαιώνεται από τη GSM GPS Tracker συσκευή και εμείς ενημερώνουμε το χρήστη με notification. Στις παρακάτω εικόνες βλέπουμε πως εμφανίζονται τα notifications και για τις δυο περιπτώσεις. Επίσης να αναφέρουμε ότι πατώντας πάνω στο notification ο χρήστης μεταβαίνει στην εφαρμογή.

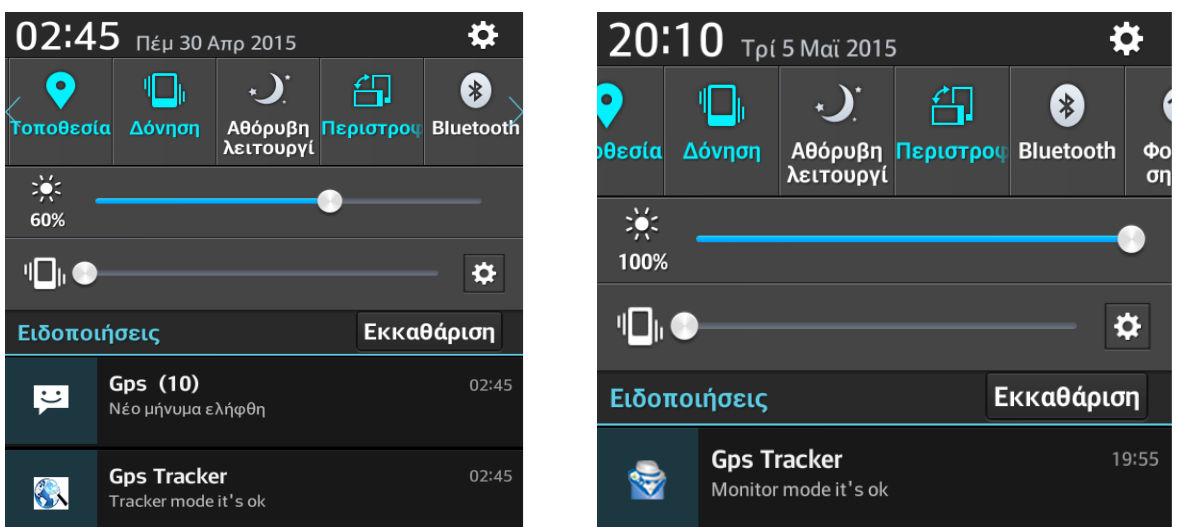

*Εικόνα 34 Notification for Mode*

Η επιλογή Speed Alert δίνει τη δυνατότητα στο χρήστη να θέσει ένα άνω όριο επιτρεπόμενης ταχύτητας και να ειδοποιείται όταν ο απομακρυσμένος χρήστης στο οποίο έχουμε τοποθετήσει ή δοθεί GSM GPS Tracker συσκευή το υπερβεί.

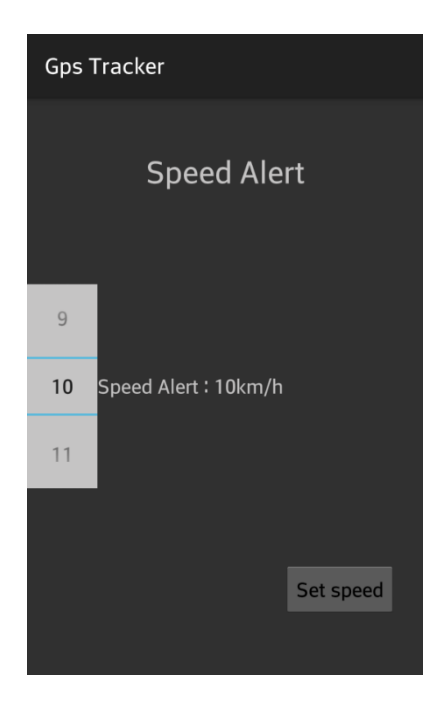

*Εικόνα 35 Ορισμός Speed Alert*

Πατώντας ο χρήστης τη συγκεκριμένη επιλογή του εμφανίζεται η παρακάτω οθόνη, στην οποία υπάρχει ένα spinner από το οποίο ορίζεται η ταχύτητα. Επίσης ο χρήστης βλέπει και δίπλα από το Spinner τη ταχύτητα που έχει επιλέξει μετρημένη σε χιλιόμετρα ανά ώρα. Ακόμα υπάρχει και ένα κουμπί πατώντας στέλνετε η επιλογή μας με γραπτό μήνυμα στη GSM GPS Tracker συσκευή. Όλα αυτά που περιγράψαμε εμφανίζονται στην παραπάνω εικόνα.

Παρατηρήθηκε ότι όταν θέταμε όριο ταχύτητας μικρότερο των ογδόντα χιλιομέτρων ανά ώρα τότε η GSM GPS Tracker συσκευή δεν το δεχόταν, οπότε συνιστούμε το όριο να είναι ανώτερο των ογδόντα ένα χιλιομέτρων.

Όταν ο απομακρυσμένος χρήστης ξεπεράσει το όρια ταχύτητας που του έχει θέσει ο χρήστης της εφαρμογής, ακόμα και αν δεν βρίσκεται στο μενού της εφαρμογής ειδοποιείται με notification και φυσικά αποθηκεύεται και στο ιστορικό τον ενεργειών. Παρακάτω στην αριστερή εικόνα βλέπουμε το notification που λαμβάνουμε μόλις ξεπεραστεί το όριο ταχύτητας, ενώ στη δεξιά εικόνα βλέπουμε την αποθήκευση του στο ιστορικό.

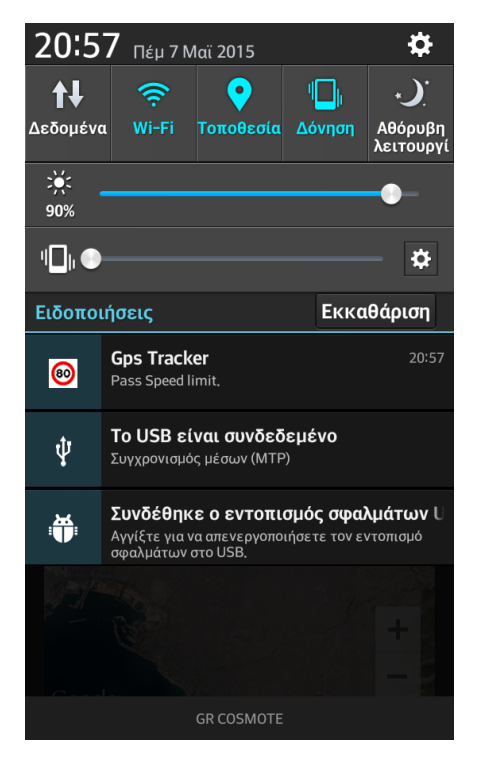

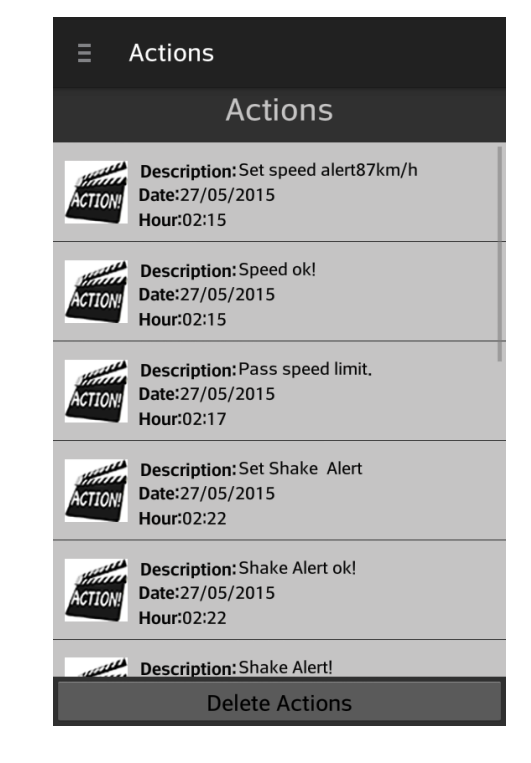

*Εικόνα 36 Ειδοποίηση για παραβίαση ορίου ταχύτητας*
Η επιλογή Shake Alert δίνει τη δυνατότητα στο χρήστη να ειδοποιείται όταν ο απομακρυσμένος χρήστης στο οποίο έχουμε τοποθετήσει ή δώσει τη GSM GPS Tracker συσκευή κινηθεί. Όταν ο χρήστης επιλέξει αυτή την επιλογή στέλνετε το κατάλληλο μήνυμα στη τη GSM GPS Tracker συσκευή και όταν αυτή κινηθεί τότε ειδοποιείται ο χρήστης. Πάλι όπως όλες οι επιλογές αποθηκεύεται στο ιστορικό των λειτουργιών.

Κατά την πάτημα επιλογής για να θέσουμε Shake Alert εμφανίζεται η παρακάτω οθόνη και μας ζητάει να επιβεβαιώσουμε την επιλογή μας. Ο χρήστης έχει τη δυνατότητα να επιβεβαίωση την λειτουργία πατώντας yes, είτε να μην την ενεργοποιήσει πατώντας no.

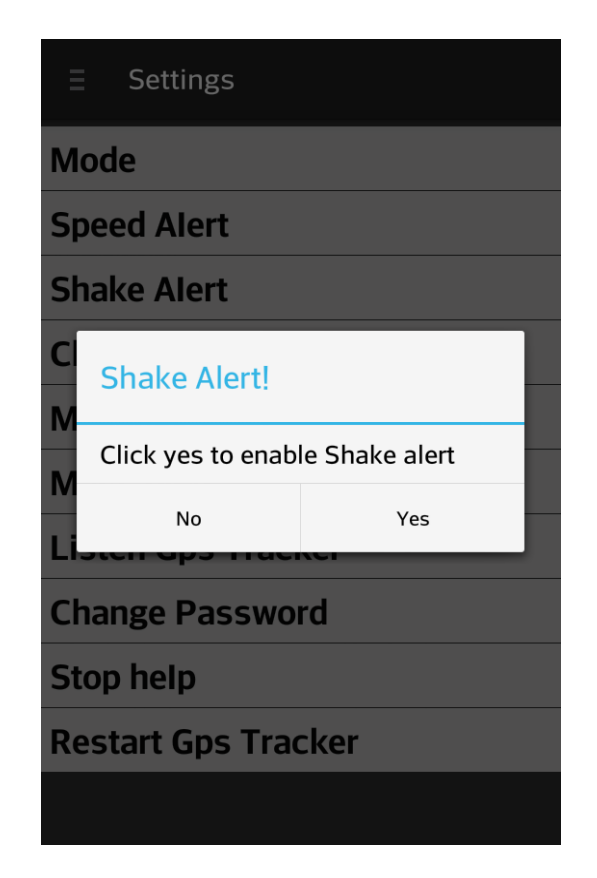

*Εικόνα 37 Επιβεβαίωση Shake Alert*

Παρακάτω στην εικόνα βλέπουμε πως παρουσιάζεται στο ιστορικό, το αίτημα μας για Shake Alert άλλα και η απάντηση επιβεβαίωσης της τη GSM GPS Tracker συσκευή.

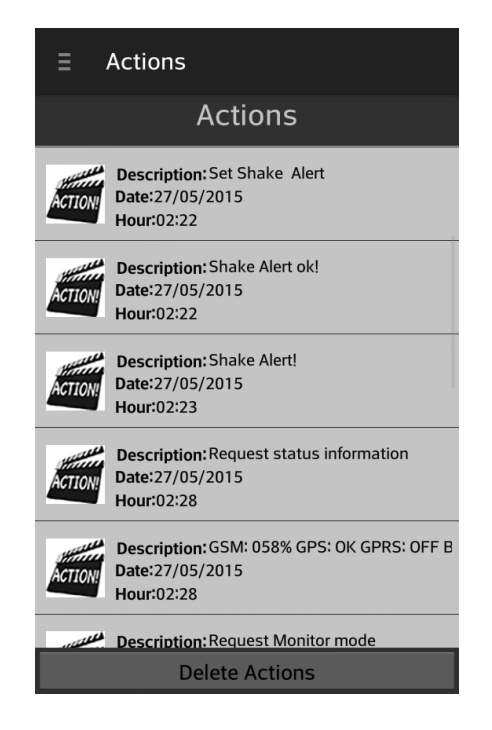

*Εικόνα 38 Shake Alert στο ιστορικό των λειτουργιών*

Όταν ο απομακρυσμένος χρήστης που του έχει θέσει ο χρήστης της εφαρμογής το συναγερμό κίνησης (shake alert ) κινηθεί τότε, ακόμα και αν ο χρήστης δεν βρίσκεται στο μενού της εφαρμογής ειδοποιείται με notification και φυσικά αποθηκεύεται και στο ιστορικό τον ενεργειών. Παρακάτω στην αριστερή εικόνα βλέπουμε το notification που λαμβάνουμε μόλις ξεπεραστεί το όριο ταχύτητας, ενώ στη δεξιά εικόνα βλέπουμε την αποθήκευση του στο ιστορικό.

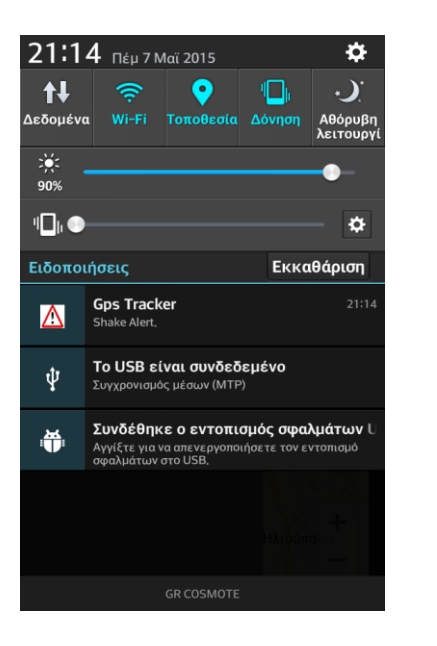

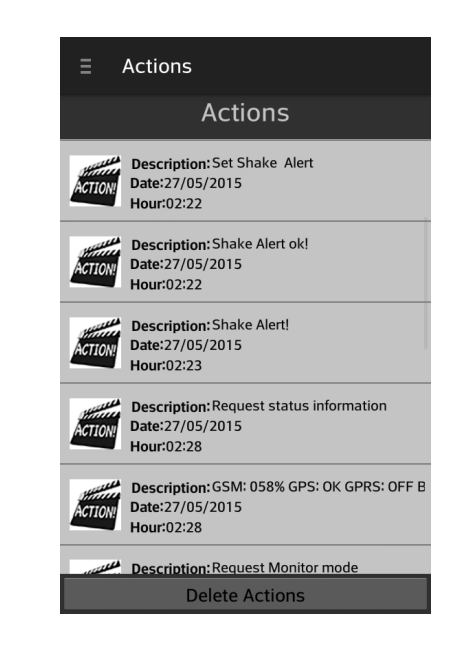

*Εικόνα 39 Ειδοποίηση για κίνηση απομακρυσμένου χρήστη*

Όταν ο χρήστης της εφαρμογής ενεργοποιήσει την επιλογή Shake alert, η συσκευή θα τον ειδοποιεί συνέχεια αν κινείται ο απομακρυσμένος χρήστης. Για αυτό το λόγο δημιουργήσαμε την επιλογή Disable Shake Alert για να έχει τη δυνατότητα ο χρήστης οποία στιγμή επιθυμεί να απενεργοποιεί το συναγερμό κίνησης. Παρακάτω βλέπουμε την οθόνη που παρουσιάζεται όταν ο χρήστης πατήσει τη συγκεκριμένη επιλογή καθώς επίσης και πως αποθηκεύεται στο ιστορικό.

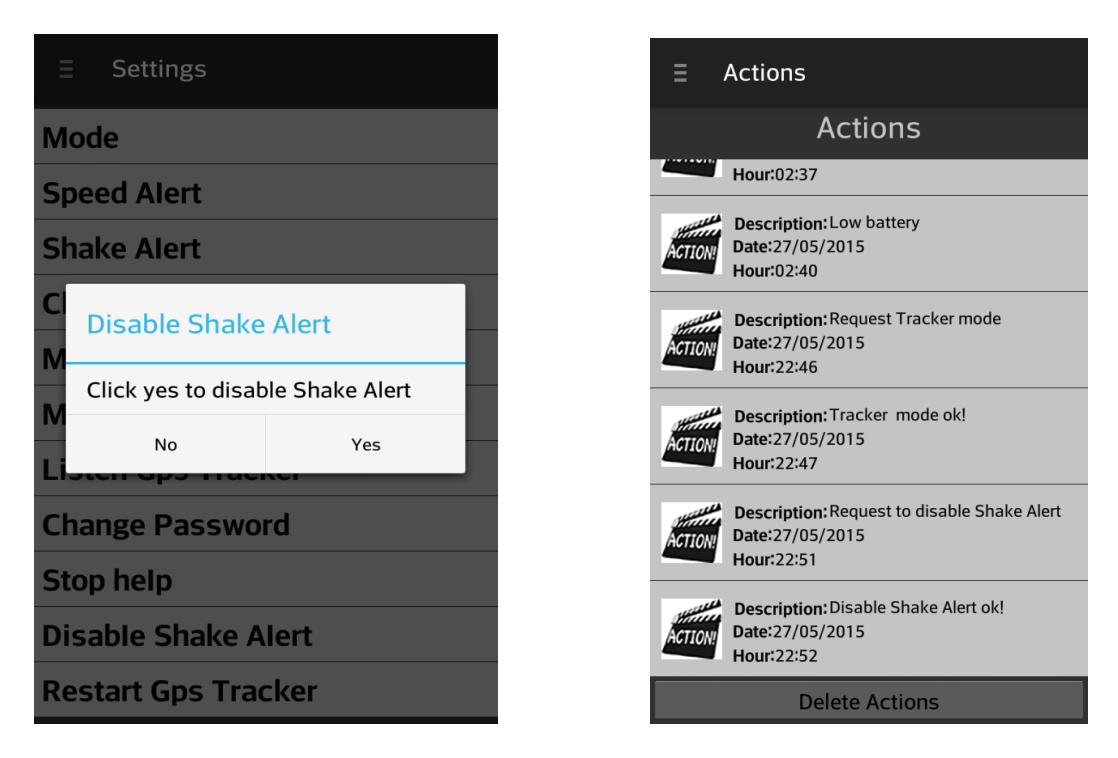

*Εικόνα 40 Απενεργοποίηση συναγερμού κίνησης*

Η επιλογή Check Status ενημερώνει το χρήστης για την ποιότητα του σήματος κινητής τηλεφωνίας, για τον αν υπάρχει κάλυψη GPS , GPRS, καθώς και για τον επίπεδο της μπαταρίας.

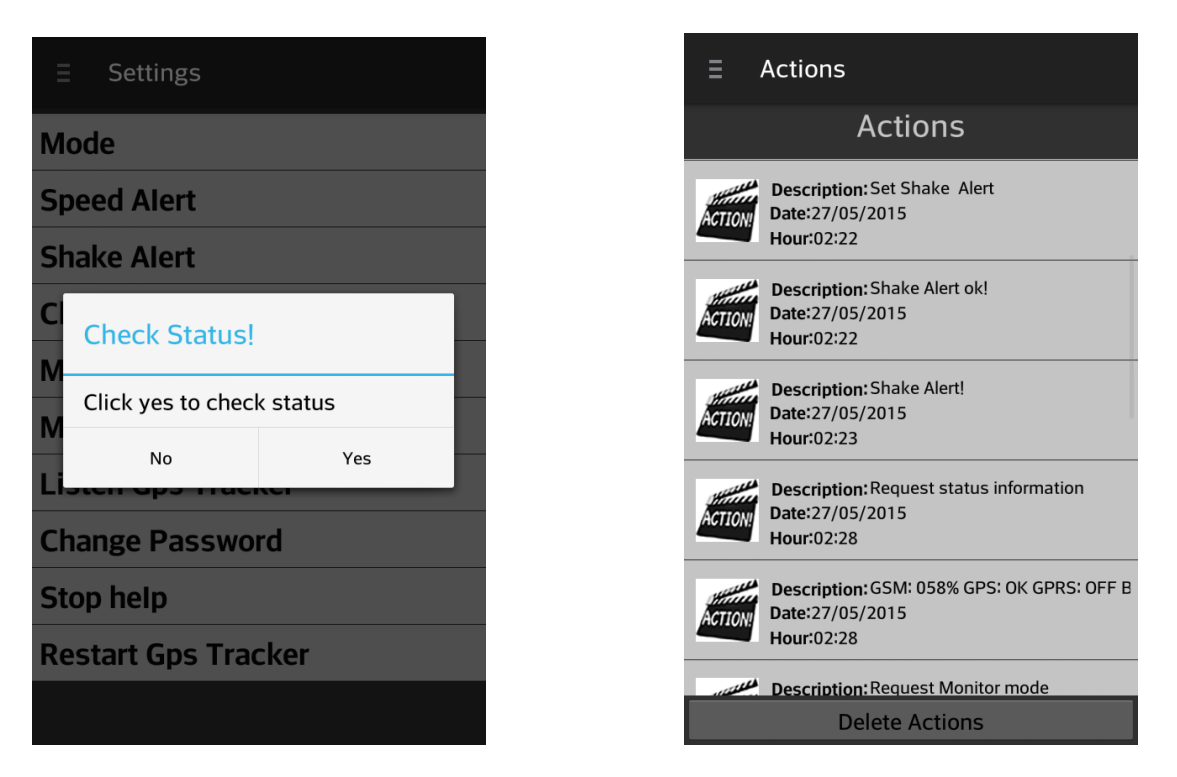

*Εικόνα 41 Λειτουργία Check Status*

Όταν χρήστης επιλέξει αυτή την επιλογή, εμφανίζεται στην οθόνη αυτό που βλέπεται στην αριστερή εικόνα και ζητάει από το χρήστη να επιβεβαιώσουμε την επιλογή. Ο χρήστης έχει τη δυνατότητα να επιβεβαίωση τη λειτουργία πατώντας yes, είτε να μην την ενεργοποιήσει πατώντας no. Αν ενεργοποιήσει την υπηρεσία, στέλνετε το κατάλληλο μήνυμα στη GSM GPS Tracker συσκευή και εκείνη μας ενημερώνει κατάλληλα. Η ενημέρωση του χρήστη γίνεται με Toast τη στιγμή που λαμβάνουμε το μήνυμα και όπως όλες οι επιλογές έτσι και αύτη αποθηκεύεται στο ιστορικό των λειτουργιών όπως φαίνεται στην παραπάνω αριστερή εικόνα.

Η επιλογή Messages πληροφορεί το χρήστη της εφαρμογής μας πόσα γραπτά μηνύματα έχει στείλει και πόσα μηνύματα έχει λάβει. Ο σκοπός αυτής της λειτουργίας είναι για να έχει ο χρήστης τον πλήρη έλεγχο με τα εισερχόμενα και εξερχόμενα μηνύματα.

Πατώντας ο χρήστης την επιλογή Messages εμφανίζεται η οθόνη που βλέπουμε στη παρακάτω εικόνα και στους δυο προσανατολισμούς οθόνης. Βλέπουμε ότι υπάρχουν δυο εικόνες και δίπλα ο εκάστοτε μετρητής, επιπλέον υπάρχει ένα κουμπί με το οποίο ο χρήστης μπορεί να διαγράψει τους μετρητές μηνυμάτων.

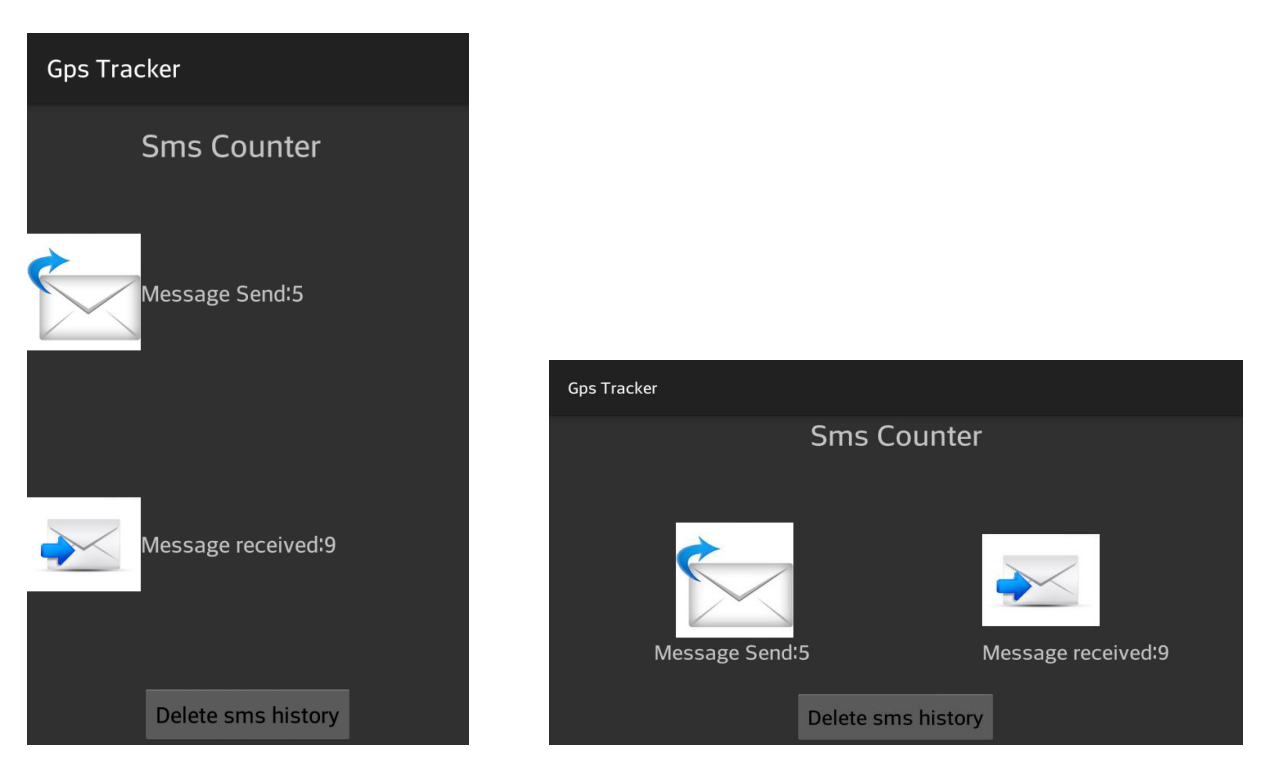

*Εικόνα 42 Μετρητής γραπτών μηνυμάτων (Messages)*

Όταν ο χρήστης πατήσει την επιλογή Maps type τότε εμφανίζεται η οθόνη που έχει τέσσερα διαφορετικά είδη χαρτών, normal χάρτης, terrain χάρτης, hybrid χάρτης και satellite χάρτης. Με αυτή τη λειτουργία έχει τη δυνατότητα να επιλέξει το είδος του χάρτη που προτιμάει και το συγκεκριμένο είδος θα εμφανίζεται και στην Home επιλογή και όταν λαμβάνουμε απάντηση από τη GSM GPS Tracker συσκευή αλλά και όταν από το ιστορικό των τοποθεσιών επιλέξουμε να δούμε μια παλιά τοποθεσία στο χάρτη. Επίσης ο χρήστης έχει τη δυνατότητα να αλλάξει όσες φορές επιθυμεί το είδος του χάρτη χωρίς κανένα απολύτως περιορισμό. Στην παρακάτω εικόνα βλέπουμε την οθόνη που εμφανίζεται όταν ο χρήστης επιλέξει την επιλογή Maps type.

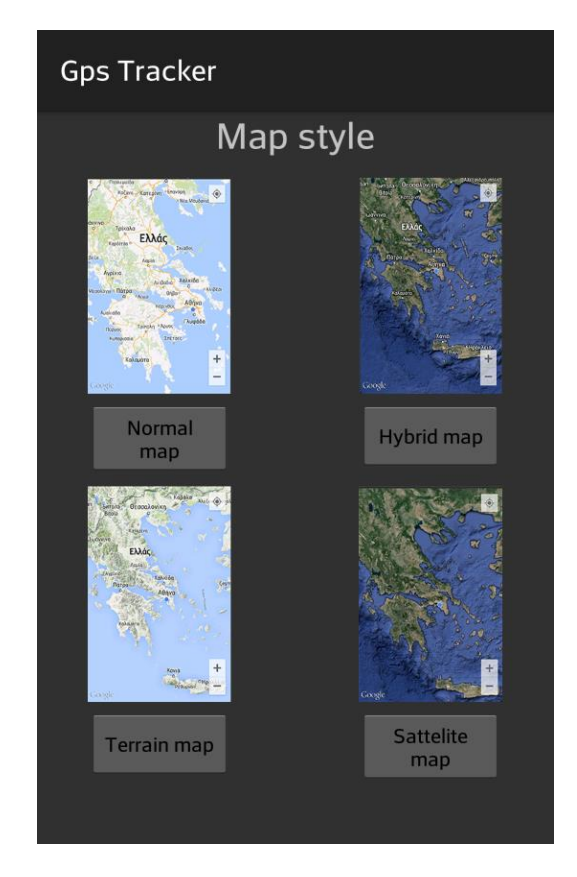

*Εικόνα 43 Μaps type επιλογή*

Η επιλογή Listen GPS Tracker είναι η λειτουργία κατά την οποία ο χρήστης έχει τη δυνατότητα να ακούσει σε πραγματικό χρόνο τι γίνεται στη περιοχή που βρίσκεται ο απομακρυσμένος χρήστης δηλαδή στην περιοχή που βρίσκεται η GSM GPS Tracker συσκευή. Βέβαια απαραίτητη προϋπόθεση για αυτή τη λειτουργία είναι ο χρήστης προηγουμένως να έχει επιλέξει Μοnitor Mode. Στην περίπτωση που δεν είναι επιλεγμένο το σωστό Mode τότε ειδοποιείται ο χρήστης με ένα Τοastαλλιώς αν το Mode είναι σωστά επιλεγμένο τότε με το πάτημα της επιλογής πραγματοποιείται φωνητική κλήση προς τη GSM GPS Tracker συσκευή η οποία με τη σειρά απαντάει την κλήση και ακούμε τι γίνεται στη περιοχή που βρίσκεται. Όπως είναι εύκολα κατανοητό για να πραγματοποιηθεί με επιτυχία η συγκεκριμένη λειτουργία είναι απαραίτητο τόσο το κινητό τηλέφωνο όσο και η GSM GPS Tracker συσκευή να βρίσκεται εντός δικτύου κινητής τηλεφωνίας.

Ο χρήστης έχει τη δυνατότητα να αλλάξει τον κωδικό της GSM GPS Tracker συσκευής άμα το επιθυμεί. Αυτό επιτυγχάνεται πατώντας την επιλογή Change Password, που όταν επιλεχθεί εμφανίζεται μια οθόνη η οποία έχει τρία edit text ένα για τον παλιό κωδικό, ένα για τον καινούργιο και ένα τελευταίο για την

επιβεβαίωση του καινούργιου κωδικού καθώς επίσης και ένα κουμπί που είναι για την ολοκλήρωση της διαδικασίας και την αποστολή της εντολής στη GSM GPS Tracker συσκευή. Κατά το πάτημα του κουμπιού γίνεται και κάποιοι απαραίτητοι έλεγχοι όπως για παράδειγμα άμα ο χρήστης έχει συμπληρώσει όλα τα στοιχεία, και αν ο νέος κωδικός ταιριάζει με τον κωδικό επιβεβαίωσης. Όσον αφορά τον παλιό κωδικό δεν μπορεί να υπάρξει έλεγχος παρά μόνο άμα γίνει η επικοινωνία με τη GSM GPS Tracker συσκευή. Παρακάτω βλέπουμε την οθόνη που παρουσιάζεται όταν ο χρήστης επιλέξει την επιλογή Change Password.

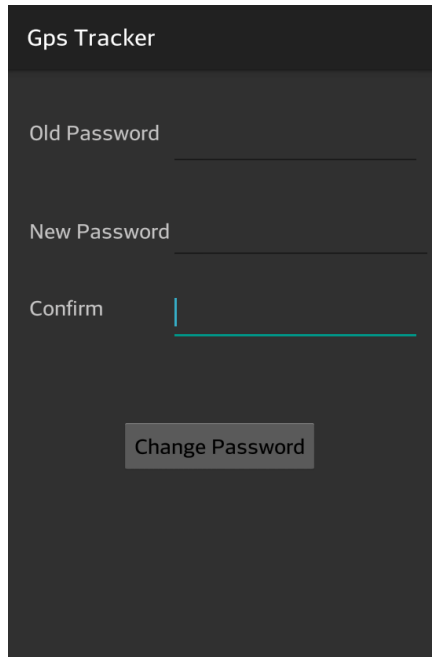

*Εικόνα 44 Change Password επιλογή*

Στη GSM GPS Tracker συσκευή υπάρχει ένα κουμπί έκτακτης ανάγκης σε περίπτωση που κάτι χρειαστεί ο απομακρυσμένος χρήστης το πατάει και ενημερώνει την Android εφαρμογή που υλοποιήσαμε.

Όταν λάβουμε μήνυμα από τη συσκευή και είναι μήνυμα που προήλθε από το πάτημα του κουμπιού έκτακτης ανάγκης τότε ενημερώνουμε το χρήστη με κατάλληλο Notification και με χρήση της δόνησης του κινητού για 5 δευτερόλεπτα. Επίσης όπως όλα τα γεγονότα έτσι και αυτό αποθηκεύεται στο ιστορικό των επιλογών. Παρακάτω στη αριστερή εικόνα βλέπουμε το Notification που λαμβάνουμε και πατώντας πάνω του ο χρήστης μεταβαίνει στην εφαρμογή μας, και στην δεξιά εικόνα βλέπουμε την εμφάνιση του στο ιστορικό.

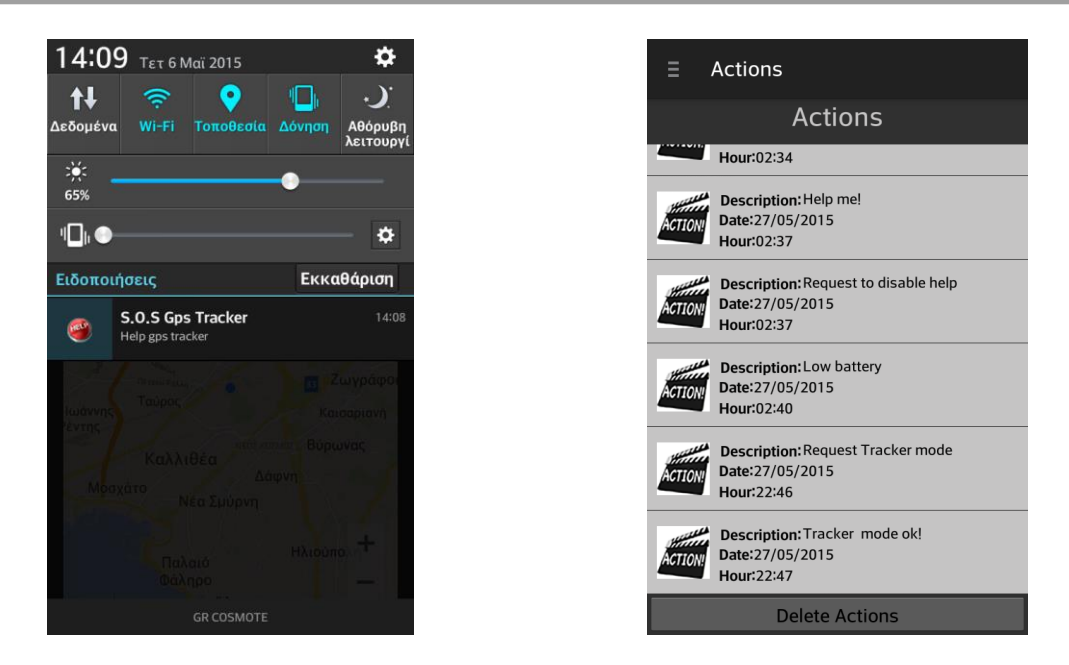

*Εικόνα 45 Ειδοποίηση έκτακτης ανάγκης*

Η GSM GPS Tracker συσκευή είναι προγραμματισμένη να στέλνει ειδοποίηση κάθε πέντε λεπτά στην περίπτωση που δεν έχει ενημερωθεί ότι βοηθήθηκε. Για αυτό το σκοπό υπάρχει η επιλογή Stop help, με αυτή τη λειτουργία στέλνουμε κατάλληλο μήνυμα στη GSM GPS Tracker συσκευή για να δηλώσουμε να απενεργοποιήσει τις ειδοποιήσεις όπως όλες οι ενέργειες έτσι και αυτή καταγράφεται στο ιστορικό.

Παρακάτω μπορούμε να δούμε την οθόνη που εμφανίζεται όταν ο χρήστης πατήσει τη συγκεκριμένη επιλογή.

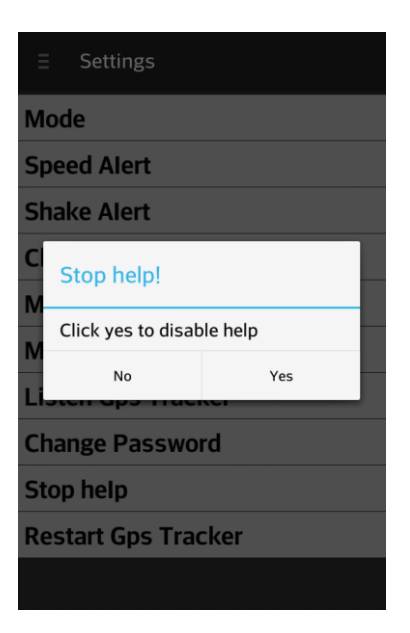

*Εικόνα 46 Απενεργοποίηση ειδοποιήσεων έκτακτης βοήθειας*

 Τελειώνοντας με το δυνατές επιλογές που έχει ο χρήστης, η επιλογή Restart GPS Tracker δίνει τη δυνατότητα στο χρήστη πατώντας την συγκεκριμένη επιλογή να κάνει επανεκκίνηση στη GSM GPS Tracker συσκευή. Αν πατηθεί η εν λόγω επιλογή τότε εμφανίζεται η παρακάτω οθόνη και όπως όλες οι ενέργειες έτσι και αυτή καταγράφεται στο ιστορικό.

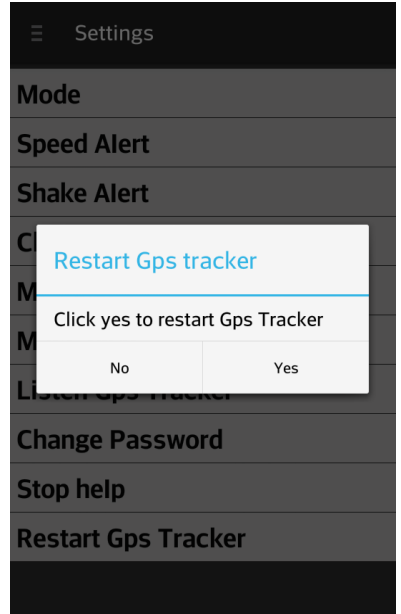

*Εικόνα 47 Επανεκκίνηση GSM GPS Tracker συσκευής*

Επίσης η GSM GPS Tracker συσκευή μας ενημερώνει όταν η στάθμη της μπαταρίας φτάνει σε χαμηλά επίπεδα. Εμείς με τη σειρά μας ενημερώνουμε με το κατάλληλο notification και τη χρήση της δόνησης το χρήστη και επίσης όπως και στις υπόλοιπες ενέργειες έτσι και σε αυτή, την αποθηκεύουμε στο ιστορικό μας. Η συσκευή συνεχίζει να μας ενημερώνει ότι το επίπεδο της μπαταρίας είναι χαμηλό είτε μέχρι να τοποθετήσουμε τη συσκευή στη φόρτιση, είτε μέχρι εκείνη να απενεργοποιηθεί από εξάντλησης της μπαταρίας.

Στην παρακάτω εικόνα βλέπουμε αριστερά το notification που λαμβάνουμε και στη δεξιά πως παρουσιάζεται το συγκεκριμένο γεγονός στο ιστορικό μας.

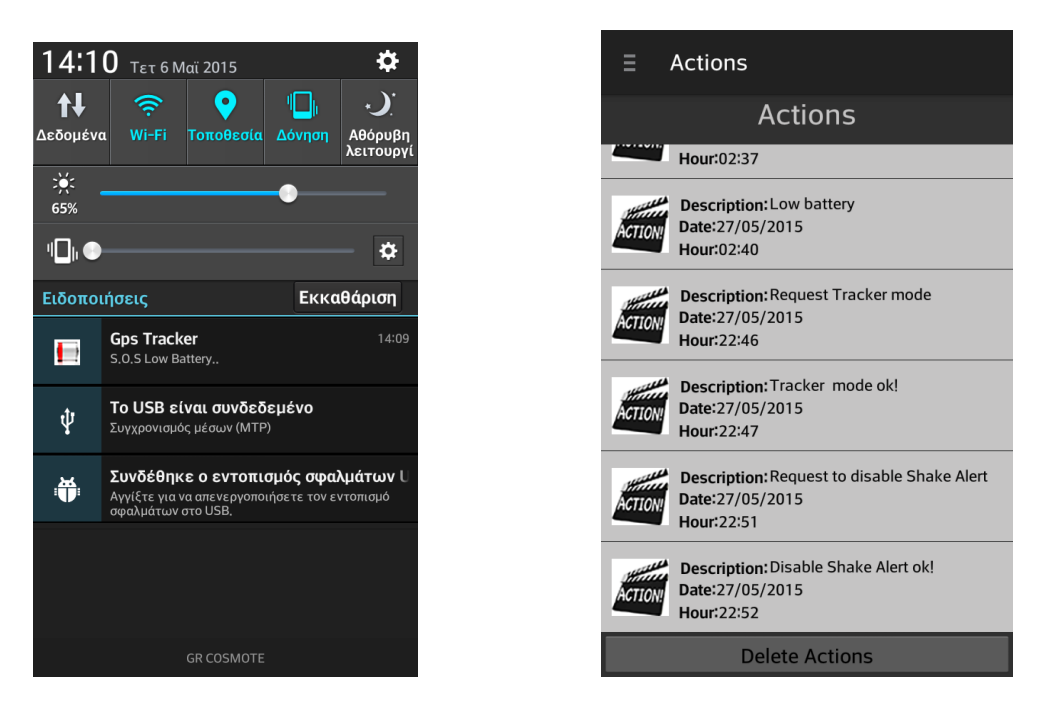

*Εικόνα 48 Ειδοποίηση χαμηλής στάθμης της μπαταρίας*

Όπως ήδη έχουμε αναφέρει όλες οι επιλογές του χρήστη καθώς επίσης και όλες οι ενημερώσεις που δεχόμαστε από τη GSM GPS Tracker συσκευή αποθηκεύονται στη βάση δεδομένων του κινητού η της εκάστοτε συσκευής με σκοπό να είναι πάντα διαθέσιμα στο χρήστη της εφαρμογής.

Ο χρήστης έχει τη δυνατότητα να μεταβεί στο ιστορικό, πατώντας την επιλογή Αctions που υπάρχει στο navigation drawer της εφαρμογής. Πατώντας την συγκεκριμένη επιλογή εμφανίζεται η οθόνη που απεικονίζεται στη παρακάτω εικόνα. Επιπλέον όπως παρατηρούμε ο χρήστης έχει τη δυνατότητα να διαγράψει το ιστορικό πατώντας το κουμπί που βρίσκεται στο κάτω μέρος της οθόνης.

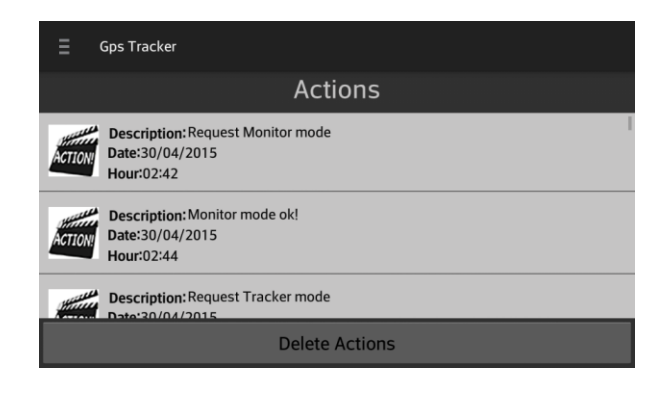

*Εικόνα 49 Ιστορικό επιλογών ( σε οριζόντιο προσανατολισμό οθόνης)*

Τελειώνοντας με τη περιγραφή των λειτουργιών και με την παρουσίαση των οθονών της εφαρμογής μας, στο navigation drawer υπάρχουν και άλλες δύο επιλογές About Us και About GPS Tracker.

Πατώντας την επιλογή About Us ο χρήστης μεταβαίνει σε μία οθόνη όπου υπάρχουν πληροφορίες σχετικά με το δημιουργό της εφαρμογής καθώς επίσης και δυο κουμπιά το ένα για απευθείας σύνδεση με το προφίλ Facebook του δημιουργού και το άλλο για απευθείας σύνδεση με το προφίλ μας στο LinkedIn.

Πατώντας την επιλογή About GPS Tracker ο χρήστης μεταβαίνει σε μία οθόνη όπου υπάρχουν πληροφορίες σχετικά με τη GSM GPS Tracker συσκευή.

Παρακάτω στη εικόνα βλέπουμε στα αριστερά την οθόνη που εμφανίζεται κατά την επιλογή About Us και στα δεξιά την οθόνη που εμφανίζεται κατά την επιλογή About GPS Tracker.

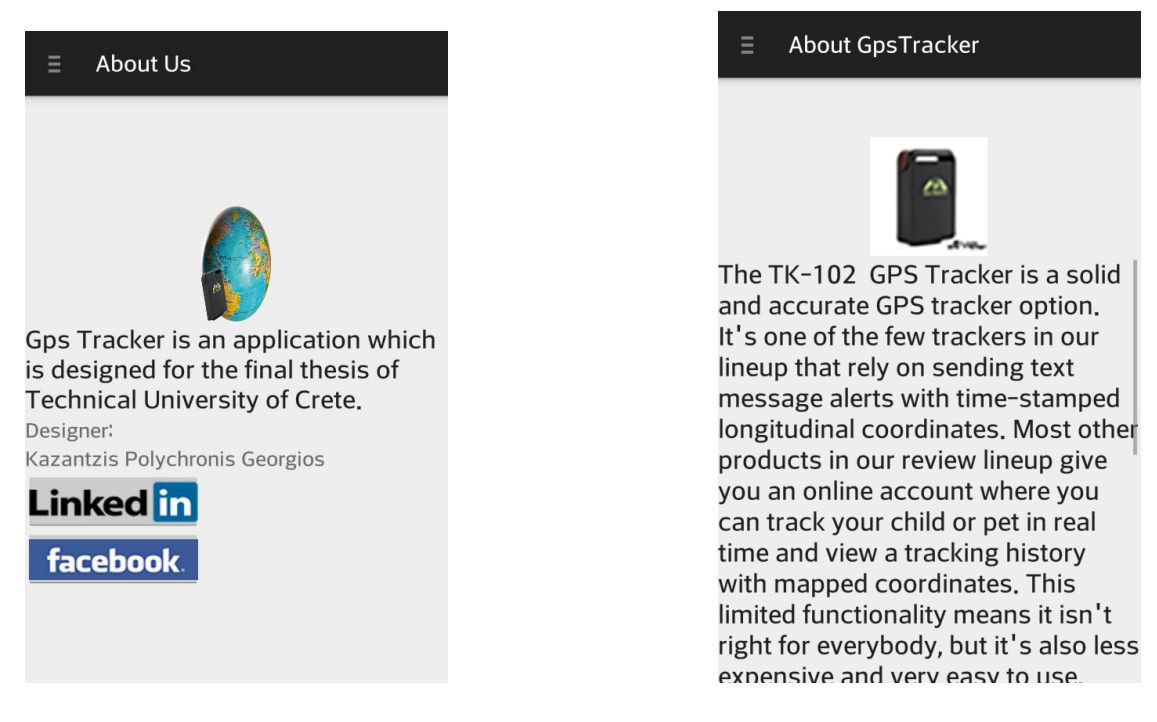

*Εικόνα 50 Στα αριστερά η οθόνη About Us και στα δεξιά η οθόνη About GPS Tracker*

# **Κεφάλαιο 6**

## **Επιβεβαίωση λειτουργίας**

Στο εν λόγω κεφάλαιο, θα παρουσιαστούν όλες οι απαραίτητες ενέργειες που πραγματοποιήσαμε για να ελέγξουμε την ορθή λειτουργία της εφαρμογής. Ουσιαστικά έγινε έλεγχος σε κάθε ένα υποσύστημα που είναι χωρισμένη η εφαρμογή μας ξεχωριστά και στη συνέχεια πραγματοποιήθηκε γενικός έλεγχος όλης της εφαρμογής

### *6.1 Έλεγχος υποσυστήματος επικοινωνίας με τη συσκευή GSM GPS Tracker*

Το συγκεκριμένο υποσύστημα είναι το βασικό υποσύστημα της εφαρμογής μας, γιατί αυτό είναι υπεύθυνο για την επικοινωνία της android εφαρμογής που υλοποιήσαμε τη συσκευή GSM GPS Tracker που είναι υπεύθυνη για την παρακολούθηση απομακρυσμένου χρήστη. Όπως έχουμε αναφέρει το συγκεκριμένο υποσύστημα μπορεί να χωριστεί σε άλλα 3 υποσυστήματα, ένα υπεύθυνο για την επικοινωνία της εφαρμογής με τη συσκευή GSM GPS Tracker με φωνητική κλήση, ένα για την αποστολή γραπτού μηνύματος και τέλος ένα για την λήψη μηνύματος. Αφού ανοίξαμε την συσκευή GSM GPS Tracker και βεβαιωθήκαμε ότι λειτουργεί κανονικά ξεκινήσαμε τον έλεγχο καθενός από τα υποσυστήματα.

Για το υποσύστημα που είναι υπεύθυνο για την φωνητική κλήση, ανοίξαμε την εφαρμογή και πατήσαμε την επιλογή για κλήση της συσκευής. Βεβαιωθήκαμε ότι πραγματοποιήθηκε σωστά η φωνητική κλήση και είχαμε το επιθυμητό αποτέλεσμα χωρίς κανένα πρόβλημα,

Για το υποσύστημα που είναι υπεύθυνο για την αποστολή γραπτού μηνύματος ενεργήσαμε ως εξής. Αρχικά τοποθετήσαμε την κάρτα SIM όχι στη συσκευή GSM GPS Tracker αλλά σε ένα απλό κινητό τηλέφωνο έτσι ώστε να έχουμε πρόσβαση στα εισερχόμενα μηνύματα. Έπειτα ανοίξαμε την εφαρμογή μας και δοκίμασε όλες τις επιλογές που πραγματοποιούνται με γραπτό μήνυμα, ελέγχοντας κάθε φορά στο απλό κινητό τηλέφωνο αν παραδίδεται το μήνυμα και άμα το περιεχόμενο του είναι σωστό. Αφού έγινε αυτός ο έλεγχος, τοποθετήσαμε την κάρτα SIM στη συσκευή GSM GPS Tracker και ξαναδοκιμάσαμε από την αρχή όλες τις επιλογές με σκοπό να δούμε άμα ανταποκρίνεται σωστά η συσκευή μας. Επίσης το συγκεκριμένο υποσύστημα αποθηκεύει τον αριθμό των μηνυμάτων που έχουμε στείλει μέσα από την Android εφαρμογής με στόχο να ξέρει πάντα ο χρήστης πόσα μηνύματα έχει στείλει για να είναι ενήμερος πόσα χρήματα έχει ξοδέψει. Οπότε κάθε φορά που στέλναμε ένα μήνυμα ελέγχαμε και αν λειτουργεί κανονικά ο συγκεκριμένος μετρητής. Τέλος βεβαιωθήκαμε ότι πραγματοποιείτε σωστά η αποστολή μηνύματος για όλες τις λειτουργίες και ότι ο μετρητής μηνυμάτων λειτουργεί κανονικά και ότι είχαμε το επιθυμητό αποτέλεσμα χωρίς κανένα πρόβλημα,

Για το υποσύστημα που είναι υπεύθυνο για τη λήψη γραπτού μηνύματος, ο έλεγχος έγινε με τη βοήθεια του Android studio και πιο συγκεκριμένα με τη χρήση Log και Τoast, κάθε φορά που λαμβάναμε ένα μήνυμα από τη συσκευή GSM GPS Tracker το περιεχόμενο του μηνύματος εμφανιζόταν στην οθόνη του κινητού σαν Τoast και στο Android studio στο Logchat και έτσι είμασταν σε θέση να ελέγξουμε άμα λάβαμε σωστό περιεχόμενο και επίσης άμα έγινε σωστά το σπάσιμο του μηνύματος ώστε να κρατήσουμε τις χρήσιμες πληροφορίες. Επιπλέον όπως και το υποσύστημα για την αποστολή μηνύματος έτσι και το συγκεκριμένο υποσύστημα αποθηκεύει τον αριθμό των μηνυμάτων που έχουμε ληφθεί από τη συσκευή GSM GPS Tracker με στόχο να ξέρει πάντα ο χρήστης πόσα μηνύματα έχει λάβει για να είναι ενήμερος πόσα χρήματα έχει ξοδέψει. Οπότε κάθε φορά που λαμβάνουμε ένα μήνυμα ελέγχαμε και αν λειτουργεί κανονικά ο συγκεκριμένος μετρητής. Τέλος βεβαιωθήκαμε ότι πραγματοποιείτε σωστά η λήψη μηνύματος για όλες τις λειτουργίες και ότι ο μετρητής μηνυμάτων λειτουργεί κανονικά και ότι είχαμε το επιθυμητό αποτέλεσμα χωρίς κανένα πρόβλημα.

## *6.2 Έλεγχος υποσυστήματος για την αποθήκευση των δεδομένων στη βάση δεδομένων SQLlite*

Εφόσον ολοκληρώθηκε με επιτυχία, η επικοινωνία μέσω γραπτών μηνυμάτων μεταξύ της συσκευής GSM GPS Tracker με την Android εφαρμογή μας, ελέγξαμε το υποσύστημα το οποίο είναι υπεύθυνο για την αποθήκευση των απαραίτητων στοιχείων στην βάση δεδομένων SQLlite στην Android συσκευή μας. Ο συγκεκριμένος έλεγχος δεν ήταν απλός, διότι αν στο κινητό τηλέφωνο ο χρήστης του δεν έχει δικαιώματα διαχειριστή (ρουταρισμένο), δεν έχουμε πρόσβαση στο μονοπάτι που είναι αποθηκευμένη η βάση δεδομένων. Μετά από αναζήτηση στο διαδίκτυο, κατεβάσαμε στην Android συσκευή διάφορες εφαρμογές οι οποίες υποτίθεται θα μας δίνανε πρόσβαση στο συγκεκριμένο μονοπάτι και κατ' επέκταση στην βάση δεδομένων, αλλά δυστυχώς καμία από αυτές τις εφαρμογές δεν λειτουργούσε σωστά.

Επίσης έγινε και μια προσπάθεια για να αποκτήσουμε πρόσβαση στην βάση μας μέσω του Android studio και πιο συγκεκριμένο μέσω του Android device Monitor που μας δίνει πρόσβαση στα αρχεία της συσκευής μας μέσω του File explorer, αλλά πάλι οι προσπάθειες μας έπεσαν στο κενό.

Αφού αποτύχαμε με τους δύο παραπάνω τρόπους να ελέγξουμε το υποσύστημα που είναι υπεύθυνο για την αποθήκευση των στοιχείων στη SQLlite βάση δεδομένων του κινητού, αποθηκεύαμε τα στοιχεία που θέλαμε στο βάση δεδομένων του κινητού και μετά τα εμφανίζαμε στην οθόνη για να δούμε άμα είναι όλα τα στοιχεία σωστά. Με αυτό τον τρόπο βεβαιωθήκαμε ότι αποθηκεύονται όλα τα στοιχεία που θέλουμε και ότι έχουν την σωστή τιμή. Έτσι καταφέραμε να ελέγξουμε ότι αποθηκεύονται όλα τα στοιχεία στο κινητό και έπειτα κάναμε και αρκετές επανεκκινήσεις τόσο της Android εφαρμογής, όσο και του κινητού για να επιβεβαιώσουμε ότι δεν θα χαθεί κανένα στοιχείο. Τέλος έγινε και αποθήκευση ενός μεγάλου αριθμού στοιχείων χωρίς να αντιμετωπίσουμε κανένα πρόβλημα ούτε με την αποθήκευση ούτε με την εμφάνιση των στοιχείων και έτσι καταλήξαμε στο συμπέρασμα ότι είχαμε το επιθυμητό αποτέλεσμα χωρίς κανένα πρόβλημα.

### *6.3 Έλεγχος υποσυστήματος εμφάνισης διαδραστικού χάρτη Google Maps*

'Έπειτα ελέγξαμε το υποσύστημα το οποίο είναι υπεύθυνο για την εμφάνιση του διαδραστικού χάρτη Google Maps. Όπως ήδη έχουμε αναφέρει σε προηγούμενο κεφάλαιο, το συγκεκριμένο υποσύστημα ουσιαστικά έχει δύο αρμοδιότητες. Η μια είναι να εμφανίζει σε διαδραστικό χάρτη με την βοήθεια του ενσωματωμένου δέκτη GPS του Android κινητού την τρέχουσα τοποθεσία του χρήστη και με την βοήθεια του διαδικτύου και την ακριβή διεύθυνση και η άλλη αρμοδιότητα του είναι να εμφανίζει σε χάρτη την τοποθεσία και την οδό του απομακρυσμένου χρήστη.

Όσον αφορά την πρώτη αρμοδιότητα, ο έλεγχος έγινε συγκρίνοντας την τοποθεσία και την οδό που μας εμφανίζει η Android εφαρμογή μας, με τον όντως είμαστε εκεί πραγματικά. Έγινες αρκετές δοκιμές και κατά την διάρκεια της υλοποίησης της εφαρμογής και μετέπειτα. Επίσης οι δοκιμές έλαβαν μέρος σε αρκετές πόλης όπως η Αθήνα, Θεσσαλονίκη, Χανιά, Βέροια. Βέβαια μερικές φορές υπήρχε μια μικρή απόκλιση στην τοποθεσία, αλλά αυτό το φαινόμενο είναι λογικό γιατί ο δέκτης GPS του κινητού έχει μια μικρή απόκλιση της τάξεως του 20-30 μέτρων.

Για την δεύτερη αρμοδιότητα του συγκεκριμένου υποσυστήματος, τα πράγματα ήταν πάνω κάτω τα ίδια. Σε αυτή την περίπτωση η πληροφορία για την τοποθεσία του απομακρυσμένου χρήστη μας δινότανε με τη βοήθεια της συσκευής GSM GPS Tracker. Έγινα αρκετές δοκιμές, ζητώντας από τη συσκευή GSM GPS Tracker να μας στείλει την τοποθεσία του απομακρυσμένου χρήστη γνωρίζοντας βέβαια πριν πια ήταν η τοποθεσία του και την ελέγχαμε με την τοποθεσία που εμφανιζόταν στην Android εφαρμογή μας. Και σε αύτη την περίπτωση μερικές φορές υπήρχε μια μικρή απόκλιση στην τοποθεσία, αλλά αυτό το φαινόμενο είναι λογικό γιατί ο κατασκευαστής της συσκευής GSM GPS Tracker ορίζει μια απόκλιση της τάξεως των πέντε μέτρων, βέβαια εμείς με τις δοκιμές που πραγματοποιήσαμε παρατηρήσαμε ότι αυτή η απόκλιση μπορεί να είναι και μεγαλύτερη. Μετά από αρκετές δοκιμές καταλήξαμε στο συμπέρασμα ότι είχαμε το επιθυμητό αποτέλεσμα χωρίς κανένα πρόβλημα.

### *6.4 Έλεγχος υποσυστήματος διεπαφής του χρήστη*

Το συγκεκριμένο υποσύστημα, ουσιαστικά είναι υπεύθυνο για την εμφάνιση της εφαρμογής μας στον εκάστοτε χρήστη. Αυτό το υποσύστημα στην ουσία το ελέγχαμε σε όλη την διάρκεια της υλοποίησης της εφαρμογής μας, και κατά την διάρκεια ελέγχου των υπόλοιπων υποσυστημάτων γινόταν και έλεγχος στο υποσύστημα της διεπαφής του χρήστη(user interface). Μετά από αρκετές δοκιμές καταλήξαμε στο συμπέρασμα ότι είχαμε το επιθυμητό αποτέλεσμα χωρίς κανένα πρόβλημα ούτε στην εμφάνιση των γραφικών αλλά ούτε και στην επικοινωνία με τα άλλα υποσυστήματα.

### *6.5 Τελική δοκιμή εφαρμογής*

Μετά την ολοκλήρωση του ελέγχου των επιμέρους υποσυστημάτων, η εφαρμογή που υλοποιήσαμε δοκιμάστε αρκετές φορές και για αρκετό καιρό για τυχόν προβλήματα τόσο στην εμφάνιση όσο και στην λειτουργικότητα της.

Επειδή οι δοκιμές ίσως να μην είχαν το επιθυμητό αποτέλεσμα, η εφαρμογή μας δοκιμάστε και από αρκετούς φίλους και φοιτητές της ίδιας σχολής και όπως είναι λογικό η βοήθεια τους και τα σχόλια που παραθέσανε ήταν πολύ χρήσιμα τόσο στον σχεδιασμό του γραφικού περιβάλλοντος όσο και στην λειτουργικότητα της εφαρμογής.

Εκτός βέβαια από της δοκιμές που κάνανε, φοιτητές της σχολής ή και άνθρωποι που είναι γνώστες του αντικειμένου, η εφαρμογή μας δοκιμάστηκε και από άτομα τα οποία δεν έχουν σχετικές γνώσεις όπως για παράδειγμα γονείς και λοιπά μέλη της οικογένειας και άλλοι φίλοι, και φυσικά η γνώμη τους και τα σχόλια τους μας βοήθησαν αρκετά.

Αξίζει να αναφέρουμε, ότι η εφαρμογή μας δοκιμάστηκε σε όσο το δυνατόν περισσότερα μεγέθη οθονών. Η δοκιμή αυτή έγινε σε αρκετές συσκευές κινητών και σε μερικά tablet και οι υπόλοιπες δοκιμές έγιναν μέσω του emulator στον υπολογιστή. Επομένως η εφαρμογή ελέγχθηκε για ένα μεγάλο πλήθος οθονών και λειτουργούσε χωρίς προβλήματα και στους δυο προσανατολισμούς οθόνης (οριζόντιο και κατακόρυφο).

Επίσης, όπως είπαμε η εφαρμογή δοκιμάστηκε σε αρκετές συσκευές με διαφορετικά τεχνικά χαρακτηριστικά και πάλι λειτουργούσε χωρίς κανένα πρόβλημα.

Ένα χαρακτηριστικό των Android κινητών είναι ότι έχουν την δυνατότητα να τρέχουν πολλές και διαφορετικές εφαρμογές παράλληλα. Και σε αυτό το κομμάτι η εφαρμογή μας λειτουργεί χωρίς κανένα πρόβλημα. Συνεχίζει κανονικά την λειτουργία της σε περίπτωση που διακοπεί είτε από φωνητική κλήση του κινητού είτε και σε περίπτωση που χρησιμοποιηθεί κάποια άλλη εφαρμογή της συσκευής.

Τέλος η εφαρμογή μας λειτουργεί κανονικά σε περίπτωση που είναι στο παρασκήνιο ενώ ο χρήστης του κινητού ασχολείται με κάτι άλλο εκείνη την ώρα.

# **Κεφάλαιο 7**

## **Συμπεράσματα και μελλοντικές επεκτάσεις**

Στο συγκεκριμένο κεφάλαιο θα παρουσιαστούν τα συμπεράσματα που προέκυψαν από την υλοποίηση της παρούσας διπλωματικής εργασίας, θα γίνει αναφορά για την απόκτηση της τεχνογνωσίας που αποκτήσαμε και θα προταθούν μελλοντικές επεκτάσεις για την υπάρχουσα εφαρμογή.

### *7.1 Συμπεράσματα*

Η τεχνολογία εξελίσσεται με ραγδαίους ρυθμούς, και αυτό δίνει τη δυνατότητα όλο και περισσότερα ενσωματωμένα συστήματα υλοποιούνται για την κάλυψη των αυξημένων αναγκών στην καθημερινότητα του ανθρώπου. Επίσης τα έξυπνα κινητά (smartphones) τα οποία έχουν γνωρίσει ταχεία ανάπτυξη τα τελευταία χρόνια και έχουν γίνει απαραίτητα προϊόντα στην καθημερινότητα του ανθρώπου.

Τα έξυπνα κινητά προσφέρουν πάρα πολλές υπηρεσίες ώστε να μας ικανοποιούν τις ανάγκες μας, να διευκολύνουν την καθημερινότητα μας και να μας παρέχουν γνώσεις που είναι χρήσιμες και θα ήταν δύσκολο να βρεθούν στο παρελθόν.

Στην διπλωματική εργασία που υλοποιήσαμε, κατασκευάσαμε μια Android εφαρμογής για έξυπνα τηλέφωνα που θα εκμεταλλεύεται το δέκτη GPS που είναι εξοπλισμένα και την δυνατότητα σύνδεσης στο διαδίκτυο και με τη βοήθεια GSM GPS Tracker συσκευής, θα εντοπίζει κάποιον απομακρυσμένο χρήστη, ο οποίος μπορεί να είναι όχημα, άνθρωπος, σκύλος, δέμα ή οτιδήποτε άλλο στο οποίο έχουμε τοποθετήσει τη συσκευή, να βλέπει σε διαδραστικό χάρτη την τοποθεσία του απομακρυσμένου χρήστη, την διεύθυνση του, την ταχύτητα καθώς επίσης μπορεί να πλοηγηθεί σε αυτόν με τη βοήθεια της εφαρμογής Χάρτες.

Επιπλέον η εφαρμογή επιτρέπει στο χρήστη να δει σε διαδραστικό χάρτη τη δική τοποθεσία και την διεύθυνση στην οποία βρίσκεται, να κρατάει πλήρη ιστορικό με τις τοποθεσίες του απομακρυσμένου χρήστη, καθώς επίσης και την διεύθυνση την ημερομηνία και ώρα που βρισκότανε εκεί και την ταχύτητα του.

Επίσης έχει τη δυνατότητα να θέτει στον απομακρυσμένο χρήστη συναγερμό κίνησης και ταχύτητας, δηλαδή όταν ο χρήστης κινηθεί ή υπερβεί κάποιο συγκεκριμένο όριο ταχύτητας να ειδοποιείται.

Ακόμα κάναμε μια αναφορά για τις διάφορες τεχνολογίες που χρησιμοποιήσαμε για την υλοποιήσει της εφαρμογής, αναλύσαμε την μοντελοποίηση και την αρχιτεκτονική του συστήματος μας καθώς επίσης και τις βιβλιοθήκες που χρησιμοποιήσαμε.

Για την χρήση της εφαρμογής απαραίτητη είναι η συσκευή GSM GPS Tracker και η μεταξύ τους επικοινωνία επιτυγχάνεται μέσω γραπτών μηνυμάτων και φωνητικής κλήσης.

Επίσης εκτός από τη συσκευή GSM GPS Tracker, είναι απαραίτητο ένα έξυπνο κινητό τηλέφωνο ή tablet το οποίο θα τρέχει λογισμικό Android 4.x.x ή νεότερο και θα έχει δυνατότητα φωνητικής κλήσης και αποστολή και λήψη γραπτού μηνύματος γιατί έτσι επιτυγχάνεται η επικοινωνία. Επιπλέον θα πρέπει να έχει τη δυνατότητα σύνδεσης στο διαδίκτυο και να έχει ενσωματωμένο δέκτη GPS. Τέλος το κινητό ή το tablet θα πρέπει να έχει διαθέσιμο χώρο 15MB και προαιρετικά να έχει την εφαρμογή Χάρτες της Google γιατί υπάρχει μέσω της εφαρμογής η δυνατότητα πλοήγησης.

Κατά την εκπόνηση της διπλωματικής εργασίας, αποκτήσαμε την απαραίτητη τεχνογνωσία σχετικά με την ανάπτυξη μιας Android εφαρμογής, μάθαμε αρκετά πράγματα για την επικοινωνία μεταξύ γραπτών μηνυμάτων. Επιπλέον μάθαμε πώς να ενσωματώνουμε διαδραστικούς χάρτες Google, και χρησιμοποιήσαμε με απόλυτη επιτυχία τον δέκτη GPS του κινητού τηλεφώνου. Τέλος δημιουργήσαμε μια εύχρηστη εφαρμογή η οποία μπορεί να τρέξει στο μεγαλύτερο ποσοστό των κινητών και tablet συσκευών.

Συνεπώς συμπεραίνουμε πως δημιουργήσαμε μια πολύ χρήσιμη εφαρμογή, η οποία μπορεί να φανεί χρήσιμη για κάποιον που θέλει να ξέρει ανά πάσα στιγμή που βρίσκεται ο απομακρυσμένος χρήστης που παρακολουθεί, ο οποίος μπορεί να είναι ένα άνθρωπος, ένα όχημα, το κατοικίδιο του η ακόμα και ένα δέμα.

### *7.2 Νέα εφαρμογή*

Αφού έχουμε αποκτήσει όλα τα εφόδια για την ανάπτυξη Android εφαρμογών, με βάση την εφαρμογή που υλοποιήσαμε υπάρχει υλοποίησης του εναλλακτικού σεναρίου που παρουσιάσαμε σε προηγούμενο κεφάλαιο. Για να θυμηθούμε το εν λόγω σενάριο προτείναμε η παρακολούθηση θέσης απομακρυσμένου ατόμου ή οχήματος μπορούσε να επιτευχθεί δημιουργώντας 2 εφαρμογές Android ή άλλου λογισμικού, η μία θα εξυπηρετούσε τον χρήστη που θέλει να παρακολουθήσει και η δεύτερη τον απομακρυσμένο χρήστη που παρακολουθείτε, με την μόνη προϋπόθεση τα έξυπνα κινητά ή tablet να έχουν ενσωματωμένο δέκτη GPS και να έχουν πρόσβαση στο διαδίκτυο. Αυτή θα μπορούσε να φανεί χρήσιμη κυρίως για παρακολούθηση ατόμων και ειδικότερα παρακολούθηση παιδιών ή ακόμα για παρακολούθηση οχημάτων όπως για παράδειγμα σε μεταφορικές εταιρίες ή και στα μέσα μαζικής μεταφοράς.

### *7.3 Δυνατότητες επέκτασης*

Εκτός βέβαια από την απόκτηση των απαραίτητων εφοδίων για την δημιουργία νέων αντίστοιχων εφαρμογών, η δική μας εφαρμογή η GPS Tracker έχει τη δυνατότητα με κατάλληλη επέκταση να γίνει περισσότερο λειτουργική και να παρέχει κι άλλες δυνατότητες στους χρήστες της. Μερικές ιδέες για μελλοντική επέκταση της εφαρμογής παρουσιάζονται παρακάτω:

- Η συγκεκριμένη Android εφαρμογή υλοποιήθηκε για να επικοινωνεί με ένα είδος GSM GPS Tracker συσκευή. Επομένως θα ήταν χρήσιμο να γίνει μια επέκταση των συμβατών συσκευών παρακολούθησης με την εφαρμογή μας. Το συγκεκριμένο σενάριο επέκτασης μας έχει απασχολήσει κατά την μοντελοποίηση του προβλήματος και ουσιαστικά είναι αρκετά εύκολο να επιτευχθεί με μια μικρή παραμετροποίηση του υποσυστήματος μας που είναι υπεύθυνο για την επικοινωνία μέσω γραπτών μηνυμάτων με την GPS Tracker συσκευή.
- Επιπλέον εφαρμογή μας μπορεί να υλοποιηθεί και για άλλα λειτουργικά για έξυπνα και tablet όπως για παράδειγμα σε λειτουργικό Ios η ακόμα σε λειτουργικό Windows phone.
- Επίσης μπορούμε να παρέχουμε στο χρήστη επιπλέον δυνατότητες όπως για παράδειγμα ένα ιστορικό για τα service του οχήματος, ή ένα ιστορικό με κατανάλωση βενζίνης και ιστορικό γεμίσματος βενζίνης στο όχημα, αν ο απομακρυσμένος χρήστης που παρακολουθούμε είναι όχημα, ή ακόμα και μια λίστα με τα φάρμακα η με σημειώσεις που αφορούν ένα άτομο που παρακολουθούμε και τέλος αν ο απομακρυσμένος χρήστης πρόκειται για σκύλο ή άλλο κατοικίδιο ένα ιατρικό ιστορικό.
- Κλείνοντας μπορούμε να προσθέσουμε μερικές ακόμα λειτουργίες στην εφαρμογή μας, όπως είναι συστηματική χρονοπρογραμματισμένη παρακολούθηση του απομακρυσμένου χρήστη. Επιπλέον θα μπορούσαμε να παρέχουμε στο χρήστη ζωντανή παρακολούθηση και εμφάνιση σε διαδραστικό χάρτη ανά πάσα στιγμή την τοποθεσία του απομακρυσμένου χρήστη που παρακολουθούμε. Τέλος μια λειτουργία που ήταν αρχικά στους στόχους υλοποίησης μας αλλά δεν μας το επέτρεψε η συσκευή κατά πάσα πιθανότητα λόγο βλάβης της, είναι και να μπορεί να χρησιμοποιήσει τις τεχνολογίες του geo-fencing ώστε να ορίζει μία περίμετρο στις περιοχές που μπορεί να κινηθεί ο απομακρυσμένος χρήστης και να μας ενημερώνει όταν βγει έξω από αυτή την περίμετρο.

### **Βιβλιογραφία**

[1] Wikipedia Embedded System:

[http://en.wikipedia.org/wiki/Embedded\\_system](http://en.wikipedia.org/wiki/Embedded_system)

[2] Wikipedia Smartphones:

<http://en.wikipedia.org/wiki/Smartphone>

[3]Wikipedia Android (operating system):

[http://en.wikipedia.org/wiki/Android\\_%28operating\\_system%29](http://en.wikipedia.org/wiki/Android_%28operating_system%29)

[4] Wikipedia Global Positioning System (GPS):

[http://en.wikipedia.org/wiki/Global\\_Positioning\\_System](http://en.wikipedia.org/wiki/Global_Positioning_System)

[5] Wikipedia Geolocation:

<http://en.wikipedia.org/wiki/Geolocation>

[6] Wikipedia Geocoding:

<http://en.wikipedia.org/wiki/Geocoding>

[7] Wikipedia Google maps:

[http://en.wikipedia.org/wiki/Google\\_Maps](http://en.wikipedia.org/wiki/Google_Maps)

[8] Wikipedia Java programming language:

[http://en.wikipedia.org/wiki/Java\\_%28programming\\_language%29](http://en.wikipedia.org/wiki/Java_%28programming_language%29)

[9] Wikipedia Android Software development kit:

[http://en.wikipedia.org/wiki/Android\\_software\\_development](http://en.wikipedia.org/wiki/Android_software_development)

[10] Wikipedia Eclipse (software):

[http://en.wikipedia.org/wiki/Eclipse\\_%28software%29](http://en.wikipedia.org/wiki/Eclipse_%28software%29)

[11] Wikipedia Android Developer Tools:

[http://en.wikipedia.org/wiki/Android\\_software\\_development](http://en.wikipedia.org/wiki/Android_software_development)

[12] Wikipedia Android Studio:

[http://en.wikipedia.org/wiki/Android\\_Studio](http://en.wikipedia.org/wiki/Android_Studio)

[13] Wikipedia Adobe Photoshop:

[http://en.wikipedia.org/wiki/Adobe\\_Photoshop](http://en.wikipedia.org/wiki/Adobe_Photoshop)

[14] Google Play Real-Time GPS Tracker:

<https://play.google.com/store/apps/details?id=com.greenalp.RealtimeTracker>

[15] Google Play Family Locator –GPS Tracker:

<https://play.google.com/store/apps/details?id=com.sygic.familywhere.android>

[16] Google Play Sprint Family Locator:

<https://play.google.com/store/apps/details?id=com.locationlabs.finder.sprint>

[17] Google Play Life360:

<https://play.google.com/store/apps/details?id=com.life360.android.safetymapd&hl=el>

[18] Ηλεκτρονικό κατάστημα:

[http://www.espy.gr/siskeii-parakolouthisis-me-karta-SIM-kinitis-tilefonias-\(korios\).html](http://www.espy.gr/siskeii-parakolouthisis-me-karta-sim-kinitis-tilefonias-(korios).html)

#### [19] Ηλεκτρονικό κατάστημα:

[http://www.clevermarket.gr/pd/GPS-tracker-doruforikou-entopismou-oximaton-se-pragmatiko-xrono-me](http://www.clevermarket.gr/pd/gps-tracker-doruforikou-entopismou-oximaton-se-pragmatiko-xrono-me-dunatotita-ananeosis-gps-simatos-apomakrusmeni-epanekkinisi-kai-amfidromi-epikoinonia-teleutaio-temaxio-12766.htm?lang=el&path=350448124)[dunatotita-ananeosis-GPS-SIMatos-apomakrusmeni-epanekkinisi-kai-amfidromi-epikoinonia-teleutaio](http://www.clevermarket.gr/pd/gps-tracker-doruforikou-entopismou-oximaton-se-pragmatiko-xrono-me-dunatotita-ananeosis-gps-simatos-apomakrusmeni-epanekkinisi-kai-amfidromi-epikoinonia-teleutaio-temaxio-12766.htm?lang=el&path=350448124)[temaxio-12766.htm?lang=el&path=350448124](http://www.clevermarket.gr/pd/gps-tracker-doruforikou-entopismou-oximaton-se-pragmatiko-xrono-me-dunatotita-ananeosis-gps-simatos-apomakrusmeni-epanekkinisi-kai-amfidromi-epikoinonia-teleutaio-temaxio-12766.htm?lang=el&path=350448124)

#### [20] Ηλεκτρονικό κατάστημα:

[http://www.clevermarket.gr/pd/GPS-pet-tracker-mini-entopismou-katoikidion-zoon-anthropon-klp-](http://www.clevermarket.gr/pd/gps-pet-tracker-mini-entopismou-katoikidion-zoon-anthropon-klp-14575.htm?lang=el&path=-737269747)[14575.htm?lang=el&path=-737269747](http://www.clevermarket.gr/pd/gps-pet-tracker-mini-entopismou-katoikidion-zoon-anthropon-klp-14575.htm?lang=el&path=-737269747)

[21] Google Play GPS Tracker Car TK SMS:

[https://play.google.com/store/apps/details?id=com.austral.GPScartracker](https://play.google.com/store/apps/details?id=com.austral.gpscartracker)

#### [22] Google Play GPS Tracker by SMS -Pro:

[https://play.google.com/store/apps/details?id=br.com.GPStrackerbySMS](https://play.google.com/store/apps/details?id=br.com.gpstrackerbysms)

[23] Εικόνα 1, Ενσωματωμένα συστήματα:

[http://www.ss.pku.edu.cn/en/images/d\\_03ese.jpg](http://www.ss.pku.edu.cn/en/images/d_03ese.jpg)

[24] Wei- Meng Lee, «Beginning Android Application Development», Εκδόσεις Wiley Publishing, 2011

[25] Εικόνα 2, Χρήση OS στο κόσμο

#### <https://pt.duolingo.com/>

[26] Εικόνα 3, Ένα παγκόσμιο δίκτυο με εμβέλεια που καλύπτει ξηρά, θάλασσα και αέρα, εξαιτίας αυτής της έκτασης χωρίζεται σε 3 τμήματα: α) το διαστημικό τμήμα, β) το επίγειο τμήμα και γ) το τμήμα

[http://dosenmuda.blogspot.gr/2011\\_04\\_01\\_archive.html](http://dosenmuda.blogspot.gr/2011_04_01_archive.html)

[27] Εικόνα 4, GSM GPS Tracker TK 102

[http://www.prendaslowcost.com/produtos.1/utilidades.34/carro.36/dispositivo-mini-realtime-TK102](http://www.prendaslowcost.com/produtos.1/utilidades.34/carro.36/dispositivo-mini-realtime-tk102-paragrafo-gps---gprs---gsm-sistema-de-rastreamento.a276.html) [paragrafo-GPS---GPRS---GSM-sistema-de-rastreamento.a276.html](http://www.prendaslowcost.com/produtos.1/utilidades.34/carro.36/dispositivo-mini-realtime-tk102-paragrafo-gps---gprs---gsm-sistema-de-rastreamento.a276.html)

[28] Stackoverflow

<http://stackoverflow.com/>

[29] AndroidHive

<http://www.androidhive.info/>

[30] Developers. [Ηλεκτρονικό]

<http://developer.android.com/index.html>

[31] Wallace Jackson, «Learn Android App Development»,Εκδόσεις Apress, (2013)

[32] Εικόνα 6, Συσκευή παρακολούθησης με κάρτα SIM (κοριός)

<http://www.acd.gr/gr/products.php?action=view&cat=439&id=16698>

#### [33] Εικόνα 7, GPS TRACKER ΔΟΡΥΦΟΡΙΚΟΥ ΕΝΤΟΠΙΣΜΟΥ ΟΧΗΜΑΤΩΝ

[http://www.clevermarket.gr/pd/GPS-tracker-doruforikou-entopismou-oximaton-se-pragmatiko-xrono-me](http://www.clevermarket.gr/pd/gps-tracker-doruforikou-entopismou-oximaton-se-pragmatiko-xrono-me-dunatotita-ananeosis-gps-simatos-apomakrusmeni-epanekkinisi-kai-amfidromi-epikoinonia-teleutaio-temaxio-12766.htm?lang=el&path=-1278899713)[dunatotita-ananeosis-GPS-SIMatos-apomakrusmeni-epanekkinisi-kai-amfidromi-epikoinonia-teleutaio](http://www.clevermarket.gr/pd/gps-tracker-doruforikou-entopismou-oximaton-se-pragmatiko-xrono-me-dunatotita-ananeosis-gps-simatos-apomakrusmeni-epanekkinisi-kai-amfidromi-epikoinonia-teleutaio-temaxio-12766.htm?lang=el&path=-1278899713)[temaxio-12766.htm?lang=el&path=-1278899713](http://www.clevermarket.gr/pd/gps-tracker-doruforikou-entopismou-oximaton-se-pragmatiko-xrono-me-dunatotita-ananeosis-gps-simatos-apomakrusmeni-epanekkinisi-kai-amfidromi-epikoinonia-teleutaio-temaxio-12766.htm?lang=el&path=-1278899713)

[34] Εικόνα 8, GPS pet tracker μίνι εντοπισμού κατοικίδιων ζώων ανθρώπων

[http://www.clevermarket.gr/pd/GPS-pet-tracker-mini-entopismou-katoikidion-zoon-anthropon-klp-](http://www.clevermarket.gr/pd/gps-pet-tracker-mini-entopismou-katoikidion-zoon-anthropon-klp-14575.htm?lang=el&path=-737269747)[14575.htm?lang=el&path=-737269747](http://www.clevermarket.gr/pd/gps-pet-tracker-mini-entopismou-katoikidion-zoon-anthropon-klp-14575.htm?lang=el&path=-737269747)

[35] Εικόνα 9, Ποσοστό των συσκευών που τρέχουν μια δεδομένη έκδοση του Android

[http://developer.android.com/about/dashboards/index.html#Screens](http://developer.android.com/about/dashboards/index.html%23Screens)

[36] Εικόνα 10, Αριθμό των συσκευών που έχουν μια ιδιαίτερη διαμόρφωση της οθόνης, η οποία ορίζεται από ένα συνδυασμό του μεγέθους και της πυκνότητας της οθόνης

[http://developer.android.com/about/dashboards/index.html#Screens](http://developer.android.com/about/dashboards/index.html%23Screens)

[37] Εικόνα 11, Αρχιτεκτονική Android

<http://www.wiggler.gr/2007/11/18/google-android-made-easy/>

[38] Εικόνα 12, Κύκλος ζωής δραστηριότητας

<http://developer.android.com/guide/components/activities.html>

[39] Android Manifest

<http://developer.android.com/guide/topics/manifest/manifest-intro.html>

[40] Εικόνα 5, GSM GPS Tracker TK102

<http://p.globalsources.com/IMAGES/PDT/SPEC/358/K1079269358.pdf>

[42] Εικόνα 13, Κύκλος ζωής fragment

<http://developer.android.com/guide/components/fragments.html>

[43] Εικόνα 14, Ένα παράδειγμα που δείχνει πως δύο γραφικά στοιχεία που ορίζονται από Fragments μπορούν να συνδυαστούν σε μια activity για σχεδιασμό σε ταμπλέτα και να χωριστούν για σχεδιασμό σε τηλέφωνο.

[44] Deitel P, Deitel H, Deitel A, Morgano M, «Android για Προγραμματιστές», Εκδόσεις Μ. Γκιούρδα (2012)

[45] Android tutorials, video

<https://www.thenewboston.com/videos.php?cat=278>

[46] Android Programming Tutorials

<http://www.coreservlets.com/android-tutorial/>

[47] Design

<https://developer.android.com/design/index.html>

[48] Performance Tips

<http://developer.android.com/training/articles/perf-tips.html>

[49] Wallace Jackson, « Android Apps for Absolute Beginners»,Εκδόσεις Apress, (2011)

[50] Wallace Jackson, « Android Apps for Absolute Beginners, 2nd Edition»,Εκδόσεις Apress, (2012)

[51] Karim Yaghmour, « Embedded Android»,Εκδόσεις O'Reilly Media, (2013)

[52] Lucas Jordan, Pieter Greyling , « Practical Android Projects»,Εκδόσεις Apress, (2013)

[53] Alexandros Doulamis, Nikos Pelekis, Yannis Theodoridis, "EasyTracker: An Android application for capturing mobility behavior", PCI, 2012, 2012 16th Panhellenic Conference on Informatics, 2012 16th Panhellenic Conference on Informatics 2012, pp. 357-362

[54] Miss. Namrata N. Shahade,Miss. Priya A. Kawade, Mr. Satish L. Thombare," Student Attendance Tracker System in Android",IJFEAT INTERNATIONAL JOURNAL FOR ENGINEERING APPLICATION AND TECHNOLOGY

# **Παράρτημα Α**

## **Βιβλιοθήκες**

Σε όλες τις Android εφαρμογές χρησιμοποιούνται οι βιβλιοθήκες (libraries), έτσι και στην εφαρμογή που υλοποιήσαμε χρησιμοποιήσαμε διαθέσιμες βιβλιοθήκες.

Οι βιβλιοθήκες ουσιαστικά αποτελούν APIs που είναι διαθέσιμα στους προγραμματιστές για την ανάπτυξη της εφαρμογής. Οι βιβλιοθήκες από μόνες τους δεν αποτελούν εφαρμογές αλλά ενσωματώνονται και χρησιμοποιούνται στις εφαρμογές για διάφορες λειτουργίες, άρα αποτελούν ένα από τα δομικά υλικά των εφαρμογών και αναπόσπαστο κομμάτι τους.

### *Location Manager*

H Location Manager μας παρέχει πρόσβαση στις υπηρεσίες εντοπισμού θέσεις του συστήματος μας, και μας επιτρέπει να έχουμε ενημερώσεις της γεωγραφικής θέσης της συσκευής μας.

Για να μπορέσουμε να χρησιμοποιήσουμε τις πληροφορίες που μας παρέχει, είναι αναγκαία η άδεια (ACCESS\_COARSE\_LOCATION και ACCESS\_FINE\_LOCATION) την οποία την έχουμε προσθέσει στο αρχείο Manifest.xml της εφαρμογής που υλοποιήσαμε.

### *Location Address- Location Geocoder*

Η Location Address- Location Geocoder μας παρέχουν την πλήρη διεύθυνση, την πόλη και τον ταχυδρομικό κώδικα τόσο στην εκάστοτε τοποθεσία που βρίσκεται η συσκευή, αλλά μας παρέχει και τις ίδιες πληροφορίες για τον απομακρυσμένου χρήστη. Για να γίνει η μετατροπή των γεωγραφικών συντεταγμένων σε διεύθυνση και στις υπόλοιπες πληροφορίες είναι απαραίτητη η σύνδεση στο διαδίκτυο.

Για να μπορέσουμε να χρησιμοποιήσουμε τις πληροφορίες που μας παρέχει, είναι αναγκαία η άδεια (ACCESS\_COARSE\_LOCATION,ACCESS\_FINE\_LOCATION,INTERNET

ACCESS NETWORK STATE) την οποία την έχουμε προσθέσει στο αρχείο Manifest.xml της εφαρμογής που υλοποιήσαμε.

### *Google play service library*

Οι Google Play υπηρεσίες χρησιμοποιούνται για την ενημέρωση Google Apps και εφαρμογές από το Google Play. Αυτό το στοιχείο παρέχει τη λειτουργικότητα του πυρήνα, όπως ταυτότητας στις υπηρεσίες του Google, συγχρονίζει τις επαφές, παρέχει πρόσβαση σε όλες τις τελευταίες ρυθμίσεις απορρήτου του χρήστη. Υπηρεσίες του Google Play ενισχύει επίσης την εμπειρία της εφαρμογής μας. Επιταχύνει τις αναζητήσεις χωρίς σύνδεση, παρέχει πιο συναρπαστική χάρτες, και βελτιώνει την εμπειρία gaming. Στην παρούσα εφαρμογή που υλοποιήσαμε, ενσωματώσαμε στο project μας, το Google play service library σαν βιβλιοθήκη με σκοπό να έχουμε πρόσβαση στο Google Api και να μπορούμε να χρησιμοποιήσουμε στην εφαρμογή μας τους διαδραστικούς χάρτες.

### *Google Maps V2*

Το Google Maps V2 μας παρέχει μέσω της βιβλιοθήκης Google play library την δυνατότητα να χρησιμοποιούμε τους διαδραστικούς χάρτες της Google. Οι χάρτες στην εφαρμογής μας αποτελούν ένα από τα βασικά κομμάτια της υλοποίησης μας γιατί είναι ο τρόπος που παρουσιάζουμε στο χρήστη το αποτέλεσμα της επικοινωνίας της εφαρμογής μας με την GSM GPS Tracker συσκευή. Παρακάτω βλέπουμε δύο εικόνας από τη χρησιμοποίηση των χαρτών στην εφαρμογή μας.

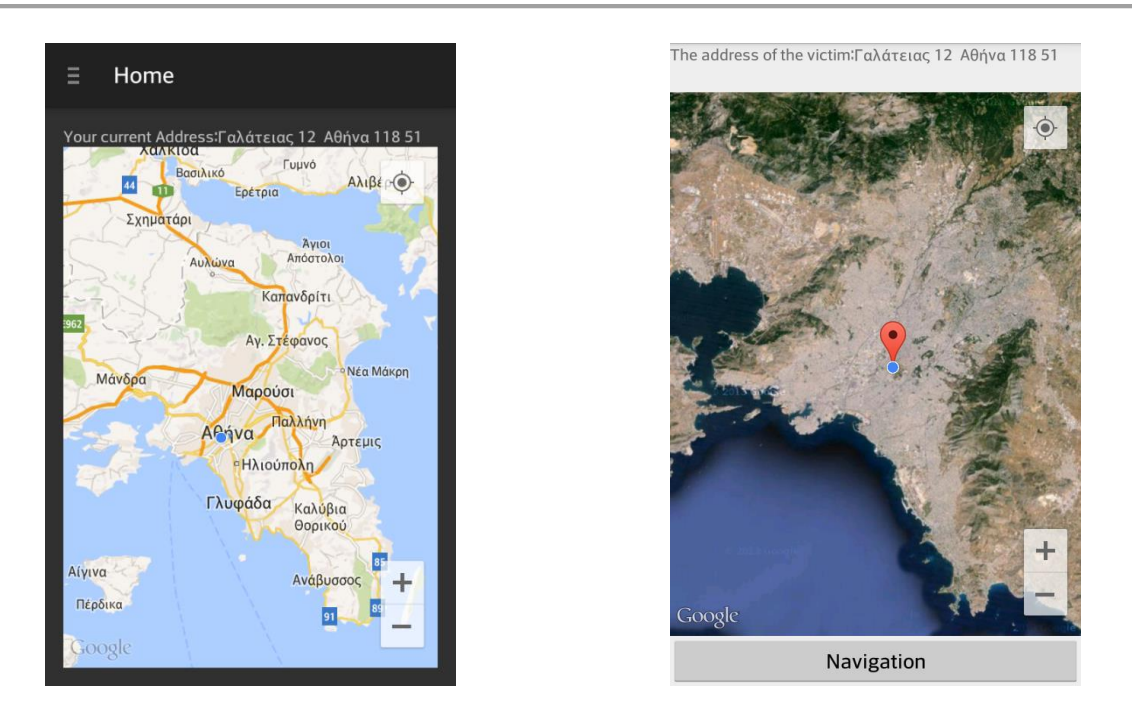

*Εικόνα 51 Χρήση χαρτών στην εφαρμογή μας*

Εκτός βέβαια από το ενσωμάτωση της βιβλιοθήκης Google play στην εφαρμογή μας, για να χρησιμοποιήσουμε του χάρτες χρειαζόμαστε κάποιες άδειες της οποίες τις έχουμε δηλώσει στο αρχείο Manifest.xml της εφαρμογής μας (permission.MAPS RECEIVE, permission.INTERNET, WRITE\_EXTERNAL\_STORAGE, ACCESS\_COARSE\_LOCATION, ACCESS\_FINE\_LOCATION).

Επιπλέον για τη χρησιμοποίηση τους χρειάζεται να προμηθευτούμε από ένα μοναδικό Api key για να μας επιτρέψει η Google χρησιμοποιήσουμε στην εφαρμογή μας τους χάρτες. Το συγκεκριμένο Api key παρέχεται δωρεάν από την Google για τις εφαρμογές που διατίθενται δωρεάν και έναντι ενός ποσού για τις επί πληρωμή εφαρμογές.

Στην εφαρμογή μας έχουμε χρησιμοποιήσει κι άλλα χαρακτηριστικά που μας παρέχει η Google, όπως για παράδειγμα είναι τα διαφορετικά είδη χαρτών, η χρησιμοποίηση των markers και μελλοντικά θα χρησιμοποιηθούν και τα πολύγωνα.

### *Sqlite library*

Στην εφαρμογή μας ήταν αναγκαίο να αποθηκεύουμε κάποιο στοιχεία στα οποία να είχε πρόσβαση ο χρήστης ανα πάσα στιγμή. Για αυτό το λόγο ενσωματώσαμε στην εφαρμογή μας την Sqlite library με σκοπό να αποθηκεύουμε όλα τα απαραίτητα στοιχεία να και να εμφανίζουμε όταν ο χρήστης μας τα ζητήσει.